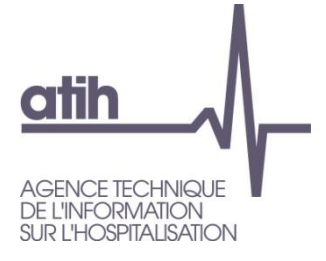

**A**gence **T**echnique de l'**I**nformation sur l'**H**ospitalisation SIRET n° 180 092 298 00033 – code APE : 8411Z

> 117, Bd Marius Vivier Merle 69482 LYON Cedex 3 E-Mail : mailing-pmsi@atih.sante.fr<br>Tél.: +33 (04 37 91 33 10) +33 (04 37 91 33 10) Télécopie : 04 37 91 33 66

#### Support Technique :

- Téléphone : 0820 77 1234 (0,019 euros TTC/min)
- Foire aux Questions :<https://applis.atih.sante.fr/agora>
- Courriel : support@atih.sante.fr

# Manuel d'utilisation de **GENRSA**

## Version 11.5.X

Janvier 2014

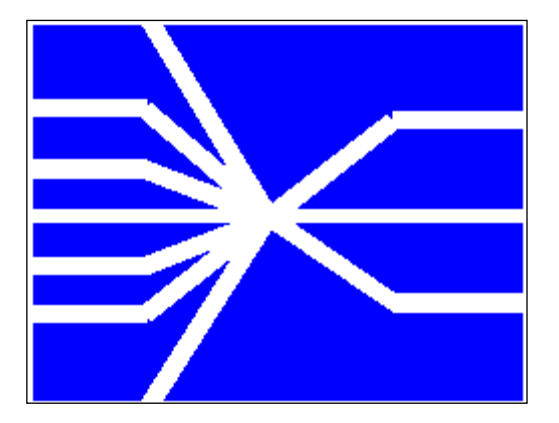

*Page 1/97*

**Agence technique de l'information sur l'hospitalisation (ATIH)** 117, bd Marius Vivier Merle 69329 Lyon cedex 03 Téléphone : 04 37 91 33 10 - **www.atih.sante.fr**

# **SOMMAIRE**

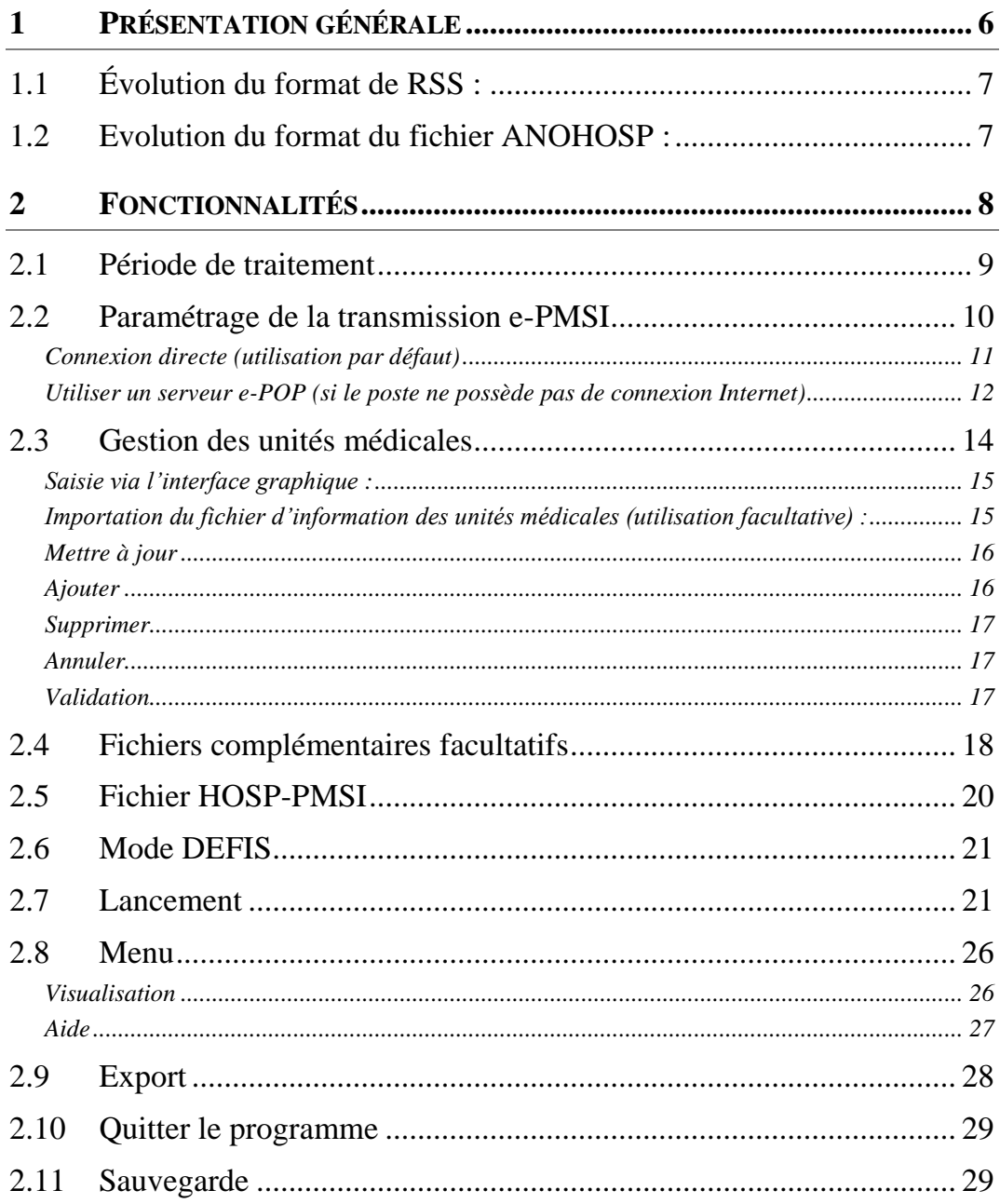

Page 2/97

Agence technique de l'information sur l'hospitalisation (ATIH)<br>117, bd Marius Vivier Merle 69329 Lyon cedex 03<br>Téléphone : 04 37 91 33 10 - www.atih.sante.fr

0820 77 1234 - support@atih.sante.fr<br>https://applis.atih.sante.fr/agora

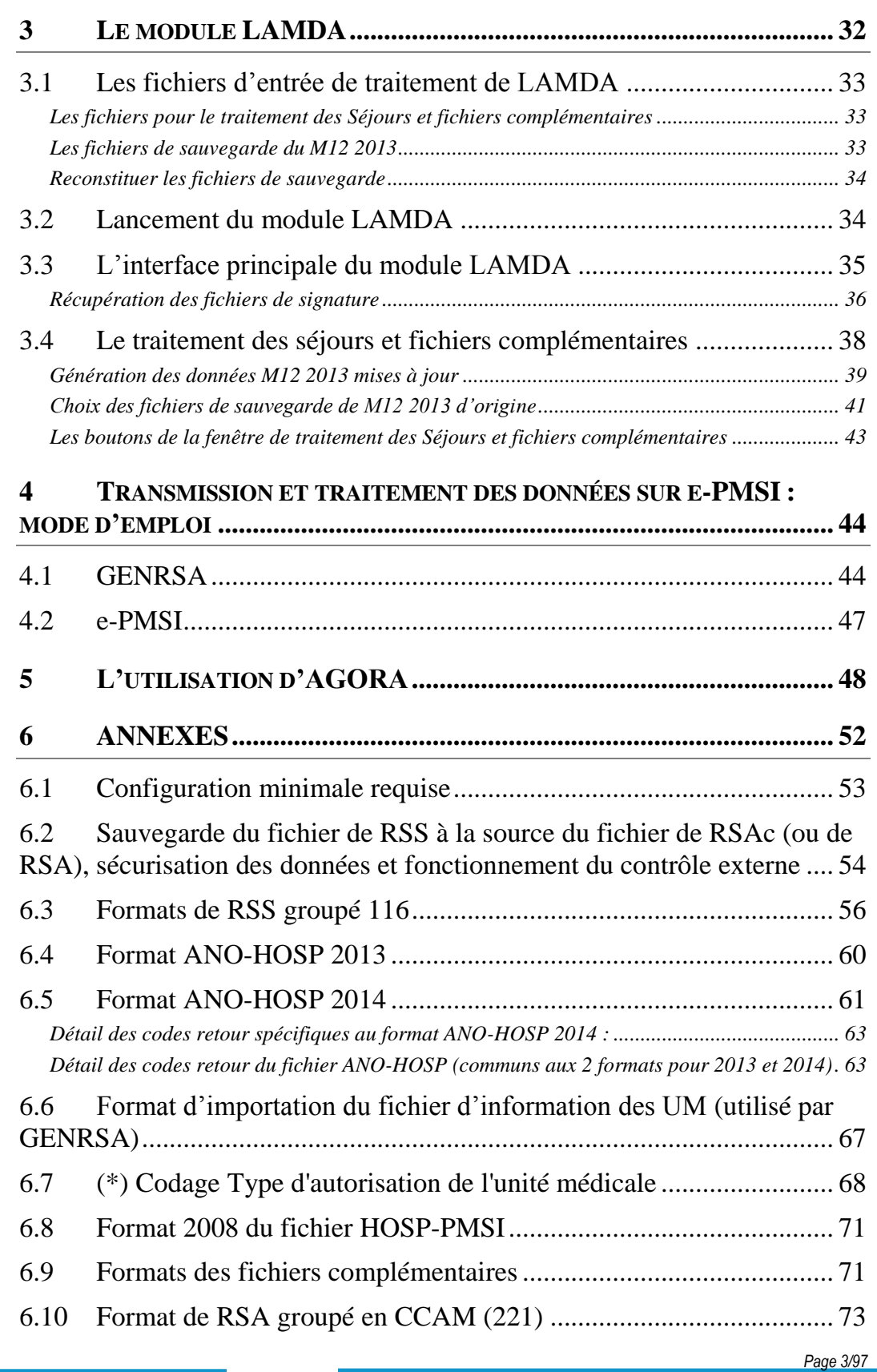

0820 77 1234 - support@atih.sante.fr <https://applis.atih.sante.fr/agora> Courriel : support@atih.sante.fr

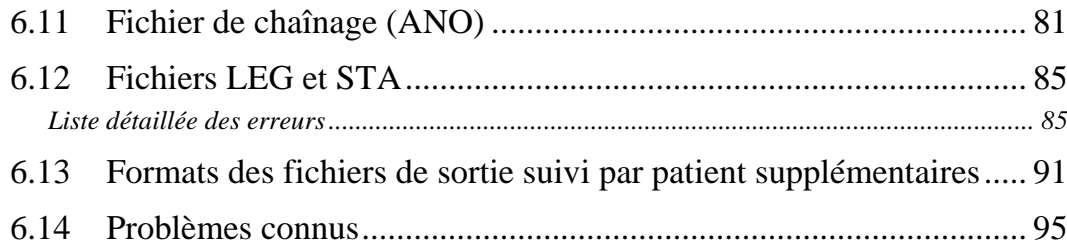

*Page 4/97*

**Agence technique de l'information sur l'hospitalisation (ATIH)** 117, bd Marius Vivier Merle 69329 Lyon cedex 03 Téléphone : 04 37 91 33 10 - **www.atih.sante.fr**

#### **En cas de problème** :

Les questions concernant GENRSA devront être posées de préférence sur AGORA [\(https://applis.atih.sante.fr/agora,](https://applis.atih.sante.fr/agora) nécessite un identifiant et un mot de passe e-PMSI), mais pourront également être adressées par courrier électronique à [support@atih.sante.fr](mailto:Support@atih.sante.fr) en précisant « GENRSA » dans l'objet du message ou par téléphone au 0820 77 1234 (0,019 € TTC/min de 8h30 à 12h et de 14h à 18h).

*Page 5/97*

**Agence technique de l'information sur l'hospitalisation (ATIH)** 117, bd Marius Vivier Merle 69329 Lyon cedex 03 Téléphone : 04 37 91 33 10 - **www.atih.sante.fr**

# <span id="page-5-0"></span>1 Présentation générale

La détermination des ajustements budgétaires infra annuels consécutifs à l'application du modèle de tarification à l'activité repose sur la transmission aux agences régionales de l'hospitalisation par les établissements de santé de leurs données d'activité, de leur consommation de médicaments et dispositifs médicaux inscrits sur une liste fixée par arrêté.

Les données d'activité concernent l'activité d'hospitalisation avec ou sans hébergement décrite par les GHS (fichiers de RSA et données d'activité relatives aux IVG), l'activité ambulatoire (actes et consultations externes) et l'activité d'urgences. En dehors de ces données PMSI (RSA), toutes les autres informations d'activité sont regroupées dans un ensemble de fichiers spécifiques.

÷ Depuis avril 2007, les RSA sont transmis selon une périodicité mensuelle dans un délai d'un mois, après la fin de chaque mois.

#### **ATTENTION :**

Les données transmises **doivent cumuler** à chaque fois les données recueillies depuis le 1<sup>er</sup> janvier de l'exercice en cours (pour prendre en compte les éventuels délais d'exhaustivité des données liés notamment à des délais de production non optimums, et pour éviter les doubles comptes).

Le schéma, ci-dessous, montre la place occupée par GENRSA dans la **P**anoplie d'**O**utils du **P**MSI utilisés dans le cadre de la **T**arification **A** l'**A**ctivité (POP-T2A).

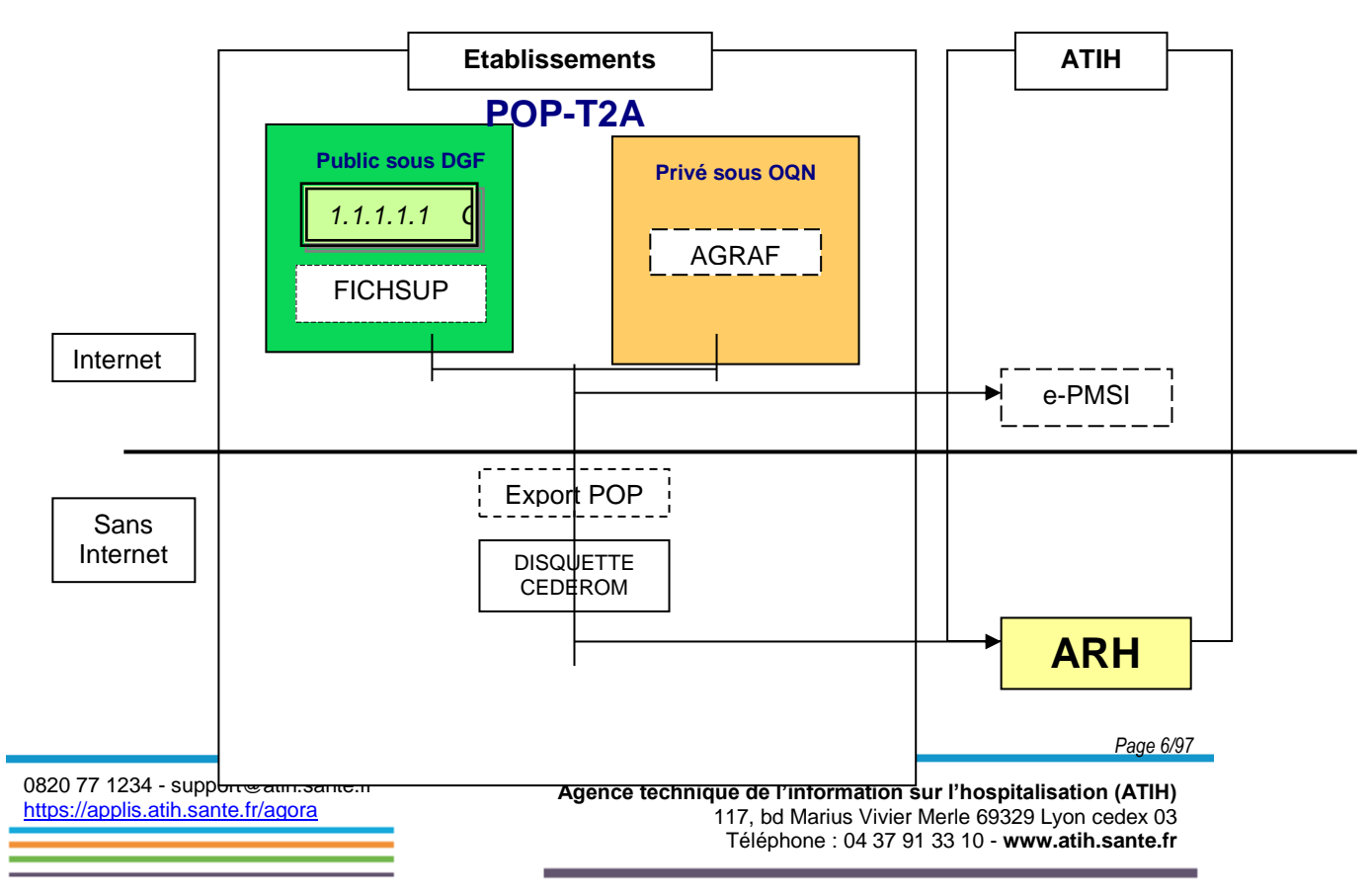

# <span id="page-6-0"></span>1.1 Évolution du format de RSS :

En 2014, les séjours dont la date de sortie est antérieure au 1er mars 2014 doivent être groupés avec la fonction de groupage 13.11e (format de RUM non groupé 016 en entrée produisant le format de RSS groupé 116 en sortie). Les séjours dont la date de sortie est postérieure ou égale au 1er mars 2014 doivent être groupés avec la version 13.11f (également format de RUM non groupé 016 en entrée produisant le format de RSS groupé 116 en sortie).

Les traitements GENRSA acceptent donc en entrée uniquement les fichiers au format 116 pour l'ensemble de l'année 2014.

# <span id="page-6-1"></span>1.2 Evolution du format du fichier ANOHOSP :

Le logiciel accepte le nouveau format ANOHOSP pour 2014 (celui créé par MAGIC 4.4), mais accepte également l'ancien format 2013 (créé par MAGIC 4.3). Il est fortement recommandé d'utiliser le nouveau format 2014.

*Page 7/97*

**Agence technique de l'information sur l'hospitalisation (ATIH)** 117, bd Marius Vivier Merle 69329 Lyon cedex 03 Téléphone : 04 37 91 33 10 - **www.atih.sante.fr**

# <span id="page-7-0"></span>2 Fonctionnalités

Le logiciel GENRSA permet l'anonymisation des fichiers RSS groupés et le chaînage de ceux-ci avec le fichier ANO-HOSP et/ou HOSP-PMSI (selon les modalités décrites dans la circulaire DHOS/PMSI/2001 n° 106 du 22 février 2001 relative au chaînage des séjours en établissement de santé dans le cadre du programme de médicalisation des systèmes d'information (PMSI)).

Les fichiers suivants pourront être transmis vers la plate-forme e-PMSI:

- Le fichier de diagnostics à visée d'enquête.
- Le fichier de suivi de consommation par patient des médicaments (FICHCOMP)
- Le fichier de suivi de consommation par patient des DMI (FICHCOMP)
- le fichier d'information sur les autorisations des UM (Il y a deux manières de renseigner les informations sur les autorisations des UM : par saisie ou par importation d'un fichier)

#### **TRES IMPORTANT :**

La transmission du fichier de diagnostics à visée d'enquête ou des fichiers FICHCOMP (médicaments et des DMI) est « facultative » dans le sens ou leur **absence n'est pas bloquante** pour la transmission des RSA sur la plate-forme e-PMSI : certains établissements n'ont pas de médicaments onéreux ou de DMI.

Par contre si vous avez ces types de consommations, vous devez **obligatoirement** produire et remonter les fichiers **FICHCOMP** correspondants.

Nous rappelons, ci-dessous, le calendrier concernant la transmission de ces données (extrait d'un courrier précisant l'envoi des fichiers FICHCOMP à l'adresse suivante sur le site de l'ATIH :<http://www.atih.sante.fr/?id=000220006FFF> ) :

« - A compter du 1er janvier 2007 : production de FICHCOMP pour les médicaments anticancéreux, ainsi que les médicaments dérivés du sang. La liste des médicaments concernés est produite en annexe de la présente. Elle sera également produite sur le site de l'ATIH.

- A compter du 1er juillet 2007 : production de FICHCOMP pour tous les médicaments autorisant un paiement en sus des GHS.

- A compter du 1er octobre 2007 : production de FICHCOMP pour tous les DMI autorisant un paiement en sus des GHS. »

Le logiciel génère le fichier « ANO-RSA » qui devra être transmis via Internet à la plateforme e-PMSI.

0820 77 1234 - support@atih.sante.fr <https://applis.atih.sante.fr/agora> Courriel : support@atih.sante.fr

*Page 8/97*

Après le lancement de l'application*,* une fenêtre semblable à celle présentée dessous s'affiche :

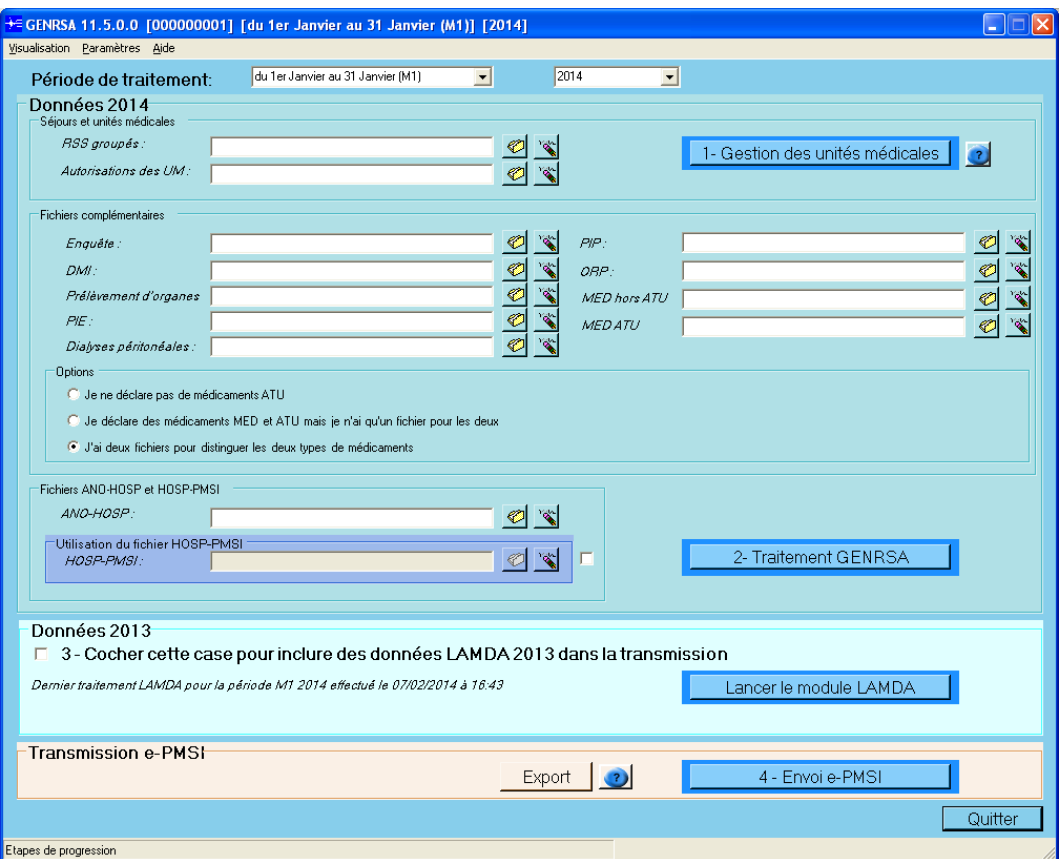

*Figure 1 : l'interface principale de GENRSA*

La barre d'état affiche le descriptif du traitement en cours.

# <span id="page-8-0"></span>2.1 Période de traitement

Elle consiste à renseigner la période et l'année des données à traiter. Il est désormais possible de traiter vos données pour une période dite de test disponible au niveau de la plate-forme e-PMSI.

**ATTENTION** : Il est important que la période de traitement soit correcte.

0820 77 1234 - support@atih.sante.fr <https://applis.atih.sante.fr/agora> Courriel : support@atih.sante.fr

*Page 9/97*

## <span id="page-9-0"></span>2.2 Paramétrage de la transmission e-**PMSI**

Vous pouvez accéder à la fenêtre de paramétrage en cliquant sur menu *{Paramètres | Paramétrage E-POP}*.

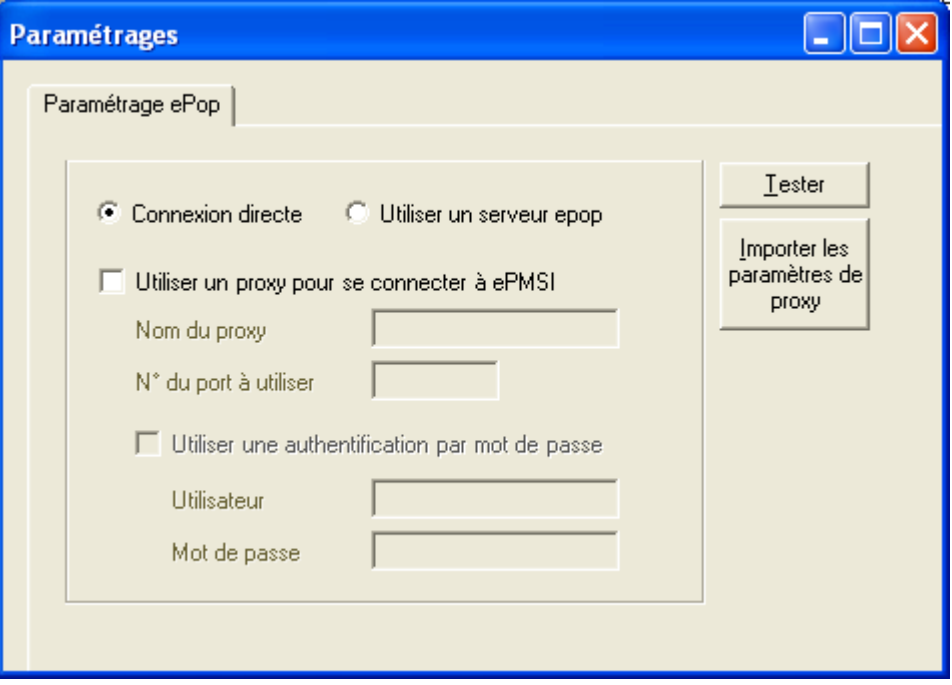

**Désormais, la transmission des données sur la plate-forme e-PMSI est intégré au logiciel GENRSA (via un module e-POP intégré), vous devez renseigner les paramètres de transmission au niveau de chaque logiciel (si besoin est).**

Si vous n'avez jamais paramétré, cette fenêtre s'affichera au premier lancement de GENRSA.

Au fur et à mesure de l'année, les applications livrées par l'ATIH possèderont toutes un écran permettant de paramétrer la transmission de fichier vers e-PMSI. Ce paramétrage est réalisé une fois pour toute avant la première transmission.

Dans cette fenêtre de paramétrage, l'écran peut avoir deux formes différentes selon que l'on choisit la transmission directe (lorsque l'ordinateur a accès à internet) ou bien la transmission via un serveur e-POP (lorsque l'ordinateur n'a pas accès à internet).

*Page 10/97*

0820 77 1234 - support@atih.sante.fr <https://applis.atih.sante.fr/agora> Courriel : support@atih.sante.fr

### <span id="page-10-0"></span>Connexion directe (utilisation par défaut)

L'option « connexion directe » est sélectionnée par un clic de la souris.

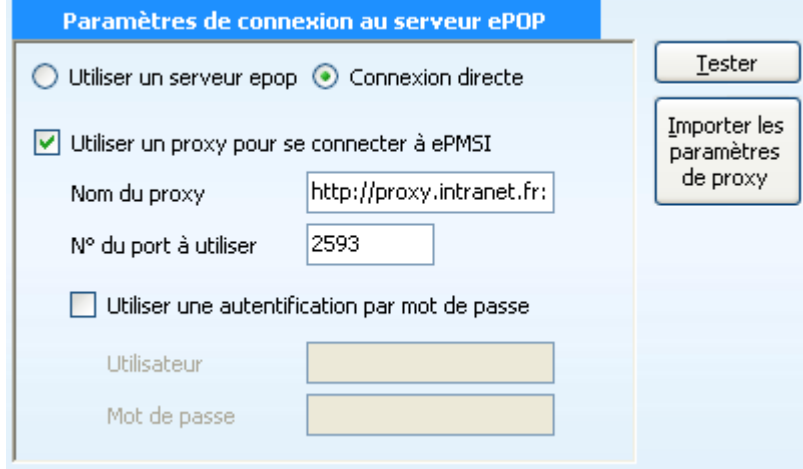

**Case à cocher « Utiliser un Proxy pour se connecter à e-PMSI » :** cette case doit être cochée si l'utilisation d'un serveur Proxy est nécessaire pour accéder à e-PMSI ou plus généralement à Internet. Le fait de cocher cette case donne accès au reste du paramétrage.

**Zone de saisie « Nom du proxy » :** il s'agit du nom du Proxy à utiliser pour le transfert vers e-PMSI. Cette information est soit récupérée automatiquement à l'aide du bouton « Importer les paramètres de proxy », soit obtenue auprès du responsable informatique de l'établissement de santé.

**Zone de saisie « N° de port à utiliser » :** il s'agit d'un n° compris entre 0 et 65535 à utiliser pour communiquer avec le proxy. Cette information est soit récupérée automatiquement à l'aide du bouton « Importer les paramètres de proxy », soit obtenue auprès du responsable informatique de l'établissement de santé.

**Case à cocher « Utiliser une authentification par mot de passe » :** cette case doit être cochée si l'utilisation du Proxy nécessite de s'identifier à l'aide d'un nom d'utilisateur et d'un mot de passe. Elle donne accès aux deux zones de saisie suivantes.

**Zone de saisie « Utilisateur » :** utilisez cette zone de saisie pour indiquer au programme le nom d'utilisateur nécessaire à l'authentification auprès du Proxy.

**Zone de saisie « Mot de passe » :** utilisez cette zone de saisie pour indiquer au programme le mot de passe nécessaire à l'authentification auprès du Proxy.

**Bouton « Tester » :** un clic sur ce bouton permet de réaliser un test de connexion vers e-PMSI. La réussite de ce test aboutit au message suivant :

*Page 11/97*

**Agence technique de l'information sur l'hospitalisation (ATIH)** 117, bd Marius Vivier Merle 69329 Lyon cedex 03 Téléphone : 04 37 91 33 10 - **www.atih.sante.fr**

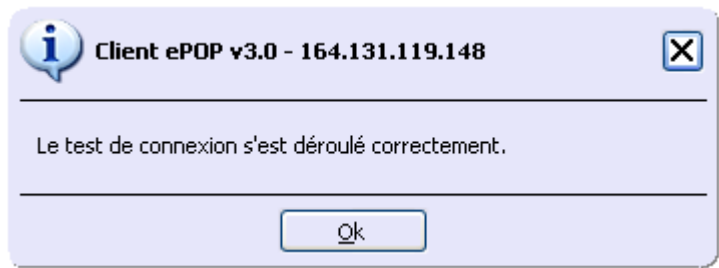

En cas d'erreur, un message indiquant l'origine du problème est affiché. La liste exhaustive des problèmes pouvant être rencontrés lors du test de connexion ne peut être énoncée ici.

**Bouton « Importer les paramètres de Proxy » :** un clic sur ce bouton permet de récupérer automatiquement les paramètres du Proxy défini par défaut sur l'ordinateur. Cette récupération peut en outre ne pas aboutir. Les informations obtenues sont le plus souvent celles indiquées dans le paramétrage de Internet Explorer.

<span id="page-11-0"></span>Utiliser un serveur e-POP (si le poste ne possède pas de connexion Internet)

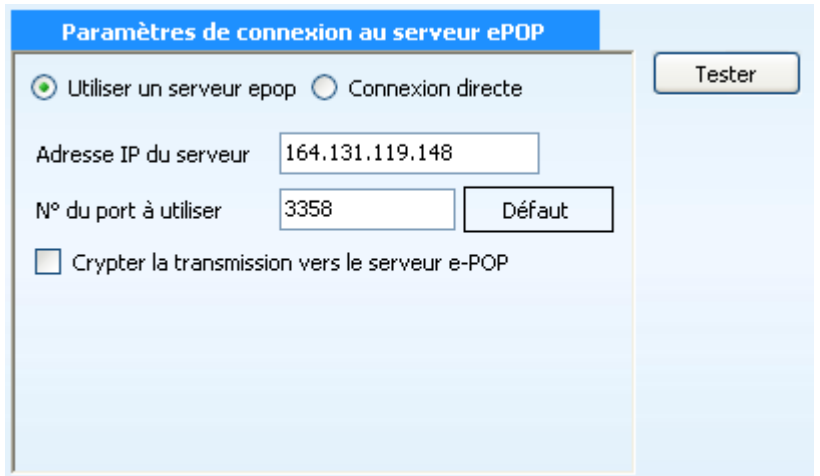

**L'option « Utiliser un serveur e-POP » est sélectionnée par clic de la souris.**

**Zone de saisie « Adresse IP du serveur » :** Il s'agit de l'adresse réseau de l'ordinateur exécutant le serveur e-POP. Cette adresse peut être obtenue auprès de votre service informatique ou plus simplement en lisant le titre de l'écran principal du programme serveur e-POP lorsque l'écoute est lancée.

Serveur ePOP v3.0 - écoute de 164.131.119.148:3358

0820 77 1234 - support@atih.sante.fr <https://applis.atih.sante.fr/agora> Courriel : support@atih.sante.fr

**Agence technique de l'information sur l'hospitalisation (ATIH)** 117, bd Marius Vivier Merle 69329 Lyon cedex 03 Téléphone : 04 37 91 33 10 - **www.atih.sante.fr**

*Page 12/97*

 **Une adresse IP (Internet Protocol) est constituée de 4 nombres compris entre 0 et 255 séparés par des points. Elle identifie un ordinateur sur un réseau local ou bien sur internet.**

**Zone de saisie « N° de port à utiliser » :** il s'agit d'un numéro arbitraire compris entre 0 et 65535. Ce numéro est un canal à travers lequel sera réalisée la communication entre le client et le serveur e-POP. Ce choix doit être identique sur le client et le serveur.

- **Dans un souci de simplification, il est conseillé de conservé le numéro de port par défaut attribué par l'ATIH (3358).**
- **Ce port doit être ouvert sur l'ordinateur client et sur l'ordinateur exécutant le serveur (voir plus bas la problématique des pare-feu).**

**Bouton « Défaut » :** ce bouton permet par un simple clic de replacer la valeur de port par défaut (3358) dans la zone de saisie du numéro de port.

**Case à cocher « crypter la transmission vers le serveur e-POP » :** si cette case est cochée, la transmission du fichier sur le réseau local entre le client et le serveur e-POP sera brouillée et ne pourra ainsi pas être interceptée.

- Le risque d'interception des communications sur un réseau local est **extrêmement faible et nécessiterait l'intervention d'un expert équipé en conséquence.**
- Le cryptage de données ralenti de façon considérable la transmission du **fichier vers e-PMSI.**
- **Pour ces raisons, il est déconseillé de cocher cette case sauf indication contraire du responsable des systèmes informatiques.**

**Bouton « Tester » :** un clic sur ce bouton permet d'effectuer un test de connexion vers e-PMSI. Le réussite de ce test aboutit au message suivant :

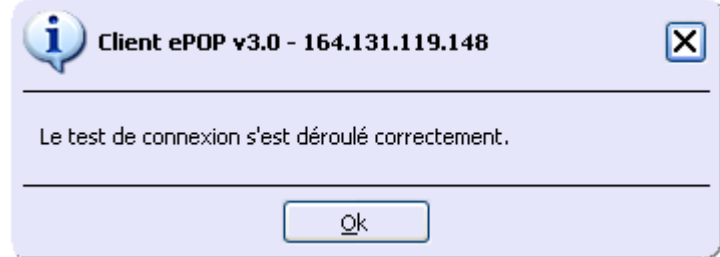

En cas d'erreur, un message indiquant l'origine du problème est affiché. La liste exhaustive des problèmes pouvant être rencontrés ne peut être énoncée ici. Voici cependant une explication des messages d'erreur les plus fréquemment rencontrés au lancement du test :

*Page 13/97*

**Agence technique de l'information sur l'hospitalisation (ATIH)** 117, bd Marius Vivier Merle 69329 Lyon cedex 03 Téléphone : 04 37 91 33 10 - **www.atih.sante.fr**

#### *Une tentative de connexion a échoué car le parti connecté n'a pas répondu convenablement au-delà d'une certaine durée ou une connexion établie a échoué car l'hôte de connexion n'a pas répondu :*

Ce message s'affiche si l'adresse IP entrée dans la zone de saisie ne correspond à aucun ordinateur du réseau informatique de l'établissement de santé.

#### *Aucune connexion n'a pu être établie car l'ordinateur cible l'a expressément refusée :*

Ce message s'affiche si l'ordinateur identifié par l'adresse IP entrée dans la zone de saisie n'exécute pas le serveur e-POP, ou bien si le serveur e-POP est effectivement exécuté mais que l'écoute n'est pas lancée. Il est aussi possible que le port choisi soit différent sur le serveur et sur le client ou bien que le pare-feu de l'un des deux ordinateurs interdise la communication via ce port.

#### *Le client xxx.xxx.xxx.xxx:pppp n'est pas autorisé à se connecter au serveur e-POP :*

Le serveur e-POP possède une liste de clients autorisés à se connecter. Si cette liste est activée et que l'adresse IP de l'ordinateur depuis lequel la connexion est testée n'y figure pas, ce message apparaît.

Pour plus d'information, veuillez lire la documentation du logiciel e-POP 3.x.

# <span id="page-13-0"></span>2.3 Gestion des unités médicales

Certains suppléments facturables dépendent de la nature de l'unité médicale. À cet effet, une table d'information permet de renseigner la nature des UM.

Pour chaque unité médicale, il faut renseigner les informations suivantes :

- Numéro de l'unité médicale
- Le numéro FINESS géographique
- Le type d'autorisation pour cette unité médicale
- La date de début d'autorisation
- Le nombre de lits autorisés
- Le mode d'hospitalisation (C pour complet, P pour partiel ou M pour mixte).

#### **Attention** :

- le **n° FINESS géographique est obligatoire** à partir de l'année 2012  $\bullet$
- le mode d'hospitalisation est obligatoire
- **A partir de la version 11.4.1.X (version pour M6 2013), 2 modifications**   $\bullet$ **importantes sont apportées :**

*Page 14/97*

0820 77 1234 - support@atih.sante.fr <https://applis.atih.sante.fr/agora> Courriel : support@atih.sante.fr

- o Comme annoncé sur notre page internet http://www.atih.sante.fr/index.php?id=00024000BAFF, et dans la notice technique http://www.atih.sante.fr/index.php?id=0000100015FF, le type d'autorisation est désormais sur 3 caractères. Certains codes sont inchangés (dans ce cas le 3ème caractère est 'blanc'), d'autres sont ventilés sur plusieurs modalités (par exemple le type 01 est ventilé en 01A et 01B). Les types 24 (Unité de court séjour gériatrique hors hospitalisation de jour) et 25 (Hospitalisation de jour gériatrique) sont regroupés en un seul type 27 (Médecine gériatrique).
- o la liste de choix possibles pour le mode d'hospitalisation est fonction du type d'autorisaton sélectionné.
- o Le type d'autorisation 88 (unité supprimée) est désormais introduit. Il devra être utilisé pour indiquer la date de suppression de l'unité médicale.
- o **Attention : le type d'autorisation « Autres » sera supprimé lors de la mise à jour pour M10 2013. A ce moment là, toutes les unités médicales devront être typées.**

Vous pouvez renseigner cette table de deux manières :

### <span id="page-14-0"></span>Saisie via l'interface graphique :

L'utilisateur devra saisir les informations pour toutes les unités médicales déclarées dans le fichier de séjour (y compris les unités médicales n'ayant pas d'autorisation).

### <span id="page-14-1"></span>Importation du fichier d'information des unités médicales (utilisation facultative) :

Le format de ce fichier est indiqué en annexe (« Format d'importation du fichier d'information des UM »). Cette fonctionnalité est pratique si l'on traite plusieurs établissements puisqu'elle dispense les saisies fastidieuses.

Quelle que soit la méthode utilisée, la table ainsi créée doit être éditée et/ou validée par le DIM.

#### **IMPORTANT :**

Il est important de répertorier l'historique des changements de type d'autorisation pour chaque unité médicale. Ainsi, une unité médicale peut avoir un type d'autorisation de soins intensifs à un moment donné puis, pendant un certain temps aucune autorisation et enfin bénéficier d'une autorisation de réanimation.

*Page 15/97*

0820 77 1234 - support@atih.sante.fr <https://applis.atih.sante.fr/agora> Courriel : support@atih.sante.fr

La gestion des unités médicales se présente sous la forme ci-dessous.

Nouveauté à partir de M9 2013 (version 11.4.3.0 de GENRSA) : la liste des numéros Finess géographiques rattachés au Finess PMSI est proposée lors de la saisie du numéro Finess Géographique.

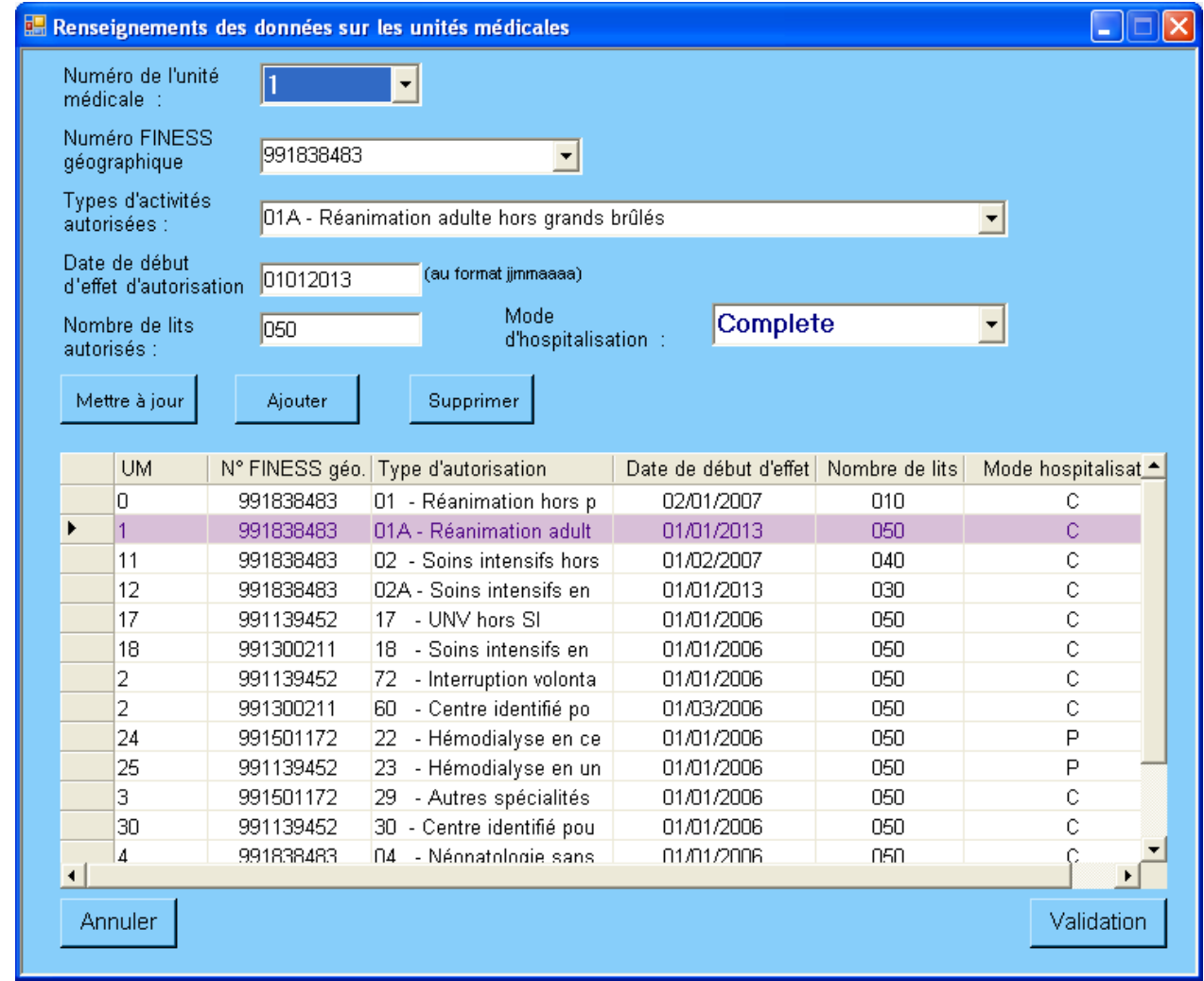

### <span id="page-15-0"></span>Mettre à jour

Prend en compte les modifications apportées par l'utilisateur dans l'interface de saisie.

### <span id="page-15-1"></span>Ajouter

Permet d'ajouter une nouvelle entrée.

0820 77 1234 - support@atih.sante.fr <https://applis.atih.sante.fr/agora> Courriel : support@atih.sante.fr

**Agence technique de l'information sur l'hospitalisation (ATIH)** 117, bd Marius Vivier Merle 69329 Lyon cedex 03 Téléphone : 04 37 91 33 10 - **www.atih.sante.fr**

*Page 16/97*

**ATTENTION** : Chaque date de début d'effet doit être unique au sein d'une même unité médicale.

### <span id="page-16-0"></span>Supprimer

Permet de supprimer une ligne dans la liste.

### <span id="page-16-1"></span>Annuler

Permet d'annuler la saisie effectuée des informations.

### <span id="page-16-2"></span>Validation

Permet de valider et terminer la gestion des UM. Un contrôle d'exhaustivité (toutes les UM du fichier de RSS doivent apparaître au moins une fois, tous les numéro FINESS géographiques doivent être renseignés et tous les modes d'hospitalisation également) est réalisé à ce moment là par GENRSA. Par ailleurs, un récapitulatif est fourni. Pour chaque association « unité médicale- type d'autorisation », nous avons les informations ci-dessous :

- *N° FINESS Géographique*
- FINESS GEO OK ? : indique si le Finess géographique est bien rattaché au Finess d'inscription PMSI
- *Date de début d'effet d'autorisation* : premier jour à partir duquel l'autorisation prend effet
- *Nombre de lits autorisés*
- *Mode d'hospitalisation*

**NOTE** : Ce fichier est uniquement imprimable

L'ensemble des données validées constituera le fichier d'information sur les autorisations d'UM. Ce fichier sera anonymisé et exporté par GENRSA.

#### **IMPORTANT :**

Si vous n'avez pas importé ou saisi toutes les UM, une liste des unités médicales non répertoriées sera affichée sur cette même page.

*Page 17/97*

0820 77 1234 - support@atih.sante.fr <https://applis.atih.sante.fr/agora> Courriel : support@atih.sante.fr

# <span id="page-17-0"></span>2.4 Fichiers complémentaires facultatifs

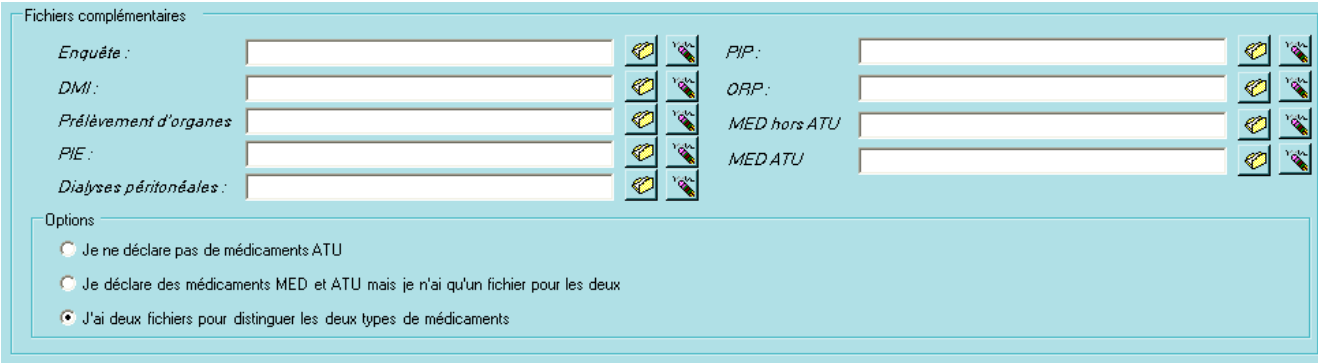

Les fichiers suivants pourront être transmis vers la plate-forme e-PMSI (les formats sont indiqués en annexe au niveau de « *Format des fichiers supplémentaires* ») :

- Le fichier de diagnostics à visée d'enquête
- Le fichier de suivi de consommation par patient des DMI (FICHCOMP)
- Le fichier des prestations complémentaires (prélèvement d'organes) par patient (FICHCOMP)
- Le fichier des prestations inter-établissements PIE (FICHCOMP)
- Le fichier des activités de dialyse péritonéales (FICHCOMP, suppléments DIP).
- Le fichier des prothèses PIP (FICHCOMP)
- Le fichier des maladies rares ORP (FICHCOMP)
- Le fichier de suivi de consommation par patient des médicaments (FICHCOMP) hors ATU (Autorisation Temporaire d'Utilisation). Le libellé correspondant est MED hors ATU.
- Le fichier de suivi de consommation par patient des médicaments (FICHCOMP) sous ATU. Le libellé correspondant est MED ATU.
- Les médicaments thrombolytiques peuvent également être transmis et doivent être renseignés dans le même fichier que les médicaments hors ATU

#### **Note concernant les formats des fichiers :**

- **Pour la dialyse péritonéale :** les forfaits dialyse D15, D16 ne sont plus à déclarer dans GENRSA à partir de 2011. Le type d'enregistrement 05 n'est donc plus accepté, seul le type 07 (supplément DIP, cf. formats en annexes) l'est.
- **Pour les médicaments hors ATU :** seul le format 06 est accepté.
- **Pour les médicaments sous ATU :** seul le format 09 est accepté.
- **Pour les médicaments thrombolytiques :** seul le format 10 est accepté.

#### **Options pour la saisie des médicaments sous ATU :**

Vous devez saisir l'une des 3 options de la boîte de dialogue suivante :

0820 77 1234 - support@atih.sante.fr <https://applis.atih.sante.fr/agora> Courriel : support@atih.sante.fr

*Page 18/97*

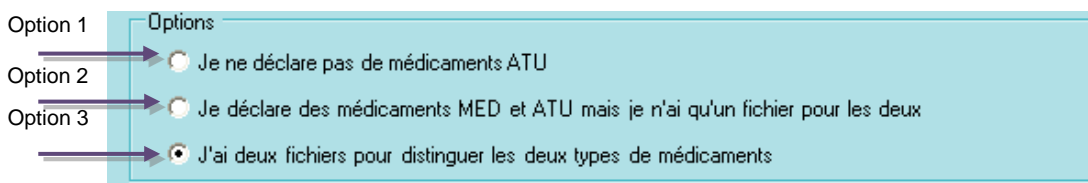

- Choisissez l'option 1 si vous ne déclarez pas de médicaments ATU. Dans ce  $\bullet$ cas, 1 seul fichier peut être renseigné. Seuls les médicaments hors ATU et les thrombolytiques pourront être renseigné dans ce fichier.
- Choisissez l'option 2 si vous déclarez des médicaments sous ATU, et que ces médicaments sont déclarés dans le même fichier que les médicaments hors ATU et les thrombolytiques. Dans ce cas, 1 seul fichier peut être renseigné dans l'interface, dans lequel les 3 types de médicaments pourront être déclarés.
- Enfin, choisissez l'option 3 si vous déclarez des médicaments sous ATU dans un fichier séparé. Dans ce cas, 2 fichiers peuvent être saisis dans l'interface : le 1<sup>er</sup> premier contenant les médicaments hors ATU et les thrombolytiques, et le second contenant les médicaments sous ATU.

*Page 19/97*

**Agence technique de l'information sur l'hospitalisation (ATIH)** 117, bd Marius Vivier Merle 69329 Lyon cedex 03 Téléphone : 04 37 91 33 10 - **www.atih.sante.fr**

# <span id="page-19-0"></span>2.5 Fichier HOSP-PMSI

Le fichier HOSP-PMSI est nécessaire au traitement d'anonymisation. Si ce fichier n'est pas renseigné au niveau de l'interface GENRSA, il est généré automatiquement. Vous retrouvez la description de ce fichier dans le format RSS :

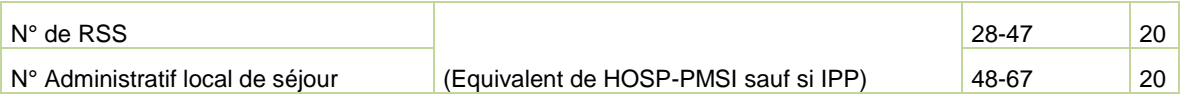

Pour rappel, voici la description du fichier HOSP-PMSI qui est fournie, en annexe de ce document :

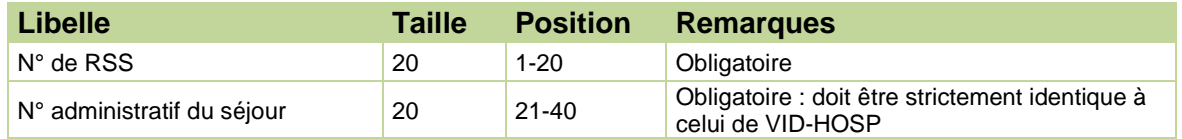

*Page 20/97*

**Agence technique de l'information sur l'hospitalisation (ATIH)** 117, bd Marius Vivier Merle 69329 Lyon cedex 03 Téléphone : 04 37 91 33 10 - **www.atih.sante.fr**

# <span id="page-20-0"></span>2.6 Mode DEFIS

Pour les établissements testeurs FIDES, il est désormais possible d'intégrer dans GENRSA un fichier zip issu d'une extraction de DEFIS (flux EXTRACTEPMSI). Pour cela, cocher l'item suivant dans le menu « Paramètres » :

Paramètres Aide Paramétrage E-POP Bascule en mode DEFIS

Vous pouvez alors renseigner le fichier zip, et seulement celui-ci. La période correspondant à l'extraction de DEFIS se met automatiquement à jour dans le titre de la fenêtre.

Dans ce mode, vous ne pouvez pas lancer la saisie des unités médicales (c'est déjà fait dans DEFIS). Vous pouvez lancer directement le traitement, et transmettre ensuite vos données.

# <span id="page-20-1"></span>2.7 Lancement

**ATTENTION** : A l'issue des traitements effectués par le logiciel GENRSA, des fichiers de sauvegarde sont générés. Il est IMPORTANT que ces fichiers soient sauvegardés (cf § « Sauvegarde ») lors de toute désinstallation ou réinstallation du logiciel. Ils seront utilisés si vous faites l'objet d'un contrôle externe.

#### **Vérification du typage des Unités médicales pour l'ensemble des RUM**

Avant de grouper et d'anonymiser les séjours, GENRSA vérifie pour chacun des RUM et pour chacune des journées passées dans ce RUM si l'unité médicale a bien été déclarée et bien typée, lors de la phase « gestion des Unités médicales ». « Bien typée » signifie que l'autorisation de l'UM est différente de 88 (unité supprimée).

Si tel n'est pas le cas, alors le traitement ne peut se poursuivre, et GENRSA affiche l'erreur « Certains séjours contiennent des journées pour lesquelles l'UM n'a pas d'autorisation. », et un rapport contenant la liste des séjours et des unités médicales concernés est généré. Ce rapport est disponible via le menu Visualisation->Liste des séjours dans une UM non autorisée.

Anonymisation et réalisation du chaînage des données

Lors de cette phase, GENRSA procède à une série de contrôles sur les fichiers complémentaires et ne retient pour la transmission que les enregistrements ayant passé avec succès ces vérifications. En particulier, il est nécessaire d'utiliser le même numéro administratif de séjour que celui contenu dans le fichier de RSS. En effet, une liaison sur les numéros administratifs est réalisée entre chaque fichier complémentaire fourni et le fichier de RSS. Le traitement réalisé par GENRSA ne conserve en sortie que les enregistrements pour lesquels le numéro administratif de séjour a été retrouvé dans le

*Page 21/97*

0820 77 1234 - support@atih.sante.fr <https://applis.atih.sante.fr/agora> Courriel : support@atih.sante.fr

fichier de RSS. Le fichier réalisé en sortie comporte alors le numéro d'index du RSA correspondant au N° administratif du RSS.

Vous trouverez, ci-dessous, fichier par fichier une présentation des **contrôles réalisés :**

#### **Détection des doublons sur les N° de RSS :**

GENRSA analyse les N° de RSS en doublons sur le fichier de séjour. Seul les RUM d'un RSS multi-RUM peuvent avoir un n°de RSS identique. Le logiciel considère comme doublons les N° de RSS dans les cas suivants:

- un même n° de RSS a été attribué pour plusieurs séjours (ou patients) différents

- dans le cas d'un multi-RUM : les RUM constitutifs du RSS ne sont pas jointifs (pas les uns à la suite des autres)

**Attention:**La présence de tels doublons peut fausser l'analyse des séjours non valorisés, et la valorisation elle-même de certains séjours. Donc si GENRSA détecte ces doublons, le traitement est interrompu et vous devez impérativement modifier votre fichier de séjours afin qu'il n'y ait plus de doublons sur le  $N^{\circ}$  de RSS. Pour visualiser l'ensemble des numéros de RSS en doublons, vous pouvez aller dans le menu "Visualisation" et cliquer sur l'option "*Numéros de RSS en doublons dans le fichier de séjours".*

*Page 22/97*

**Agence technique de l'information sur l'hospitalisation (ATIH)** 117, bd Marius Vivier Merle 69329 Lyon cedex 03 Téléphone : 04 37 91 33 10 - **www.atih.sante.fr**

#### **Fichier de séjour (RSS)**

Les causes de rejet pour ce fichier sont :

- Longueur incorrecte
- Le format du RUM est différent de 116.

**ATTENTION** : Désormais, seuls les enregistrements codés en CCAM seront acceptés. Les enregistrements erronés ne seront pas traités ni exportés par GENRSA, ceux-ci seront visualisables au niveau du rapport « *Compte-rendu de GENRSA* ».

#### **Fichier de diagnostics à visée d'enquête**

Les causes de rejet pour ce fichier sont :

- Le FINESS indiqué ne correspond pas à celui qui est utilisé dans le fichier de RSS
- La longueur des enregistrements est incorrecte
- Le code de diagnostic n'appartient pas à la CIM 10.

#### **Fichier des médicaments (hors ATU, sous ATU ou thrombolytiques)**

Les causes de rejet pour ces types d'enregistrements sont :

- Le FINESS indiqué ne correspond pas à celui qui est utilisé dans le fichier de RSS
- Le n° administratif de séjour n'apparaît pas dans le RSS
- La longueur des enregistrements est incorrecte
- La date indiquée est mal renseignée.
- La date d'administration est strictement inférieure à la date d'entrée du séjour
- La date d'administration est strictement supérieure au dernier jour du mois correspondant à la période traitée.
- Le code UCD n'est pas autorisé

Veuillez consulter également le format en annexe.

#### **Fichier des DMI**

Les causes de rejet pour ce fichier sont :

- Le FINESS indiqué ne correspond pas à celui qui est utilisé dans le fichier de RSS
- Le n° administratif de séjour n'apparaît pas dans le RSS
- La longueur des enregistrements est incorrecte
- La date indiquée est mal renseignée.
- Le code LPP n'est pas autorisé

Veuillez consulter également le format en annexe.

#### **Fichier des Prestations complémentaires (Prélèvement d'organes)**

Les causes de rejet pour ce fichier sont :

- Le FINESS indiqué ne correspond pas à celui qui est utilisé dans le fichier de RSS
- Le n° administratif de séjour n'apparaît pas dans le RSS
- La longueur des enregistrements est incorrecte
- Le code prestation n'est pas autorisé (les codes autorisés sont : PO1, PO2, PO3, PO4, PO5, PO6, PO7, PO8, PO9, POA).

*Page 23/97*

0820 77 1234 - support@atih.sante.fr <https://applis.atih.sante.fr/agora> Courriel : support@atih.sante.fr

- Un même code PO apparaît plusieurs fois pour un même n° administratif. Dans ce cas, GENRSA ne conserve qu'un seul des enregistrements en doublons.
- Pour un même n° administratif, plusieurs codes PO1, PO2, PO3 et PO4 se cumulent.
- La règle suivante n'est pas respectée : les codes PO1, PO2, PO3 et PO4 sont **obligatoirement associés aux séjours à l'issue desquels le patient décède** (mode de sortie 9)

Veuillez consulter également le format en annexe.

#### **Fichier des Dialyses péritonéales**

Attention, à partir du 1<sup>er</sup> mars 2010, seul les enregistrements de type 07 déclarant les suppléments DIP sont acceptés. Les forfaits dialyses D15 et D16 n'étant plus à déclarer dans GENRSA, le type 05 n'est plus accepté.

Les causes de rejet pour ces enregistrements de type 07 sont :

- Le FINESS indiqué ne correspond pas à celui qui est utilisé dans le fichier de RSS
- Le n° administratif de séjour n'apparaît pas dans le RSS
- La longueur des enregistrements est incorrecte
- Le code prestation n'est pas autorisé (uniquement DIP).
- La date de fin du RSS rattaché doit être supérieure ou égale au 1<sup>er</sup> mars 2010.

#### **Contrôles particuliers :**

- Le nombre de suppléments DIP déclaré ne doit pas dépasser le nombre de jours défini par l'intervalle [Date de début – Date de fin].
- L'intervalle [Date de début Date de fin] doit être inclut dans l'intervalle [Date de début du RSS rattaché – Date de fin du RSS rattaché].
- Pour un même séjour, les dates de début et de fin ne doivent pas se chevaucher.
- Le nombre total de suppléments DIP ne doit pas dépasser la durée du séjour du RSS rattaché.

Pour plus d'information, voir la page « Informations relatives à la dialyse » situé sur le site de l'atih : [http://www.atih.sante.fr/?id=00022000C1FF.](http://www.atih.sante.fr/?id=00022000C1FF)

Veuillez consulter également le format en annexe.

#### **Fichier des prothèses PIP**

Les causes de rejet pour ce fichier sont :

- Le FINESS indiqué ne correspond pas à celui qui est utilisé dans le fichier de RSS
- Le n° administratif de séjour n'apparaît pas dans le RSS
- La longueur des enregistrements est incorrecte
- Le code est différent de PIP
- Un enregistrement PIP est déclaré plusieurs fois pour un même n° administratif. Dans ce cas, GENRSA ne conserve qu'un seul des enregistrements en doublons.

Veuillez consulter également le format en annexe.

#### **Fichier des maladies rares ORP**

Les causes de rejet pour ce fichier sont :

0820 77 1234 - support@atih.sante.fr <https://applis.atih.sante.fr/agora> Courriel : support@atih.sante.fr

**Agence technique de l'information sur l'hospitalisation (ATIH)** 117, bd Marius Vivier Merle 69329 Lyon cedex 03 Téléphone : 04 37 91 33 10 - **www.atih.sante.fr**

*Page 24/97*

- Le FINESS indiqué ne correspond pas à celui qui est utilisé dans le fichier de RSS
- Le n° administratif de séjour n'apparaît pas dans le RSS
- La longueur des enregistrements est incorrecte

Veuillez consulter également le format en annexe.

A la fin du traitement, les rapports d'anonymisation du fichier de RSS, des fichiers complémentaires (s'il y a lieu) ainsi que ceux liés au chaînage s'affichent à l'écran.

#### **IMPORTANT :**

Nous vous recommandons de consulter les rapports, notamment de chaînage, avant toute transmission à la plate-forme e-PMSI. Ceci pour éviter de réeffectuer des transmissions de données à la demande des tutelles. Les rapports peuvent être consultés via le menu *{Visualisation}*.

*Page 25/97*

**Agence technique de l'information sur l'hospitalisation (ATIH)** 117, bd Marius Vivier Merle 69329 Lyon cedex 03 Téléphone : 04 37 91 33 10 - **www.atih.sante.fr**

#### **Rapport de l'anonymisation des fichiers complémentaires:**

Ce fichier ayant pour extension *« .comp.log.txt »* présente les résultats de 3 différents contrôles:

o Contrôle1: contrôle préliminaire de détection de doublons:

Cette phase permet de détecter d'éventuelles anomalies dans l'attribution des N° administratifs de séjours. En effet, il peut y avoir **plusieurs N° de RSS pour un même N° administratif de séjour**. (dans ce cas la consommation enquête est affectée au premier séjour). Voici le traitement effectué par GENRSA dans ce cas pour chaque fichier:

- **Fichier de diagnostic à visée d'enquête** : la consommation enquête est affectée au premier séjour
- **Fichier médicament** (avec ou sans ATU): la consommation est répartie sur l'ensemble des RSS associés au n° administratif
- **Autres fichiers** : DMI, prestations complémentaires (Prélèvement  $\bullet$ d'organes), DIP,PIP,PIE : **les enregistrements ne sont pas exportés**, ils sont rejetés et s'affichent dans le rapport (dans la partie contrôle 3).

o Contrôle 2: enregistrements rejetés (longueur incorrecte):

Pour chacun des 3 types de fichiers (enquête, médicaments et DMI), il est indiqué la liste des enregistrements ayant une longueur incorrecte**.** Ils sont donc rejetés.

o Contrôle 3: il s'agit de la liste des enregistrements non exportés (rejetés) suite à des contrôle de cohérence et de règles métiers (cf. paragraphes précédents relatifs à chaque type de fichiers).

Pour chaque type de fichiers, il est indiqué la liste des enregistrements rejetés à cause de l'un de ces critères.

## <span id="page-25-0"></span>2.8 Menu

### <span id="page-25-1"></span>Visualisation

Vous pouvez visualiser tous les compte-rendus générés lors du traitement, grâce au menu *{Visualisation}*. Ces derniers fournissent des informations utiles (numéros de ligne, description de l'erreur, …) permettant de corriger les RSS erronés.

Les fichiers de compte-rendu sont les suivants :

- *« Compte-rendu de GENRSA »* : ce rapport portant l'extension *« .log.txt »* fournit une synthèse des erreurs détectées lors du groupage réalisé par GENRSA et les enregistrements non conformes au traitement. Nous rappelons que seuls le format de RSS 116 est accepté.
- *« Différence de groupage »* : ce rapport portant l'extension *« .dif.txt »* répertorie les différences de groupage entre le GHM obtenu par votre groupeur et celui déterminé par le logiciel GENRSA. Le résultat obtenu par ce dernier constitue la référence officielle.
- *« Compte-rendu de chaînage »* : cf. annexe pour des informations supplémentaires. Ce rapport porte l'extension *« .chainage.log.txt ».*

*Page 26/97*

0820 77 1234 - support@atih.sante.fr <https://applis.atih.sante.fr/agora> Courriel : support@atih.sante.fr

- *« Erreurs de chaînage »* : idem. Ce rapport porte l'extension *« .chainage.err.txt ».*
- *« Rapport de l'anonymisation des fichiers complémentaires »* : ce rapport portant l'extension *« .comp.log.txt »* répertorie les lignes en erreurs des différents fichiers complémentaires fournis.
- *« Rapport de l'importation du fichier d'information des UM »* : ce rapport portant l'extension *« .ium.import.err.txt »* répertorie les lignes en erreurs lors de l'importation du fichier d'information des UM (s'il y a lieu) et les unités médicales dont le type d'autorisation n'est pas renseigné.
- "Séjours non valorisés (synthèse)" : ce rapport portant le nom "ctl\_mt2a.synth.log.txt" énumère les séjours non valorisés. Ces séjours sont classés en 3 catégories définies par les 3 règles décrites à l'annexe "SEJOURS NON VALORISES".
- "Séjours non valorisés (détail)" : ce rapport portant le nom "ctl\_mt2a.detail.log.csv" donne la liste des numéros de RSS non valorisés avec pour chacun d'entre eux le n° du test (ou numéro de règle) qui est vrai pour ce RSS (cf. l'annexe "SEJOURS NON VALORISES").
- *"Numéros de RSS en doublons dans le fichier de séjours" :* ce rapport portant l'extension ".doublonsnorss.log.csv" donne la liste des N° de RSS en doublons. Voici les différentes informations présentes dans ce fichier : N° de RSS en doublon, N° de ligne dans le fichier de RSS traité, n°Administratif local de séjour, date d'entrée, GHM. Ce fichier est au format csv.
- "Liste des séjours dans une UM non autorisée" : ce rapport portant l'extension ".sejnonautor.txt" donne la liste des séjours et unités médicales pour lesquelles il existe au moins une journée lors de laquelle l'unité médicale n'a pas été déclarée lors de la phase « gestion des unités médicales » ou a été supprimée. Voici les différentes informations présentes dans ce fichier : N° de RSS, N° d'Unité médicale, N° séquentiel du RUM.

Pour le rapport de différence de groupage ( « Différence de groupage »), GENRSA fournit les éléments suivants :

- N° de RSS
- Groupage établissement N° de CMD
- Groupage établissement: N° du GHM
- Groupage établissement: Groupage code retour
- Groupage GENRSA: N° de CMD
- Groupage GENRSA: N° du GHM
- Groupage GENRSA: Groupage code retour

### <span id="page-26-0"></span>Aide

Les informations sur le logiciel peuvent être obtenues par l'intermédiaire du menu *{Aide | A propos}.*

Le manuel d'utilisation peut être consulté en utilisant le menu *{ Aide | Manuel d'utilisation}.*

0820 77 1234 - support@atih.sante.fr <https://applis.atih.sante.fr/agora> Courriel : support@atih.sante.fr

*Page 27/97*

# <span id="page-27-0"></span>2.9 Export

**IMPORTANT** : Vous n'avez plus besoin d'utiliser le logiciel e-POP, il est désormais intégré au logiciel GENRSA. Suite à l'envoi, vous pourrez directement commander des traitements sur la plate-forme e-PMSI.

GENRSA offre deux possibilités d'exportation :

- Le bouton *[3 - Envoi e-PMSI]* permet de transmettre directement vos données vers e-PMSI. Il vous sera demandé vos identifiant et mot de passe avant de pouvoir visualiser le statut de l'envoi via un rapport.
- Le bouton *[Export]* permet d'exporter le fichier « ANO-RSA» qui pourra être transmis directement à la plate-forme e-PMSI via le menu « Fichiers » de la plate-forme e-PMSI.

Si vous utilisez cette fonctionnalité, nous vous invitons à noter soigneusement le nom du dossier que vous aurez choisi pour contenir le résultat de l'exportation. Le fichier d'export « ANO-RSA» se présente sous la forme d'un fichier ZIP et porte un nom défini comme suit :

#### *[FINESS].ano-rsa-udm.[Année].[Mois].pop.zip*

**REMARQUE** : Le mois indiqué au niveau du nom physique des fichiers correspond au nombre de mois transmis.

FINESS : 999999999 Période de transmission : M3 Année de transmission : 2013

Nom du fichier d'export : 999999999.ano-rsa-udm.2013.3.pop.zip

Le fichier d'export renferme les éléments suivants :

- Le fichier de contrôle *«data.mnf »* (cf. avertissement ci-dessous)
- Le fichier de contrôle *«desc.mnf »* (cf. avertissement ci-dessous)
- Le fichier de contrôle *«desc.xml »* (cf. avertissement ci-dessous)

- Un fichier zippé portant l'extension **«data** *.zip* **»** contenant les fichiers cidessous :

- Le fichier de RSA qui porte l'extension *« .rsa »* (cf. format en annexe)
- Le fichier de chaînage qui porte l'extension *« .ano »* (cf. format en annexe)
- Le fichier de liste des erreurs de groupage qui porte l'extension *« .leg »*  (cf. format en annexe)
- Le fichier de liste des signatures du traitement d'anonymisation qui porte l'extension *« .sta »* (cf. format en annexe)
- Eventuellement, le fichier des caractéristiques des unités médicales qui porte l'extension *« .ium »* (cf format en annexe « Formats des fichiers de sortie supplémentaires »)

*Page 28/97*

0820 77 1234 - support@atih.sante.fr <https://applis.atih.sante.fr/agora> Courriel : support@atih.sante.fr

- Eventuellement, si vous avez renseigné le fichier complémentaire « Diagnostics à visée d'enquête », le fichier portant l'extension *« .enq »* (cf format en annexe « Formats des fichiers de sortie supplémentaires »)
- Eventuellement, si vous avez déclaré des médicaments hors ATU, le fichier portant l'extension *« .med »* (cf format en annexe « Formats des fichiers de sortie supplémentaires »)
- Eventuellement, si vous avez déclaré des médicaments sous ATU, le fichier portant l'extension *« .medatu »* (cf format en annexe « Formats des fichiers de sortie supplémentaires »)
- Eventuellement, si vous avez déclaré des médicaments thrombolytiques, le fichier portant l'extension *« .medthrombo »* (cf format en annexe « Formats des fichiers de sortie supplémentaires »)
- Eventuellement, si vous avez renseigné le fichier complémentaire « DMI », le fichier portant l'extension *« .dmip »* (cf format en annexe « Formats des fichiers de sortie supplémentaires »)
- Eventuellement, si vous avez renseigné le fichier complémentaire « Prestations complémentaires », le fichier portant l'extension *« .porg »* (cf format en annexe « Formats des fichiers de sortie supplémentaires »)
- Eventuellement, si vous avez renseigné le fichier complémentaire « Prestations inter-établissements », le fichier portant l'extension *« .pie »* (cf format en annexe « Formats des fichiers de sortie supplémentaires »)
- Eventuellement, si vous avez renseigné le fichier complémentaire « Dialyses péritonéales », le fichier portant l'extension *« .diap »* (cf format en annexe « Formats des fichiers de sortie supplémentaires »). Ce fichier contient les suppléments DIP déclarés.
- Eventuellement, si vous avez renseigné le fichier complémentaire « PIP », le fichier portant l'extension *« .pip »* (cf format en annexe « Formats des fichiers de sortie supplémentaires »)
	- Eventuellement, si vous avez renseigné le fichier complémentaire « ORP », le fichier portant l'extension *« .orp »* (cf format en annexe « Formats des fichiers de sortie supplémentaires »)
- Le fichier de contrôle de traitement qui porte l'extension **« .***ver***»**

#### **AVERTISSEMENT :**

Afin de garantir l'intégrité et la fiabilité des données contenues dans le fichier « ANO-RSA », un dispositif de contrôle est intégré au fichier sauvegardé. Par conséquent, vous ne devez en aucun cas ouvrir ni modifier ce dernier sous peine de le rendre définitivement inutilisable.

## <span id="page-28-0"></span>2.10 Quitter le programme

<span id="page-28-1"></span>Pour quitter le programme, utilisez le bouton *[Quitter] .*

# 2.11 Sauvegarde

0820 77 1234 - support@atih.sante.fr <https://applis.atih.sante.fr/agora> Courriel : support@atih.sante.fr

**Agence technique de l'information sur l'hospitalisation (ATIH)** 117, bd Marius Vivier Merle 69329 Lyon cedex 03 Téléphone : 04 37 91 33 10 - **www.atih.sante.fr**

*Page 29/97*

Chaque traitement est sauvegardé au niveau du dossier « sauvegarde » du répertoire d'installation.

Cette sauvegarde est composée de deux fichiers au formats compressés (ZIP) au nom composé comme suit :

#### *[FINESS].[Année].[Mois].[jour-mois-année-heure-minute-seconde].in.zip [FINESS].[Année].[Mois].[ jour-mois-année-heure-minute-seconde].out.zip*

*[jour-mois-année-heure-minute-seconde]* correspond aux date et heure du début du traitement effectué.

Le premier fichier correspond aux copies des fichiers d'entrée utilisés pour le traitement dont les noms ont été formalisés sous la forme suivante:

#### *[FINESS].[Année].[Mois].[extension]*

Chaque [extension] correspond à un type de fichier:

- « .rss.txt » : fichier de séjour RSS
- « .hpp.txt » : fichier HOSP-PMSI
- « .ano.txt » : fichier ANO-HOSP
- « .ium.txt » : fichier de gestion des unités médicales
- « .enq.txt » : fichier d'enquête si présent
- « .dmi.txt » : fichier DMI si présent
- 
- « .med.txt » : fichier de molécules onéreuses si présent fichier des médicaments sous ATU si ils ont été déclarés dans un fichier séparé
- « .porg.txt » : fichier des prestations complémentaires (prélèvements d'organes) si présent
- « .pie.txt » : fichier des prestations inter-établissements
- « .diap.txt » : fichier des dialyses péritonéales si présent (suppléments DIP)
- « .pip.txt » : fichier des prothèses PIP
- « .orp.txt » : fichier des maladies rares ORP

Le second fichier correspond aux copies des fichiers de sortie destinés à l'exportation sur la plate-forme e-PMSI et les différents rapports disponibles au niveau du menu *{Visualisation}*.

**Rappel** : l'article 7-I de l'arrêté « PMSI » du 31 décembre 2003 oblige tous les établissements qui transmettent leurs RSAc (ou provisoirement leurs RSA) à conserver une sauvegarde du ficher de RSS source *: « pour chaque établissement, le médecin chargé de l'information médicale, sauvegarde le fichier de RSS qui est à la source du fichier de RSAc et assure le conservation de la copie produite. »*

Le bon déroulement des procédures de traitements des données PMSI-MCO (MAT2A, DATIM), et de préparation des contrôles externes (LEDDA) supposent un strict respect de fichiers et de leur intégrité. Les outils PMSI-MCO officiels diffusés ou utilisés par l'ATIH, vérifient tous cette signature depuis le traitement des données du 1<sup>er</sup> trimestre 2006.

Avec la mise en place des outils informatiques pour les contrôles externes réalisés par les praticiens de l'assurance maladie, ce principe devient impératif et strictement contrôlé.

Pour systématiser la sauvegarde du fichier de RSS source en limitant les oublis, l'outil officiel (GENRSA) qui anonymise le fichier de RSS et produit les RSA adaptés à la

*Page 30/97*

0820 77 1234 - support@atih.sante.fr <https://applis.atih.sante.fr/agora> Courriel : support@atih.sante.fr

transmission, crée automatiquement pour l'établissement, un fichier de sauvegarde du fichier de RSS avec une clé de sécurité qui permet de l'authentifier et de vérifier ultérieurement qu'il n'a pas été modifié.

C'est ce fichier signé par GENRSA qui correspond à la sauvegarde exigée par l'Art 7-I de l'arrêté du 31 décembre 2003.

C'est ce fichier de copie automatique signé qui est nécessaire à la levée de l'anonymat par l'établissement avec l'outil LEDDA au moment du contrôle. LEDDA recherche ce fichier et vérifie que la clé de sécurité est la bonne et n'a pas été altérée.

Si l'établissement venait à modifier un seul RSS de ce fichier sans transmettre un nouveau fichier de RSA alors la clé de sécurisation ne fonctionnerait plus, le fichier serait considéré comme corrompu et la levée de l'anonymisation serait bloquée dans LEDDA. L'établissement doit alors solliciter une dévalidation des données déjà validées et une reprise complète du processus de traitement des données (MAT2A, DATIM, Feuille d'extraction). De même si l'établissement venait à perdre le fichier de sauvegarde automatique généré par GENRSA sans pouvoir le restaurer (perte des données stockées, incendie, effacement accidentel et pas de sauvegarde...), la procédure de recherche de RSS et de levée de l'anonymat préparatoire au contrôle externe serait bloquée. Une pénalisation pourrait être appliquée à l'établissement pour incapacité à produire les documents nécessaires au contrôle.

En conséquence il appartient au médecin responsable de l'information médicale de veiller à la conservation et à l'intégrité de ce fichier de RSS source. Il est très vivement recommandé qu'il en constitue une copie archivée en toute sécurité qui pourra être restaurée en cas de besoin.

En pratique, il faut sauvegarder le contenu du dossier [Répertoire travail]\sauvegarde. Le dossier de sauvegarde, par défaut, est :

- C:\Documents and Settings\[nomLogin]\Application Data\ATIH\Genrsa\sauvegarde

Il est fortement recommandé de procéder à une sauvegarde externe (bandes magnétiques, DVD ou CD par exemple) afin de rendre possible une restauration des données en cas de problèmes liés au matériel (disque dur de la machine irrécupérable notamment).

L'emplacement du répertoire de travail de GENRSA vous est indiqué dans le menu Aide – Infos système et paramétrage.

*Page 31/97*

0820 77 1234 - support@atih.sante.fr <https://applis.atih.sante.fr/agora> Courriel : support@atih.sante.fr

# <span id="page-31-0"></span>3 Le module LAMDA

**Attention : Il faut impérativement faire des essais LAMDA sur la période de test (M0 2014) et vérifier que la valorisation e-PMSI de cette période de test est celle attendue, avant toute télétransmission sur la période "réelle".**

**Les formats utilisés par le module LAMDA sont ceux du M12 2013 (ATTENTION : le cadrage des identifiants « N° RSS » et « N° administratif de séjour » doit être identique à celui transmis au M12 2013).**

Le module LAMDA (pour **L**ogiciel d'**A**ide à la **M**ise à jour des **D**onnées d'**A**ctivité) permet de retransmettre des données d'activité de 2013 sur l'année 2014. Il permet pour les éléments d'activité déclarés au M12 2013 (séjours et fichiers complémentaires) :

- de transmettre de nouvelles données
- et/ou de modifier des éléments qui avaient été transmis
- et/ou de supprimer des données

La transmission des données LAMDA 2013 est désormais intégrée dans la transmission des données 2014 de séjours et de fichiers complémentaires de GENRSA. A chaque transmission pour un mois M de 2014, vous devez **cocher si oui ou non vous avez des données LAMDA** (donc de 2013) à envoyer en même temps que les fichiers des séjours et fichiers complémentaires cumulés depuis le début de l'année 2014.

**Note importante : même si vous pouvez envoyer avec GENRSA des données LAMDA sur l'ensemble de l'année 2013, la valorisation ne sera effectuée que sur les dossiers datant de moins d'un an par rapport au mois de transmission. La mise en place du délai d'un an est rappelée dans l'INSTRUCTION N° DGOS/R1/DSS/1A/2013/309 du 26 juillet 2013.**

**De plus, Il faut impérativement faire des essais sur la période de test (M0 2014) et vérifier que la valorisation e-PMSI de cette période de test est celle attendue, avant toute télétransmission sur la période "réelle".**

*Page 32/97*

0820 77 1234 - support@atih.sante.fr <https://applis.atih.sante.fr/agora> Courriel : support@atih.sante.fr

# <span id="page-32-0"></span>3.1 Les fichiers d'entrée de traitement de LAMDA

### <span id="page-32-1"></span>Les fichiers pour le traitement des Séjours et fichiers complémentaires

Pour ce traitement, il est demandé aux établissements de fournir une nouvelle extraction de l'ensemble des fichiers en entrée de GENRSA (y compris les fichiers FICHCOMP). **Les numéros de RSS ainsi que les numéros administratifs de séjours doivent être les mêmes que ceux utilisés lors de l'envoi du M12 2013**.

L'établissement doit retransmettre l'ensemble des fichiers transmis au M12 2013.

**Les formats utilisés pour les séjours et fichiers complémentaires sont ceux du M12 2013.** Nous résumons, dans le tableau ci-après, les formats attendus par LAMDA en entrée de traitement, pour la partie qui concerne les séjours.

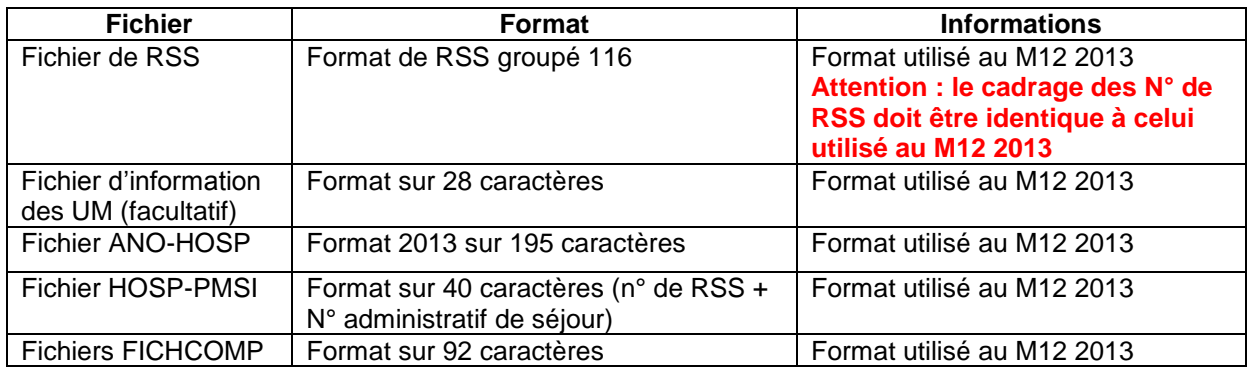

### *Tableau 1 : les formats des fichiers attendus pour le traitement des séjours et fichiers complémentaires*

### <span id="page-32-2"></span>Les fichiers de sauvegarde du M12 2013

Afin de pouvoir détecter les différences entre les fichiers d'origine et ceux nouvellement saisis, LAMDA recherche les fichiers de sauvegarde des traitements du M12 2013 dans le répertoire par défaut de l'utilisateur (« C:\Documents and Settings\{nom\_utilisateur}\Application Data\ATIH\GENRSA\sauvegarde »).

Si un message vous indique que l'application n'a pas pu trouver les fichiers de sauvegarde, ces derniers ne sont certainement pas dans le répertoire par défaut.

Les fichiers de sauvegarde sont nommés, par convention, de la façon suivante :

- noFINESS.Année.Période.DateHeureConstitution.in.zip
- noFINESS.Année.Période.DateHeureConstitution.out.zip

*Page 33/97*

**Agence technique de l'information sur l'hospitalisation (ATIH)** 117, bd Marius Vivier Merle 69329 Lyon cedex 03 Téléphone : 04 37 91 33 10 - **www.atih.sante.fr**

LAMDA recherche les sauvegardes du M12 2013 :

- noFINESS.2013.12.DateHeureConstitution.in.zip
- $\frac{1}{2}$ noFINESS.2013.12.DateHeureConstitution.out.zip

Ces fichiers doivent correspondre à la signature du traitement validé sur e-PMSI au M12 2013. Les fichiers de sauvegardes sont conservés et archivés sur support externe par les établissements. L'ATIH ne peut pas vous les envoyer ou bien les reconstituer.

### <span id="page-33-0"></span>Reconstituer les fichiers de sauvegarde

Vous pouvez reconstituer vos fichiers de sauvegarde, uniquement, si vous avez conservés vos fichiers d'entrée de traitement identiques au traitement validé du M12 2013.

Pour cela, il suffit d'utiliser la dernière version de GENRSA utilisée pour l'envoi du M12 2013. (GENRSA 11.4.6.3 au jour de publication de ce manuel).

Pour que la signature des sauvegardes corresponde à celle du M12 2013, le traitement effectué doit être strictement identique. C'est-à-dire : les mêmes fichiers renseignés au niveau de l'interface, le même paramétrage (notamment les autorisations d'UM). Vous retrouvez la liste des autorisations d'UM sur e-PMSI.

# <span id="page-33-1"></span>3.2 Lancement du module LAMDA

Le module LAMDA se lance à l'aide du bouton « Lancer le module LAMDA » de la fenêtre principale de GENRSA:

*Page 34/97*

0820 77 1234 - support@atih.sante.fr <https://applis.atih.sante.fr/agora> Courriel : support@atih.sante.fr

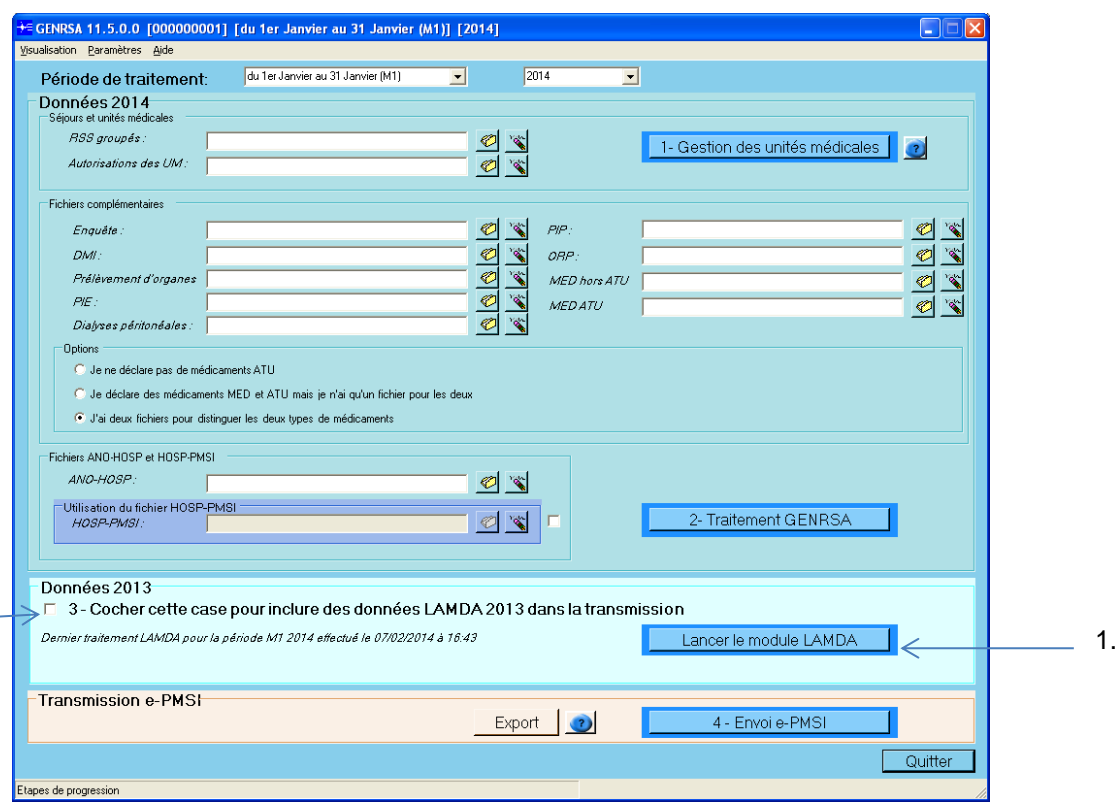

- 1. Bouton de lancement du module LAMDA
- 2. Case à cocher impérativement pour transmettre des données LAMDA pour cette période (dans cet exemple c'est M1 2014).

# <span id="page-34-0"></span>3.3 L'interface principale du module LAMDA

Voici la fenêtre principale du module LAMDA :

*Page 35/97*

0820 77 1234 - support@atih.sante.fr <https://applis.atih.sante.fr/agora> Courriel : support@atih.sante.fr

2 $\mathbb{R}$ 

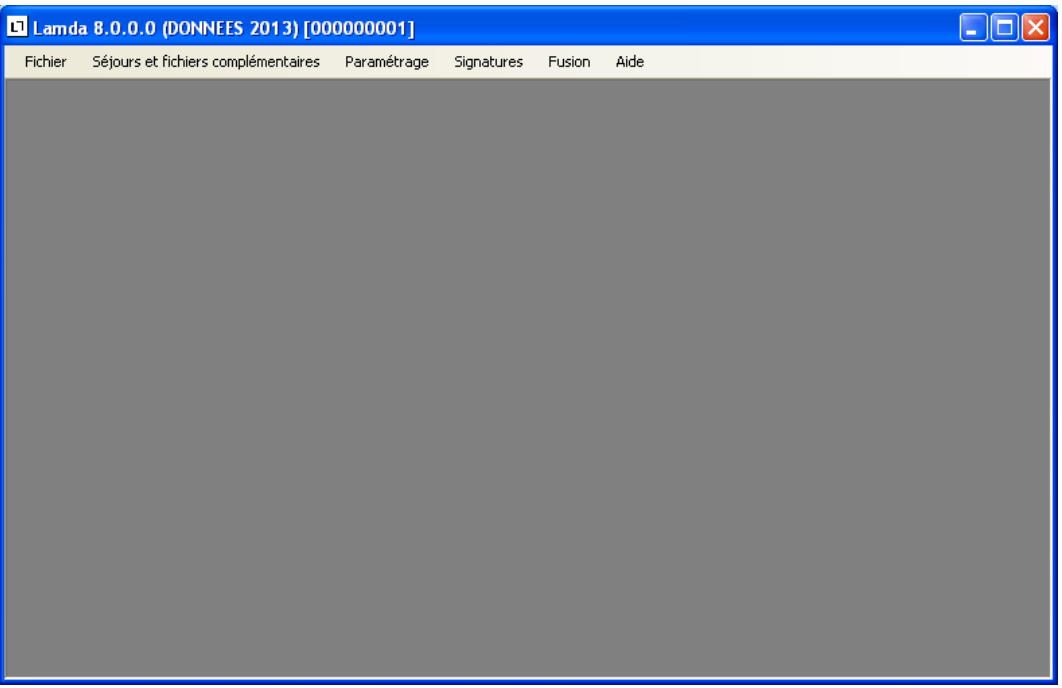

*Figure 2 : la fenêtre principale de LAMDA*

Le menu « Fichier » permet simplement de quitter LAMDA et de retourner au logiciel GENRSA.

Le menu « Séjours et fichiers complémentaires » permet d'ouvrir la fenêtre de traitement LAMDA.

« Paramètrage » permet de modifier le n° FINESS pour lequel LAMDA effectuera le traitement.

« Fusion » permet de saisir les numéros FINESS à fusionner lors du traitement LAMDA.

« Signatures » permet de récupérer le fichier de signature des données M12 2013.

### <span id="page-35-0"></span>Récupération des fichiers de signature

#### **A quoi servent les fichiers de signatures ?**

A chaque traitement effectué par une application de télé-transmission de l'ATIH (par exemple GENRSA ou PREFACE), une sauvegarde des données d'entrée et de sortie de traitement est effectuée. Une signature d'intégrité des données est calculée sur l'ensemble de ces fichiers d'entrée et de sortie de traitement. Cette signature permet de certifier quels ont été les fichiers utilisés pour le traitement.

Lorsque vous transmettez vos données sur e-PMSI, cette signature est également transmise. Ainsi, lorsque vous validez vos données pour le M12 2013, une sauvegarde (fichiers \*.in.zip et \*.out.zip) effectuée sur le poste de traitement correspond à la signature présente sur e-PMSI.

Ce dispositif n'est pas nouveau, voir paragraphe [2.11.](#page-28-1)

*Page 36/97*

0820 77 1234 - support@atih.sante.fr <https://applis.atih.sante.fr/agora> Courriel : support@atih.sante.fr
Normalement, LAMDA récupère automatiquement la signature de vos fichiers validés au M12 2013. Ensuite, l'application recherche dans vos fichiers de sauvegarde les fichiers correspondant à cette signature. Ces fichiers de sauvegarde sont recherchés dans les répertoires de sauvegarde par défaut de GENRSA. Si aucun fichier correspondant à la signature du M12 2013 n'est trouvé, vous devez indiquer un répertoire susceptible de contenir ces fichiers de sauvegarde.

Cependant, il est possible que l'application LAMDA ne puisse pas se connecter à Internet ou effectuer une requête Web sécurisée « https ». Dans ce cas, vous avez la possibilité d'utiliser les fichiers de signature. Vous pouvez récupérer ces fichiers de signature, à partir du menu Signatures (de la fenêtre principale), sur un poste pouvant effectuer cette requête.

### **Récupérer un fichier de signature**

Lorsque vous cliquez sur »Récupérer signature GENRSA » du menu « Signatures », le module LAMDA effectue en arrière-plan une requête Web sécurisée. Si la requête web aboutie, la fenêtre suivante s'affiche :

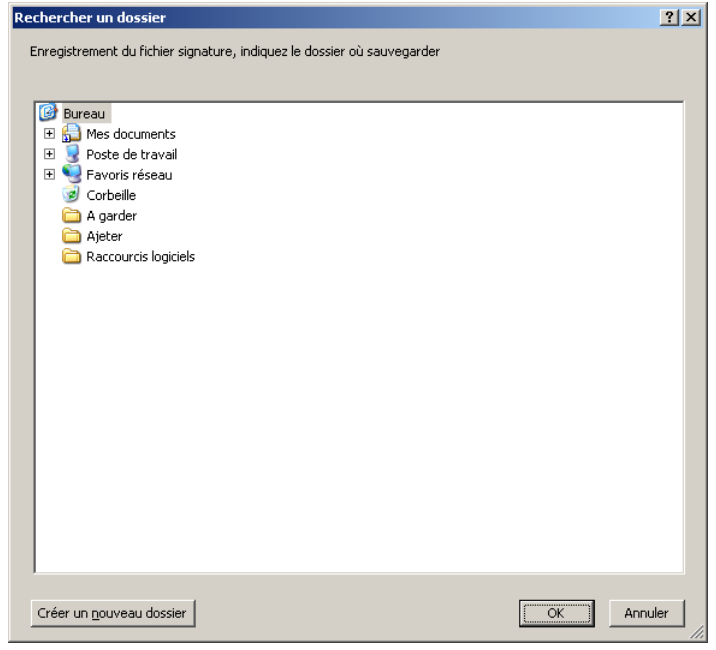

### *Figure 3 : l'enregistrement d'un fichier signature*

L'application vous propose d'enregistrer le fichier de signature dans un répertoire. Il vous suffit de sélectionner un répetoire où vous allez stocker le fichier de signature.

Le fichier de signature est enregistré sous un nom significatif. C'est ce fichier zippé que vous allez indiquer au niveau de l'interface LAMDA dans la zone « Fichier de signature du traitement du M12 2013 ».

*Page 37/97*

**Agence technique de l'information sur l'hospitalisation (ATIH)** 117, bd Marius Vivier Merle 69329 Lyon cedex 03 Téléphone : 04 37 91 33 10 - **www.atih.sante.fr**

Si la zone « Fichier de signature du traitement du M12 2013 » est renseignée au niveau de l'interface de traitement, LAMDA va lire directement dans le fichier indiqué et récupère la signature indiquée dans ce fichier zippé et crypté.

*ATTENTION* : ce fichier étant également signé, une vérification est effectuée avant tout traitement. Le fichier doit donc forcément être obtenu à partir de LAMDA et vous ne devez pas modifier ce fichier manuellement.

Ce dispositif est optionnel, le module LAMDA devrait pouvoir se connecter par défaut à Internet sur le poste à partir duquel il est utilisé. Auquel cas, le renseignement de la zone « Fichier de signature du traitement du M12 2013 » n'est pas nécessaire. Par défaut, le module LAMDA récupère automatiquement la signature de vos fichiers sur la plateforme e-PMSI.

## 3.4 Le traitement des séjours et fichiers complémentaires

Le traitement des séjours et fichiers complémentaires est accessible à partir de l'écran principal, en sélectionnant le menu « Séjours et fichiers complémentaires ». La fenêtre est la suivante :

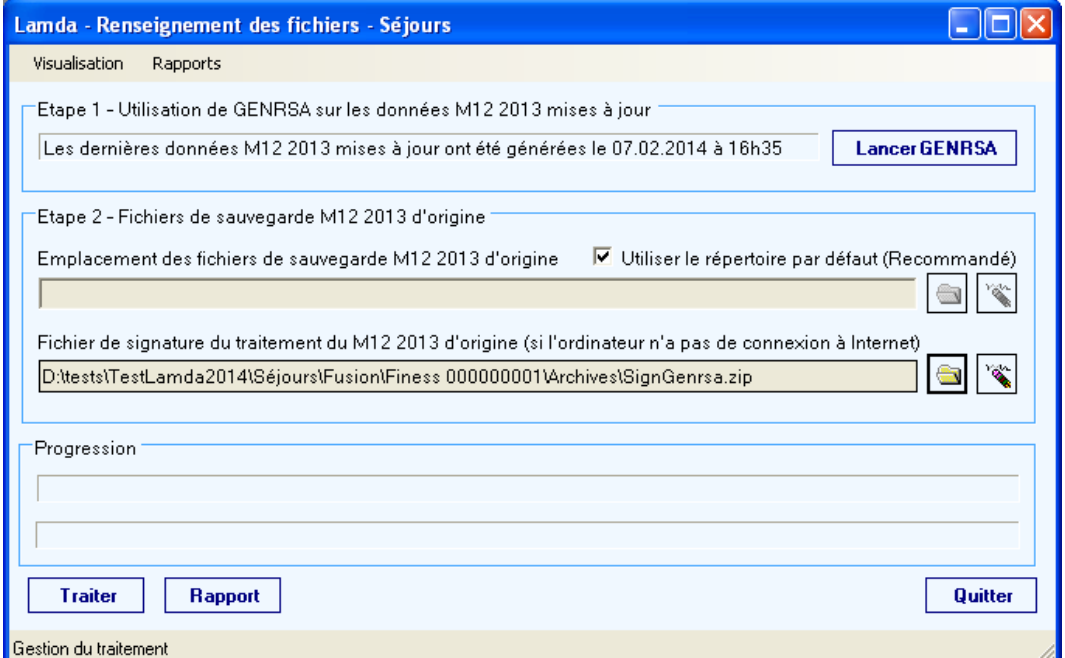

### *Figure 4 : la fenêtre pour le traitement des séjours*

Cette fenêtre présente 2 étapes :

0820 77 1234 - support@atih.sante.fr <https://applis.atih.sante.fr/agora> Courriel : support@atih.sante.fr

**Agence technique de l'information sur l'hospitalisation (ATIH)** 117, bd Marius Vivier Merle 69329 Lyon cedex 03 Téléphone : 04 37 91 33 10 - **www.atih.sante.fr**

*Page 38/97*

Etape 1 : Génération des données M12 2013 mises à jour avec appel à au logiciel GENRSA utilisé lors de l'envoi de M12 2013.

Etape 2 : Renseignement de la localisation du fichier de sauvegarde M12 2013 d'origine.

## Génération des données M12 2013 mises à jour

**GENRSA lancé par le module LAMDA doit uniquement être lancé depuis l'interface LAMDA et non directement en cliquant sur le fichier exécutable.**

Vous pouvez tester la valorisation e-PMSI de vos données GENRSA mises à jour, sur la période de test M0 2013.

### **Appel à GENRSA de M12 2013**

Pour générer les données M12 2013 mises à jour, il suffit de cliquer sur le bouton « Lancer GENRSA ». Ensuite, vous lancez un traitement GENRSA en renseignant l'ensemble des fichiers nécessaires (et les autorisations d'unités médicales). Une fois le traitement GENRSA effectué, vous cliquez sur le bouton Quitter. Cela permet de renseigner l 'Etape 1 de la fenêtre de traitement des Séjours de LAMDA.

La fenêtre de GENRSA de LAMDA (Données 2013) :

*Page 39/97*

0820 77 1234 - support@atih.sante.fr <https://applis.atih.sante.fr/agora> Courriel : support@atih.sante.fr

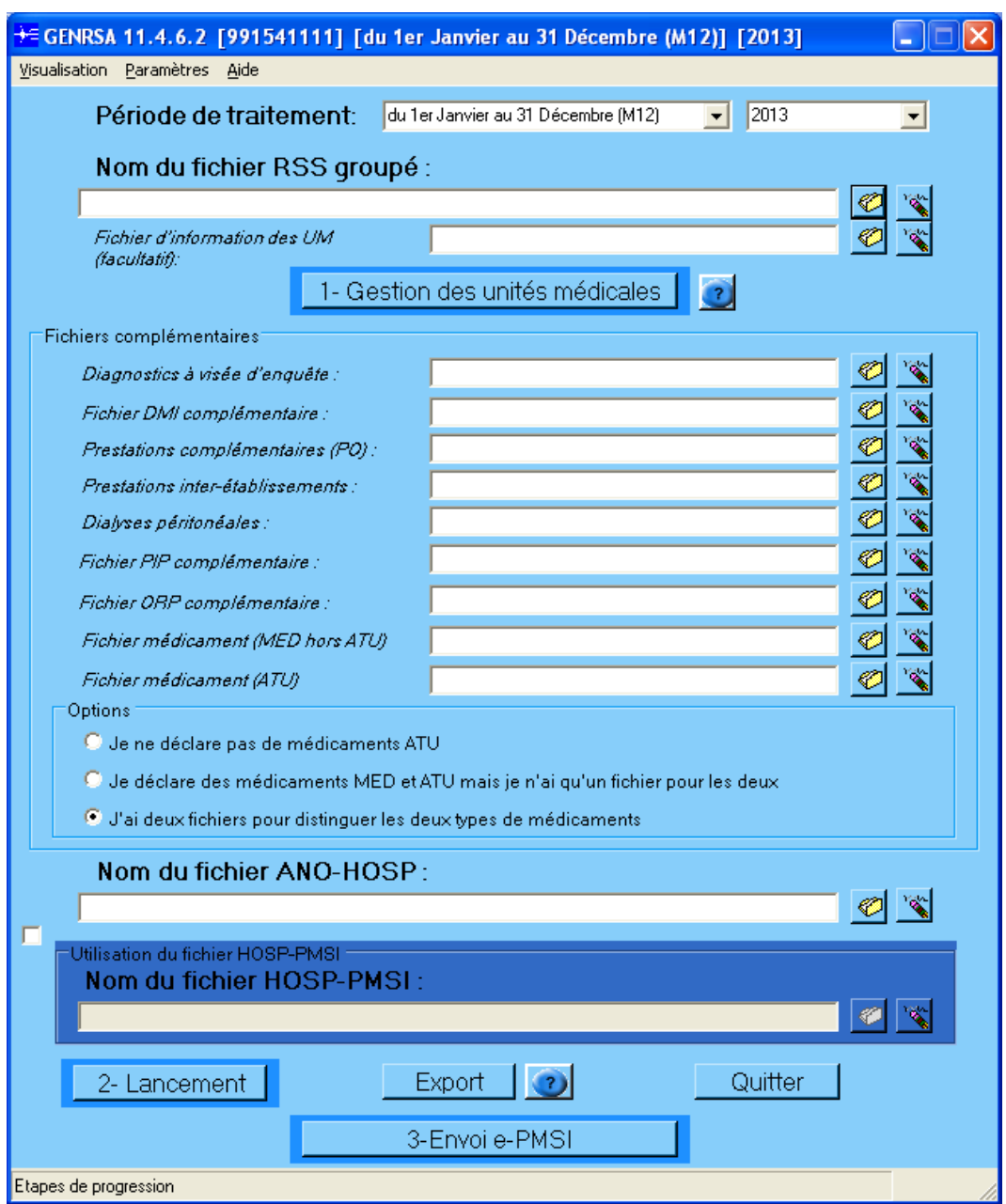

*Figure 5 : la fenêtre GENRSA utilisé pour M12 2013 (ne pas utiliser le bouton « Envoi-ePMSI)*

#### **ATTENTION : Le format du fichier ANO-HOSP doit être le format utilisé en 2013.**

Les fichiers de sauvegarde (fichiers \*.in.zip et \*.out.zip) des données M12 2013 mises à jour sont stockés dans le répertoire LAMDA\ GENRSA\SAUVEGARDE du répertoire de sauvegarde.

**ATTENTION : Il ne faut pas transmettre votre fichier sur la plateforme e-PMSI (Pas de clic sur le bouton « 3-Envoi e-PMSI »).**

*Page 40/97*

**Agence technique de l'information sur l'hospitalisation (ATIH)** 117, bd Marius Vivier Merle 69329 Lyon cedex 03 Téléphone : 04 37 91 33 10 - **www.atih.sante.fr**

### **Informations sur la dernière génération des données M12 2013 mises à jour**

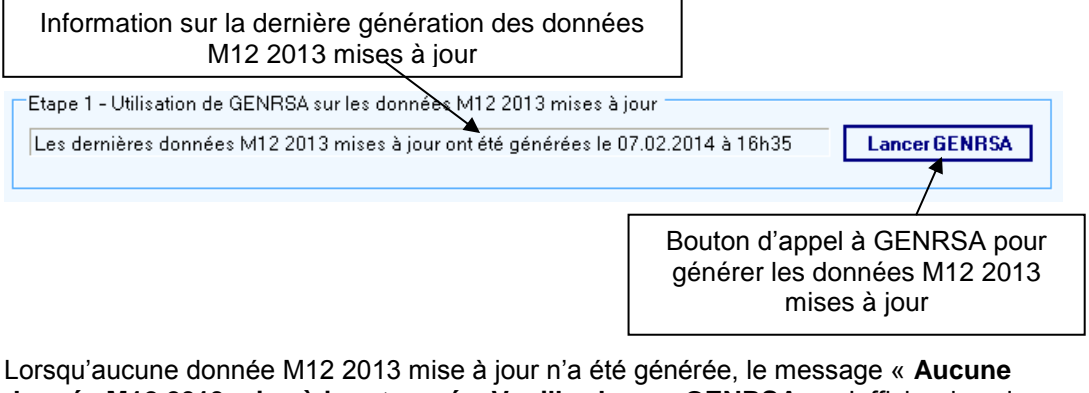

**donnée M12 2013 mise à jour trouvée. Veuillez lancer GENRSA.** » s'affiche dans la zone d'information.

Lorsque des données GENRSA M12 2013 mises à jour ont été générées, le message « **Les dernières données M12 2013 mises à jour ont été générées le <DATE> à <HEURE>** » s'affiche dans la zone d'information. Nous vous invitons à vérifier que la date et l'heure indiqués correspondent bien au traitement que vous venez d'effectuer.

## Choix des fichiers de sauvegarde de M12 2013 d'origine

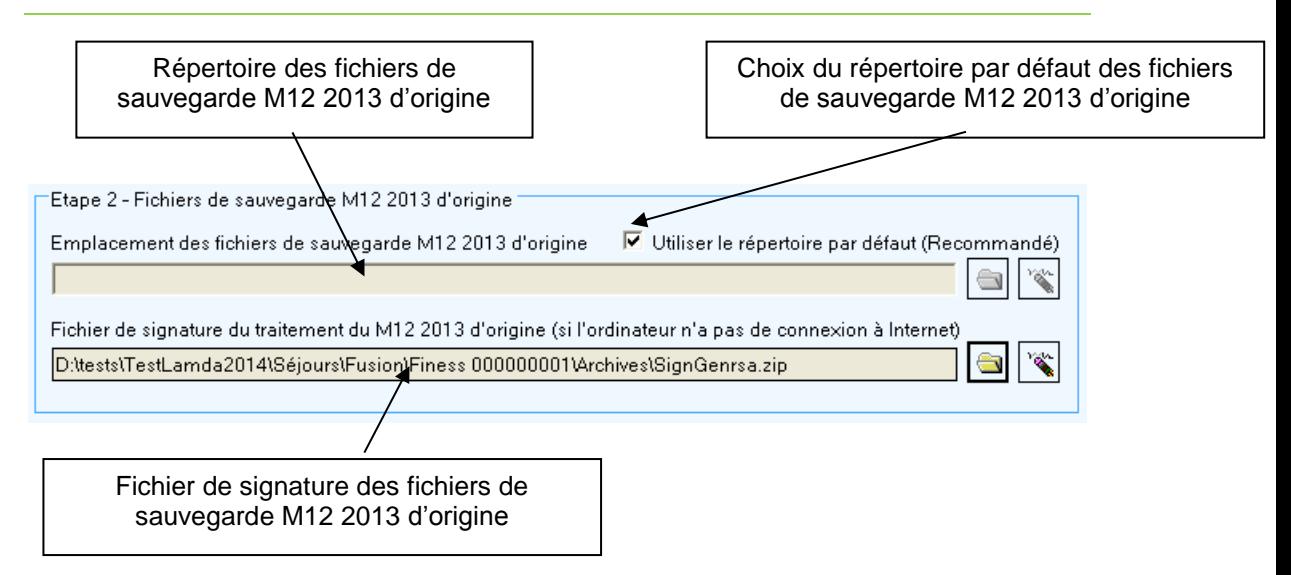

*Page 41/97*

**Agence technique de l'information sur l'hospitalisation (ATIH)** 117, bd Marius Vivier Merle 69329 Lyon cedex 03 Téléphone : 04 37 91 33 10 - **www.atih.sante.fr**

### **Choix du répertoire des fichiers de sauvegarde M12 2013 d'origine**

Les fichiers de sauvegarde M12 2013 d'origine ont été générés par GENRSA soit dans le répertoire par défaut, soit dans un autre répertoire spécifié par l'utilisateur (Fichier « allusers.par » de GENRSA).

Dans le premier cas, cocher la case « Utiliser le répertoire par défaut (Recommandé) ». Il ne sera pas possible de sélectionner un autre répertoire. Si un autre répertoire est renseigné malgré tout, celui-ci sera ignoré.

Dans le deuxième cas, décocher la case « Utiliser le répertoire par défaut

(Recommandé) », cliquer sur le bouton **et sélectionner un répertoire dans la fenêtre** suivante :

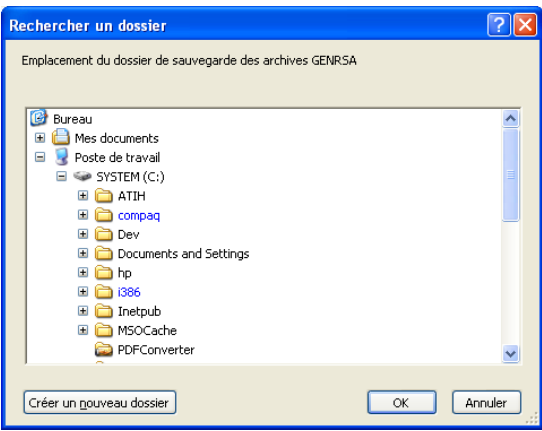

### **Choix du fichier de signature des fichiers de sauvegarde M12 2013 d'origine**

Il est possible que le module LAMDA ne puisse pas se connecter à Internet ou effectuer une requête Web sécurisée « https ». Dans ce cas, vous avez la possibilité d'utiliser les fichiers de signature.

Pour cela cliquer sur le bouton  $\Box$  et sélectionner le fichier de signature correspondant aux fichiers de sauvegarde M12 2013 d'origine.

*Page 42/97*

0820 77 1234 - support@atih.sante.fr <https://applis.atih.sante.fr/agora> Courriel : support@atih.sante.fr

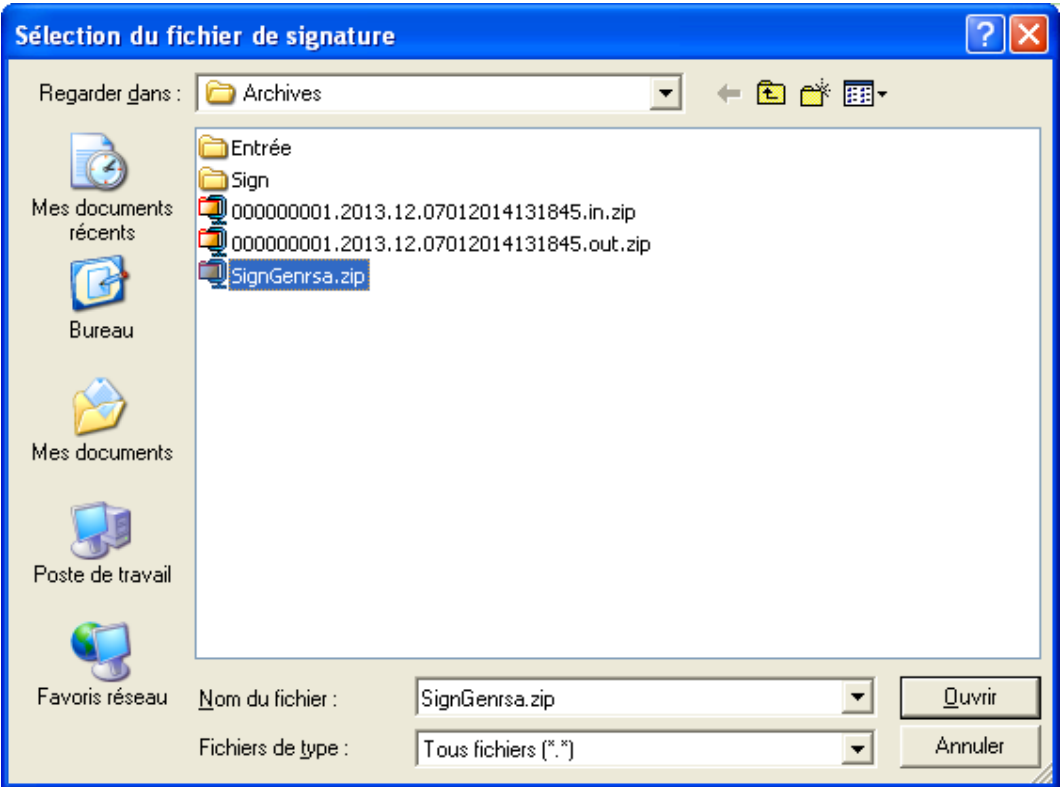

## Les boutons de la fenêtre de traitement des Séjours et fichiers complémentaires

Les boutons sont situés en bas de la fenêtre, ils sont au nombre de cinq :

- « **Traiter** » : permet de lancer le traitement des fichiers et aboutit à la génération du fichier d'export
- « **Rapport** » : affiche le rapport final de fin de traitement
- « **Exporter** » : permet d'enregistrer le fichier d'export généré dans un répertoire de votre choix
- « **Envoi e-PMSI** » : effectue la transmission des données de traitement sur la plateforme e-PMSI
- « **Quitter** » : pour revenir sur l'écran principale de LAMDA

La zone Progression vous permet de suivre l'avancement du traitement.

0820 77 1234 - support@atih.sante.fr <https://applis.atih.sante.fr/agora> Courriel : support@atih.sante.fr

*Page 43/97*

# 4 Transmission et traitement des données sur e-PMSI : mode d'emploi

Si vous avez rencontré des problèmes d'installation, veuillez vérifier que votre installation remplit bien les conditions minimales (cf. annexe).

Ce chapitre regroupe le traitement par GENRSA, l'intégration des données LAMDA, la transmission à la plate-forme e-PMSI et le traitement des données à partir du site e-PMSI.

Les opérations à effectuer sont les suivantes :

## 4.1 GENRSA

1- Définir la période de traitement. Ceci est important pour la suite du traitement.

2- Indiquer le chemin d'accès du fichier de RSS. Seuls sont acceptés les RSS au format 116 pour l'ensemble de l'année 2013 (voir formats en annexe).

3- Indiquer le chemin d'accès du fichier d'importation des unités médicales si besoin est (cf format en annexe « Format du fichier d'importation des UM »)

3 bis- Cliquer ensuite sur le bouton *[1- Gestion des unités médicales]* pour procéder à l'analyse du fichier.

4- Saisie des informations :

Il faudra, ensuite, saisir les informations pour chaque unité médicale :

- type d'autorisation
- Finess géographique
- la date de début d'effet de l'autorisation (au format jjmmaaaa)
- nombre de lits autorisés

- type d'hospitalisation (complèt, partielle ou mixte)

Lorsque toutes les informations sont enregistrées, vous devez valider la saisie (utilisez le bouton *[Validation]*)

5- S'il y a lieu, indiquez les chemins d'accès aux nouveaux fichiers complémentaires : Diagnostics à visée d'enquête, Médicament ou DMI (cf format en annexe), etc.

6- Indiquer le chemin d'accès du fichier ANO-HOSP utilisé pour le chaînage (voir format en annexe et pour plus d'information, vous pouvez consulter la circulaire suivante sur le site de l'ATIH : <http://www.atih.sante.fr/?id=000240005BFF> au niveau de « Textes et références », [Circulaire N° 106 du 22 fév.2001 relative au chaînage des séjours en](http://www.atih.sante.fr/openfile.php?id=114)  [établissements hospitaliers \)](http://www.atih.sante.fr/openfile.php?id=114)

*Page 44/97*

0820 77 1234 - support@atih.sante.fr <https://applis.atih.sante.fr/agora> Courriel : support@atih.sante.fr

7- Pour le fichier HOSP-PMSI, vous avez 2 possibilités :

- Utiliser un fichier HOSP-PMSI (voir format en annexe). Dans ce cas, indiquer son chemin d'accès en utilisant le bouton [..] en face de la zone et cocher la case «*Utilisation d'un fichier HOSP-PMSI* ».

- Ne pas utiliser le fichier HOSP-PMSI. Vous devez alors décocher la case «*Utilisation d'un fichier HOSP-PMSI* ».

Vous pouvez vous dispenser de ce fichier si et seulement si, vous avez renseigné la variable « N° d'identification administratif de séjour » du fichier VID-HOSP (cf. manuel d'utilisation de MAGIC pour une description plus détaillée) avec la variable « N° Administratif local de séjour » qui figure dans le RSS.

8- Cliquer ensuite sur le bouton *[2- Lancement]* pour procéder au traitement de vos fichiers. A la fin du traitement, le compte-rendu de GENRSA, celui du chaînage ainsi que celui de l'anonymisation des fichiers complémentaires (s'il y a lieu) s'affichent à l'écran.

9 - Si vous avez des données LAMDA à envoyer, cocher la case « **[ 3 – Cocher cette case pour inclure des données LAMDA 2013 dans la transmission ]** ». En dessous de cette case, il est indiqué la date du dernier traitement LAMDA effectué pour le numéro FINESS, l'année et la période sélectionnés. Ce sont les données de ce dernier traitement LAMDA qui seront incluse dans la transmission :

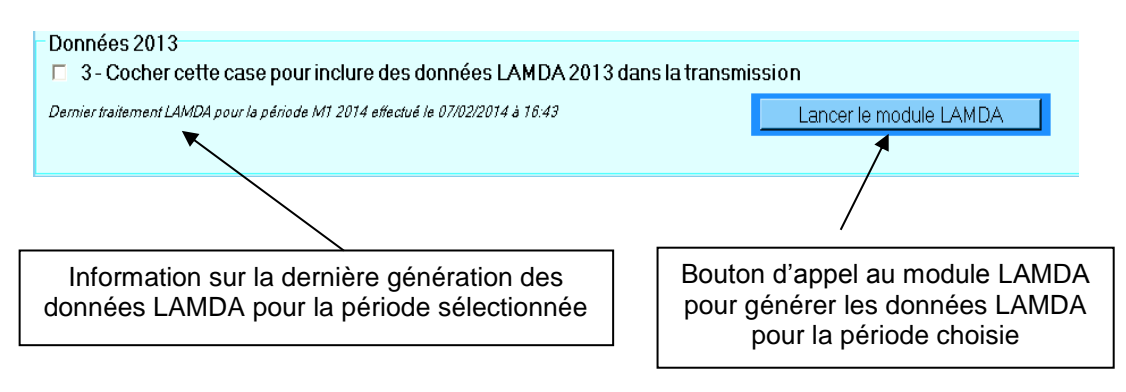

Si vous n'avez pas encore effectuer de traitement LAMDA, cliquer sur « Lancer le module LAMDA ».

Si vous n'avez pas de données LAMDA à transmettre pour cette période, décocher la case.

10- Cliquer sur le bouton *[4- Envoi e-PMSI]* qui a pour effet de lancer la transmission des données vers la plate-forme e-PMSI. (avec les éventuelles données LAMDA si la case a été cochée). GENRSA effectue alors une sauvegarde des données et prépare le fichier à envoyer sur e-PMSI.

0820 77 1234 - support@atih.sante.fr <https://applis.atih.sante.fr/agora> Courriel : support@atih.sante.fr

*Page 45/97*

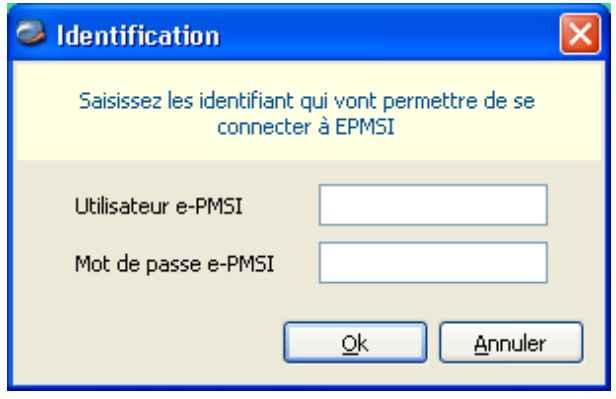

11- **Indiquer votre identifiant** (« Login **») et le mot de passe correspondant à votre compte GFP** (Gestionnaire des fichiers PMSI) sur la plate-forme e-PMSI. Éventuellement si votre établissement possède un serveur Proxy (serveur filtrant les accès à Internet), compléter les paramètres e-PMSI au niveau du menu « Paramétres / Paramétrage E-POP » et renseigner les champs nécessaires (demander ces informations au service informatique de votre établissement).

12- **Cliquer** sur le bouton *[OK]* pour effectuer la transmission.

Une fois le panier envoyé, vous accédez au rapport indiquant si la transmission s'est bien déroulée :

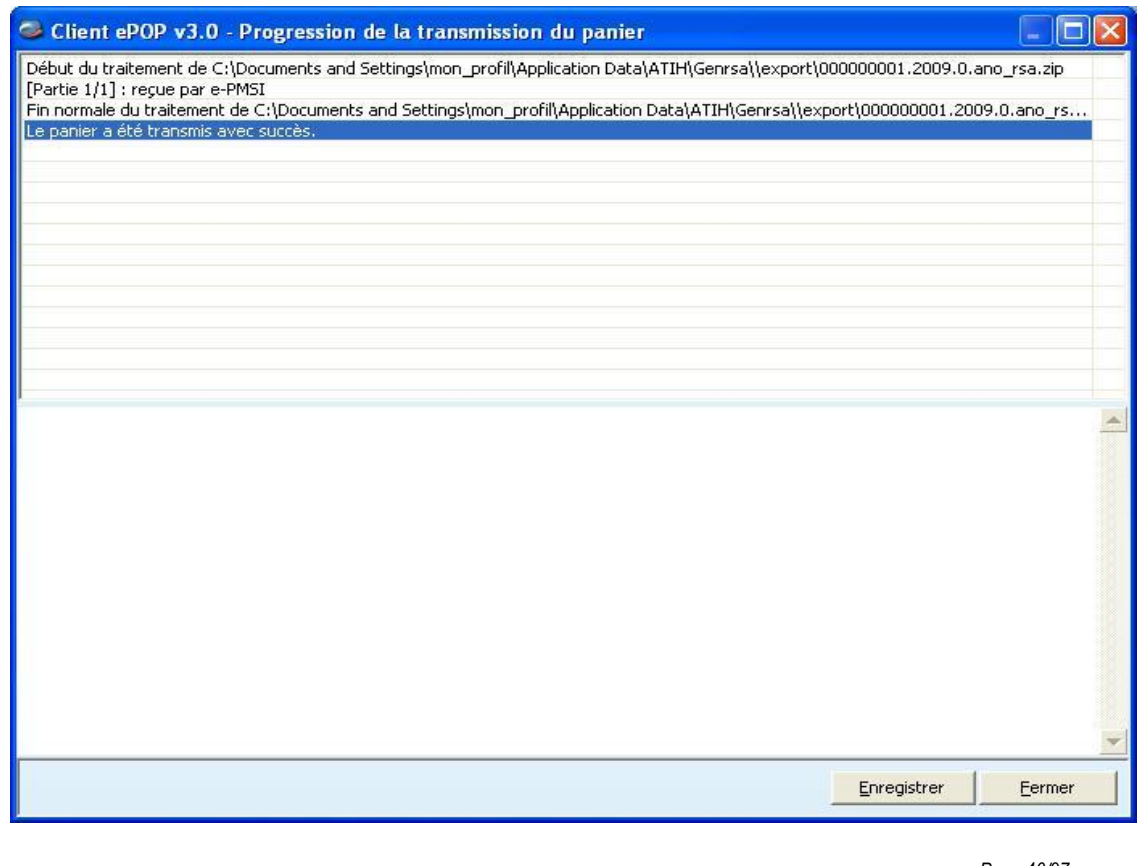

*Page 46/97*

**Agence technique de l'information sur l'hospitalisation (ATIH)** 117, bd Marius Vivier Merle 69329 Lyon cedex 03 Téléphone : 04 37 91 33 10 - **www.atih.sante.fr**

NOTE : pour plus d'informations concernant l'utilisation du module e-POP intégré, veuillez vous référer au manuel d'utilisation de ce dernier (logiciel e-POP 3 disponible sur le site de l'ATIH)

## 4.2 e-PMSI

13- Rendez-vous, maintenant, sur la plate-forme e-PMSI [\(https://www.epmsi.atih.sante.fr/accueil.jsp](https://www.epmsi.atih.sante.fr/accueil.jsp) )

14- Vous devez alors aller dans le menu « Login » et vous identifier grâce à vos identifiant et mot de passe.

15- Exemple de traitement du premier trimestre 2011 Menu « Applications » « MAT2A/OVALIDE » « MAT2A/OVALIDE STC MCO DGF (sans taux de conversion) » « Année 2014 » « M3 : De Janvier à Mars»

16- Pour vérifier que votre fichier a été transmis, au niveau du menu « Fichiers », vous devez voir mentionné la date et l'heure de votre dernière transmission. Il n'est plus nécessaire, à cette étape, de refaire une transmission.

17- Vous pouvez donc demander un « Traitements » sur les dernières données transmises. Pour cela, allez dans le menu « Traitements », et cliquez sur le bouton « Commander ». Il faudra ensuite « Placer ce traitement dans la file d'attente » et cliquer sur la flèche jaune pour continuer. Par défaut, un mail vous sera envoyé lorsque le traitement sera terminé.

18- Si le traitement a réussi vous pouvez accéder à vos tableaux en cliquant sur «Résultats ».

19- Après avoir vérifié le contenu de vos tableaux, faire valider cet envoi par le valideur de l'établissement (compte valideur sur la plate-forme e-PMSI).

**NOTE** : pour plus d'informations concernant l'utilisation de la plate-forme e-PMSI, veuillez vous référer au site d'information de la plate-forme e-PMSI [\(http://sap.atih.sante.fr/epmsi/](http://sap.atih.sante.fr/epmsi/) ).

*Page 47/97*

0820 77 1234 - support@atih.sante.fr <https://applis.atih.sante.fr/agora> Courriel : support@atih.sante.fr

# 5 L'utilisation d'AGORA

Pour toute question ou remarque, il est préférable de poster des messages sur AGORA. En effet, l'ATIH a mis en place un système de mail automatique auprès des référents des différents thèmes et sous-thèmes.

La plateforme AGORA est accessible à partir du site de l'ATIH<http://www.atih.sante.fr/> . Puis, il vous suffit de cliquer sur le lien Foire aux questions. Le site AGORA est accessible à partir de vos identifiants e-PMSI. Il vous suffit donc d'avoir un compte e-PMSI pour y accéder.

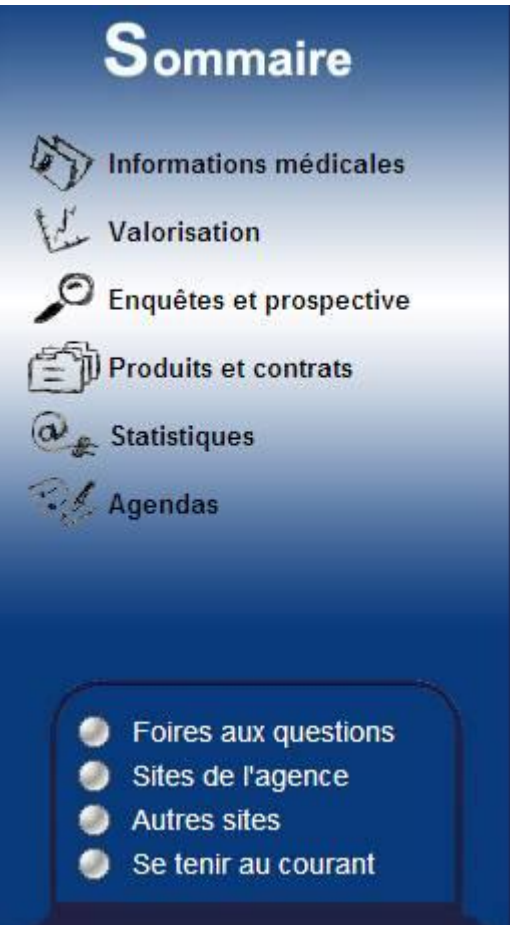

### *Le lien Foires aux questions sur le site de l'ATIH*

Afin que les référents puissent vous répondre le plus rapidement possible, nous vous remercions de bien sélectionner le sous-thème se rapportant à votre question. Pour toute question concernant l'utilisation des logiciels fournis par l'ATIH, les sous-thèmes sont situés dans le thème Agora/Logiciels. Pour les questions concernant GENRSA, le sousthème est le suivant :

*Page 48/97*

0820 77 1234 - support@atih.sante.fr <https://applis.atih.sante.fr/agora> Courriel : support@atih.sante.fr

#### Agora > Logiciels > MCO > GENRSA

Vous disposez également d'un moteur de recherche. Vous pouvez à partir de la saisie de mots-clés, retrouver les messages s'y référant. Le moteur de recherche apparaît toujours en haut de votre page de session AGORA :

| <b>CRésultat de la recherche - Windows Internet Explorer</b>                                                                                                    |                                                                                                    | $-12$ $\times$                   |
|----------------------------------------------------------------------------------------------------|----------------------------------------------------------------------------------------------------|----------------------------------|
| c https://applis.atih.sante.fr/agora/ago_08.do                                                                                                    | $\begin{array}{ c c c c }\hline \textbf{H} & \textbf{H} & \textbf{H} & \textbf{H} \ \hline \textbf{H} & \textbf{H} & \textbf{H} & \textbf{H} \ \hline \textbf{H} & \textbf{H} & \textbf{H} & \textbf{H} \ \hline \textbf{H} & \textbf{H} & \textbf{H} & \textbf{H} \ \hline \textbf{H} & \textbf{H} & \textbf{H} & \textbf{H} \ \hline \textbf{H} & \textbf{H} & \textbf{H} & \textbf{H} \ \hline \textbf{H} & \textbf{H} & \textbf$ | $\rho$ .                         |
| Affichage Favoris Outils ?<br>Edition<br>Fichier                                                                                                    |                                                                                                    |                                  |
| Alley Orthographe ▼ → Envoyer à<br>Google G<br>Envoyer $\begin{array}{ c c c c c c }\n\hline\n\end{array}$ $\begin{array}{ c c c c }\n\hline\n\end{array}$ Mes favoris $\begin{array}{ c c c }\n\hline\n\end{array}$ 42 bloquée(s) |                                                                                                    | Paramètres v                     |
| Recherche Web + ERecherche PC: Tous +   /<br>−∥<br>$RSS -$<br>copernic -                                                                                                    |                                                                                                    |                                  |
| 45<br>Résultat de la recherche                                                                                                    |                                                                                                    | A → 同 → 由 → Ey Bage → O Outils → |
|                                                                                                    |                                                                                                    |                                  |
| Agora                                                                                                    |                                                                                                    |                                  |
|                                                                                                    |                                                                                                    |                                  |
| Session appartenant à Dominique Sautereau (22464)                                                                                                    |                                                                                                    | <b>Fermer la session</b>         |
| Recherche sur : 0 un seul de ces mots clés 0 tous ces mots clés 0 ce thème et ses sous-thèmes 0 l'ensemble de l'Agora<br>anohosp                                                                                                   | Lancer la recherche                                                                                                    |                                  |
| Agora > Logiciels > MCO > LAMDA                                                                                                    |                                                                                                    |                                  |
|                                                                                                    |                                                                                                    |                                  |
| Résultat de votre recherche                                                                                                    |                                                                                                    |                                  |
|                                                                                                    |                                                                                                    |                                  |
| Aucun sujet ne correspond à votre recherche                                                                                                    |                                                                                                    |                                  |
|                                                                                                    |                                                                                                    |                                  |
| Contributions correspondant à votre recherche                                                                                                    |                                                                                                    |                                  |
|                                                                                                    |                                                                                                    |                                  |
| <b>Auteur</b><br><b>Extrait</b>                                                                                                    | <b>Date</b>                                                                                                    | <b>Thème</b>                     |
| Delphine<br>() M12. Donc Vidhosp doit être au format 2007. Comment fait on alors pour générer anohosp? étant donné que MAGIC a été modifié pour le nouveau<br>Rossille<br>form()                                                   | 15 juillet 2008                                                                                                    | <b>LAMDA</b>                     |
| PS. : De plus les compte rendu de LAMDA sont "pertubants" :                                                                                                    |                                                                                                    |                                  |
| Thierry<br>Raport final GENRSA :<br><b>CUNNAC</b>                                                                                                    | 16 juillet 2008                                                                                                    | <b>LAMDA</b>                     |
| TRAITEMENT DU FICHIER DE RSS :<br>Nombre de RSS de l'a()                                                                                                    |                                                                                                    |                                  |
| ()te; le nouveau lamda 2010 pour traiter les RSS. La réponse est " problème de CRC dans <mark>anohosp</mark> . Avez vous utilisé la bonne version de Magic ?" Code<br>pierre<br>macutan<br>retour 2. J'utilise Magic 4002. ()      | 08 septembre<br>2008                                                                                                    | <b>LAMDA</b>                     |
|                                                                                                    |                                                                                                    |                                  |
| Aucune contribution dont le nom de l'auteur correspond à votre recherche n'a été trouvée                                                                                                    |                                                                                                    |                                  |
| Retour                                                                                                    |                                                                                                    |                                  |
|                                                                                                    |                                                                                                    |                                  |
|                                                                                                    |                                                                                                    |                                  |
|                                                                                                    |                                                                                                    |                                  |
|                                                                                                    |                                                                                                    |                                  |
| https://applis.atih.sante.fr/agora/                                                                                                    | Intranet local                                                                                                    | + 100%<br>$\star$                |

*L'utilisation du moteur de recherche d'AGORA*

*Page 49/97*

**Agence technique de l'information sur l'hospitalisation (ATIH)** 117, bd Marius Vivier Merle 69329 Lyon cedex 03 Téléphone : 04 37 91 33 10 - **www.atih.sante.fr**

Pour poser une nouvelle question sur AGORA, vous sélectionnez le thème et le sousthème concerné (s'il existe), puis vous cliquez sur « Ajouter un sujet ». Voici un exemple :

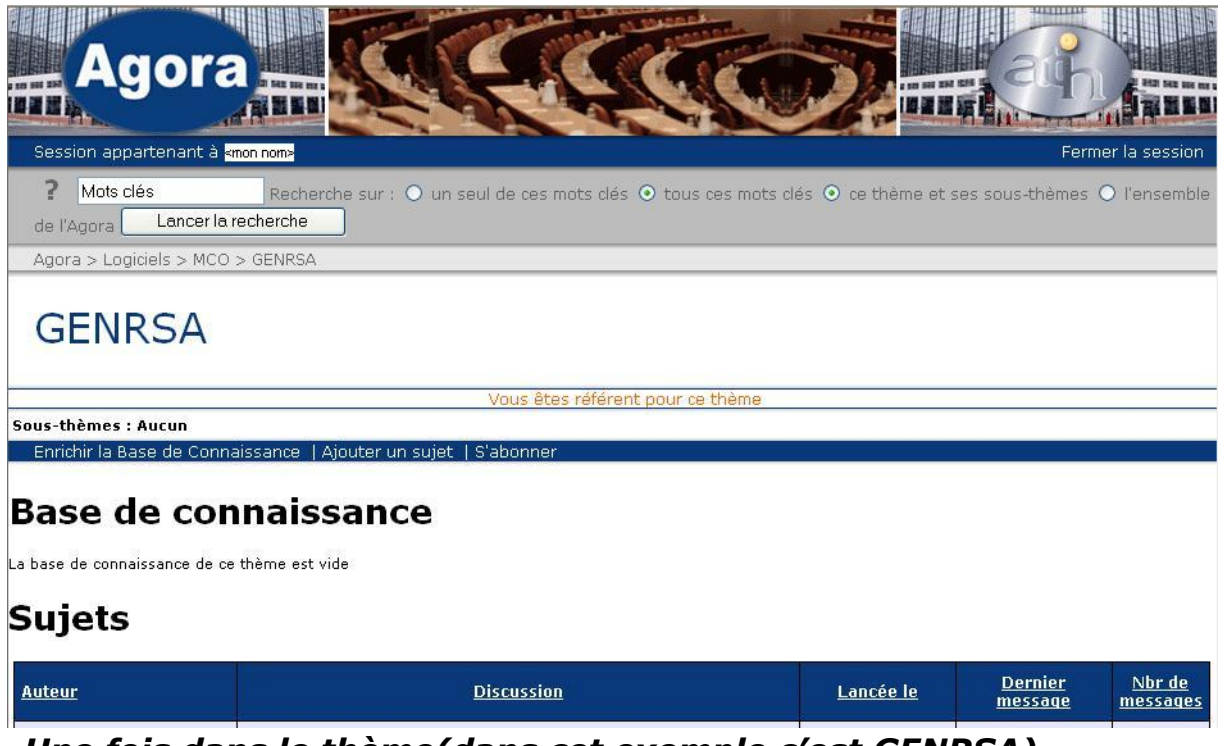

*Une fois dans le thème(dans cet exemple c'est GENRSA), vous pouvez cliquer sur Ajouter un sujet*

*Page 50/97*

**Agence technique de l'information sur l'hospitalisation (ATIH)** 117, bd Marius Vivier Merle 69329 Lyon cedex 03 Téléphone : 04 37 91 33 10 - **www.atih.sante.fr**

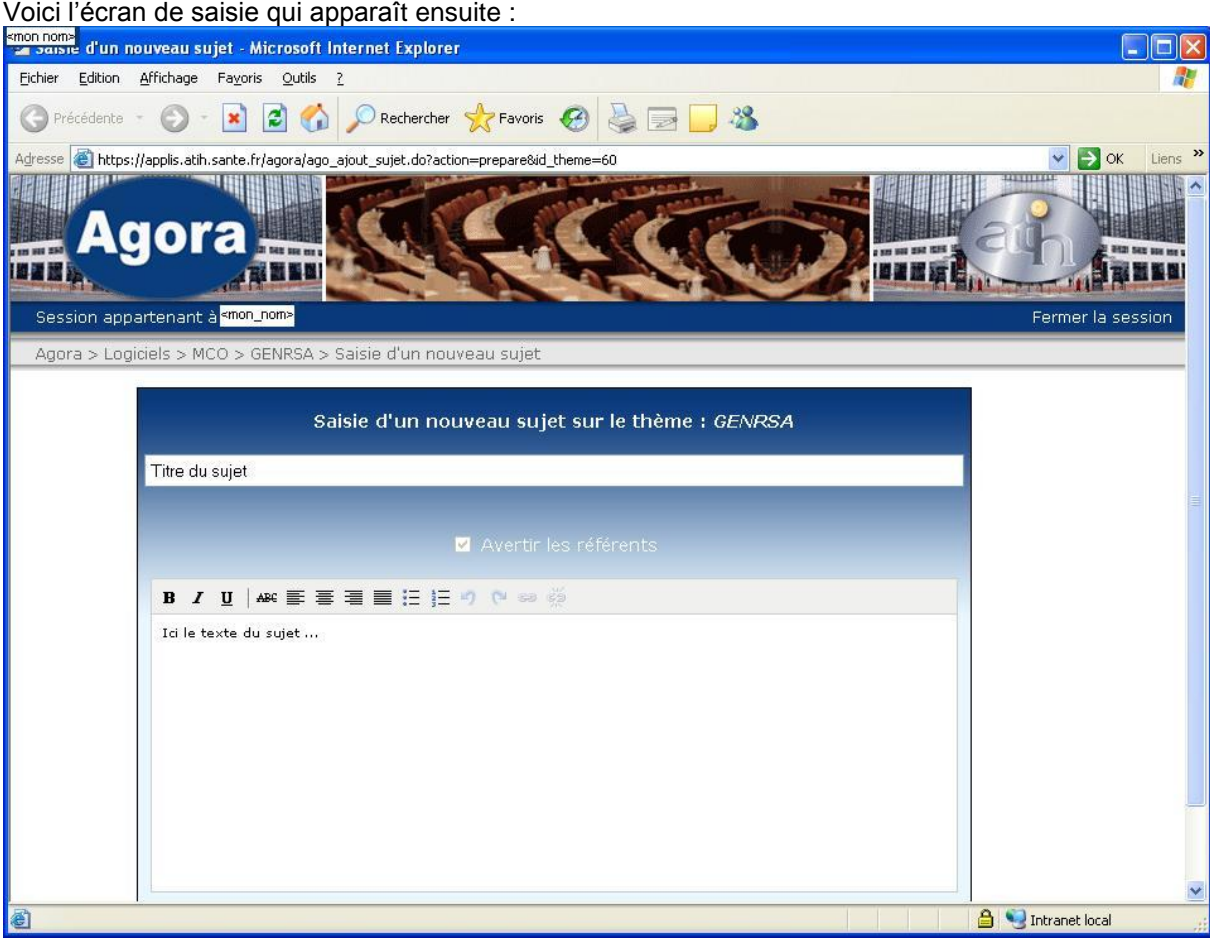

### *La saisie d'un nouveau sujet sur AGORA*

Nous vous recommandons de renseigner au mieux le titre du sujet.

*Page 51/97*

**Agence technique de l'information sur l'hospitalisation (ATIH)** 117, bd Marius Vivier Merle 69329 Lyon cedex 03 Téléphone : 04 37 91 33 10 - **www.atih.sante.fr**

# 6 ANNEXES

*Page 52/97*

**Agence technique de l'information sur l'hospitalisation (ATIH)** 117, bd Marius Vivier Merle 69329 Lyon cedex 03 Téléphone : 04 37 91 33 10 - **www.atih.sante.fr**

## 6.1 Configuration minimale requise

Avant de procéder à l'installation, assurez-vous que votre système est compatible avec la configuration minimale requise. Nous insistons sur le fait que les logiciels de la suite POP-T2A est une application à usage local et n'est pas destinée à être utilisée en réseau.

Systèmes d'exploitation supportés :

- Windows 2000 Service Pack 1.0 ou supérieur
- Windows ME
- Windows NT 4.0 avec Service Pack 6.0a ou supérieur
- Windows XP
- Windows 2003

Configuration matérielle : 32 Mo de RAM (mémoire vive) sont nécessaires à l'installation des logiciels « Suite logicielle POP-T2A »

Logiciels requis : Internet Explorer 5.01 (ou supérieur)

#### Avertissement :

Les utilisateurs de Windows NT 4.0/XP/2000 doivent se connecter sous le compte **« Administrateur de la machine locale »** avant de procéder à l'installation des logiciels constitutifs de la suite logicielle POP-T2A et désactiver tous les programmes résidents (anti-virus, programmateurs de tâches, etc.)

Après l'installation du logiciel, vous devez lancer le programme au moins une fois avec le compte « Administrateur de la machine locale » pour l'enregistrement des librairies. L'utilisation du logiciel devra s'effectuer avec au moins un compte d' « **Utilisateur standard ou avec pouvoir** ».

*Page 53/97*

0820 77 1234 - support@atih.sante.fr <https://applis.atih.sante.fr/agora> Courriel : support@atih.sante.fr

## 6.2 Sauvegarde du fichier de RSS à la source du fichier de RSAc (ou de RSA), sécurisation des données et fonctionnement du contrôle externe

**Rappel** : l'article 7-I de l'arrêté « PMSI » du 31 décembre 2003 oblige tous les établissements qui transmettent leurs RSAc (ou provisoirement leurs RSA) à conserver une sauvegarde du ficher de RSS source *: « pour chaque établissement, le médecin chargé de l'information médicale, sauvegarde le fichier de RSS qui est à la source du fichier de RSAc et assure la conservation de la copie produite. »*

Le bon déroulement des procédures de traitements des données PMSI-MCO (MAT2A, DATIM), et de préparation des contrôles externes (LEDDA) supposent un strict respect des fichiers et de leur intégrité. Les outils PMSI-MCO officiels diffusés ou utilisés par l'ATIH, vérifient tous cette signature depuis le traitement des données du 1<sup>er</sup> trimestre 2006.

Avec la mise en place des outils informatiques pour les contrôles externes réalisés par les praticiens de l'assurance maladie, ce principe devient impératif et strictement contrôlé.

Pour systématiser la sauvegarde du fichier de RSS source en limitant les oublis, l'outil officiel (GENRSA) qui anonymise le fichier de RSS et produit les RSA adaptés à la transmission, crée automatiquement pour l'établissement, un fichier de sauvegarde du fichier de RSS avec une clé de sécurité qui permet de l'authentifier et de vérifier ultérieurement qu'il n'a pas été modifié.

C'est ce fichier signé par GENRSA qui correspond à la sauvegarde exigée par l'Art 7-I de l'arrêté du 31 décembre 2003.

C'est ce fichier de copie automatique signé qui est nécessaire à la levée de l'anonymat par l'établissement avec l'outil LEDDA au moment du contrôle. LEDDA recherche ce fichier et vérifie que la clé de sécurité est la bonne et n'a pas été altérée.

Si l'établissement venait à modifier un seul RSS de ce fichier sans transmettre un nouveau fichier de RSA alors la clé de sécurisation ne fonctionnerait plus, le fichier serait considéré comme corrompu et la levée de l'anonymisation serait bloquée dans LEDDA. L'établissement doit alors solliciter une dévalidation des données déjà validées et une reprise complète du processus de traitement des données (MAT2A, DATIM, Feuille d'extraction). De même si l'établissement venait à perdre le fichier de sauvegarde automatique généré par GENRSA sans pouvoir le restaurer (perte des données stockées, incendie, effacement accidentel et pas de sauvegarde...), la procédure de recherche de RSS et de levée de l'anonymat préparatoire au contrôle externe serait bloquée. Une pénalisation pourrait être appliquée à l'établissement pour incapacité à produire les documents nécessaires au contrôle.

En conséquence il appartient au médecin responsable de l'information médicale de veiller à la conservation et à l'intégrité de ce fichier de RSS source. Il est très vivement recommandé qu'il en constitue une copie archivée en toute sécurité qui pourra être restaurée en cas de besoin.

*Page 54/97*

0820 77 1234 - support@atih.sante.fr <https://applis.atih.sante.fr/agora> Courriel : support@atih.sante.fr

En pratique, il faut sauvegarder le contenu du dossier [Dossier d'installation]\sauvegarde. Les dossiers par défaut sont :

- Voir le guide mise à niveau disponible à partir du menu Aide de GENRSA Il est fortement recommandé de procéder à une sauvegarde externe (bandes magnétiques, DVD ou CD par exemple) afin de rendre possible une restauration des données en cas de problèmes liés au matériel (disque dur de la machine irrécupérable notamment).

*Page 55/97*

**Agence technique de l'information sur l'hospitalisation (ATIH)** 117, bd Marius Vivier Merle 69329 Lyon cedex 03 Téléphone : 04 37 91 33 10 - **www.atih.sante.fr**

# 6.3 Formats de RSS groupé 116

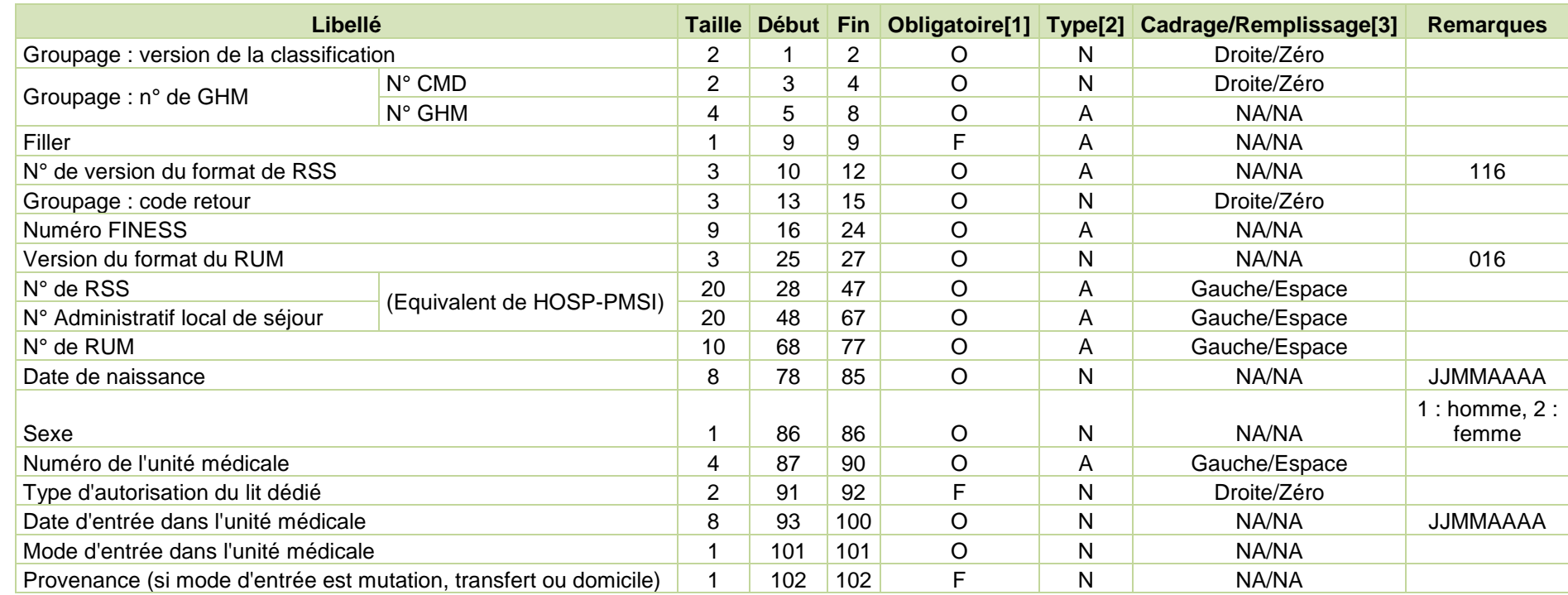

*Page 56/97*

0820 77 1234 - support@atih.sante.fr <https://applis.atih.sante.fr/agora>

Courriel : support@atih.sante.fr

#### *Manuel d'utilisation de GENRSA Version 11.5.X Janvier 2014*

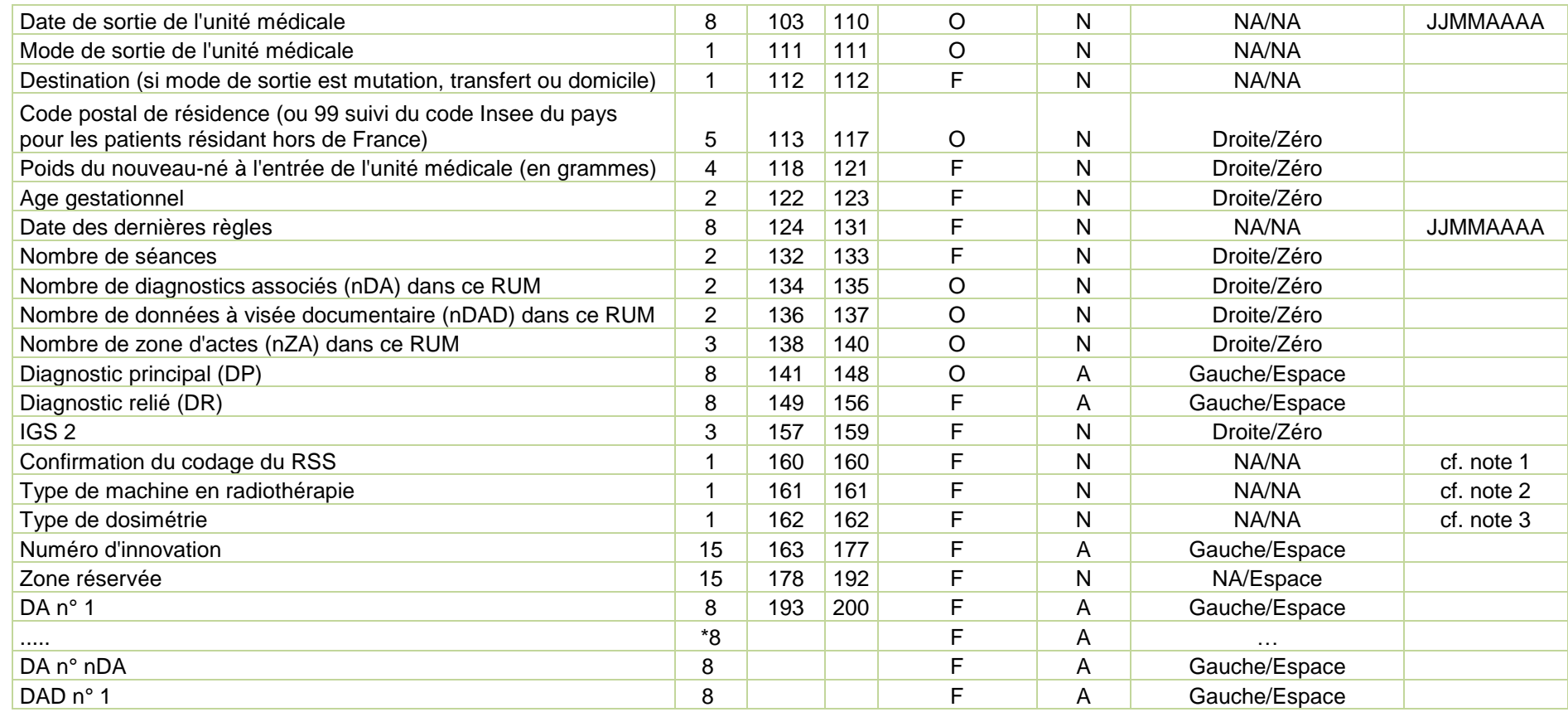

*Page 57/97*

0820 77 1234 - support@atih.sante.fr <https://applis.atih.sante.fr/agora>

Courriel : support@atih.sante.fr

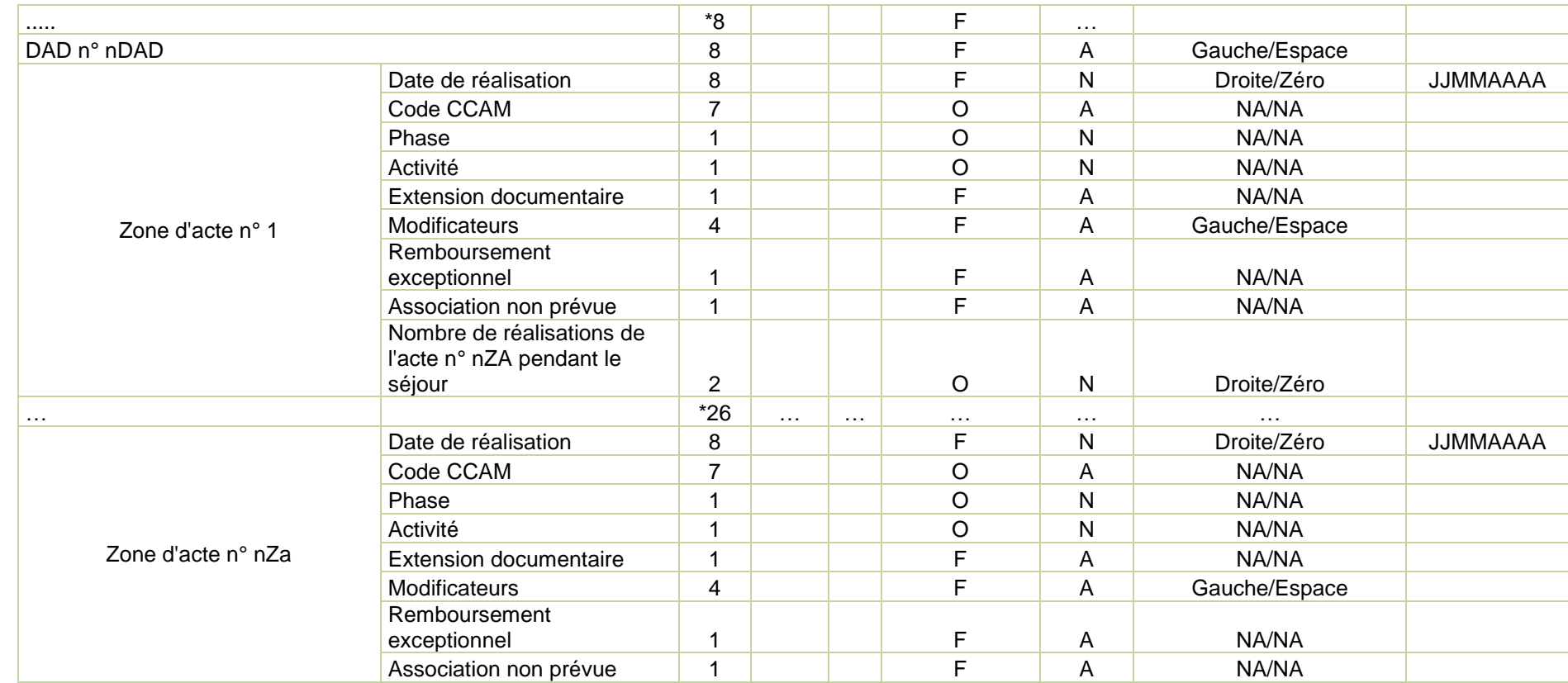

0820 77 1234 - support@atih.sante.fr <https://applis.atih.sante.fr/agora>

Courriel : support@atih.sante.fr

**Agence technique de l'information sur l'hospitalisation (ATIH)** 117, bd Marius Vivier Merle 69329 Lyon cedex 03 Téléphone : 04 37 91 33 10 - **www.atih.sante.fr** *Page 58/97*

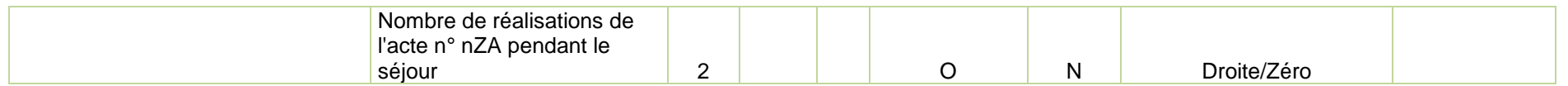

[1] O : obligatoire F : facultatif (la variable peut être laissée à vide)

[2] A : alphanumérique (pas de distinction entre majuscules et minuscules), N : numérique

[3] NA signifie "non applicable"

"Note 1 : La fonction groupage suspecte parfois des anomalies de codage pour lesquelles le contenu du RSS doit être modifié ou confirmé. Cette zone permet la confirmation. Elle doit être faite dans le dernier RUM. Ces anomalies portent soit sur une durée de séjour trop courte soit sur un accouchement classé en dehors de la CMD14."

Note 2 :

1 : machine dédiée de type "Tomographie" ou "Novalis" ou "Cyberknife" ou "Protonthérapie"

2 : machine équipée d'imagerie portale, de collimateur multilame et de système d'enregistrement et de contrôle et d'un module de repositionnement du malade à distance

3 : machine équipée d'imagerie portale, de collimateur multilame et de système d'enregistrement et de contrôle sans module de repositionnement du malade à distance

4 : machine non équipée d'imagerie portale, de collimateur multilame ou de système d'enregistrement et de contrôle

Note 3 :

1 : dosimétrie de RCMI

2 : tridimensionnelle avec HDV sur volume cible et organe à risque

3 : tridimensionnelle sans HDV sur volume cible et organe à risque

4 : autre type de dosimétrie

0820 77 1234 - support@atih.sante.fr <https://applis.atih.sante.fr/agora>

Courriel : support@atih.sante.fr

**Agence technique de l'information sur l'hospitalisation (ATIH)** 117, bd Marius Vivier Merle 69329 Lyon cedex 03 Téléphone : 04 37 91 33 10 - **www.atih.sante.fr** *Page 59/97*

# 6.4 Format ANO-HOSP 2013

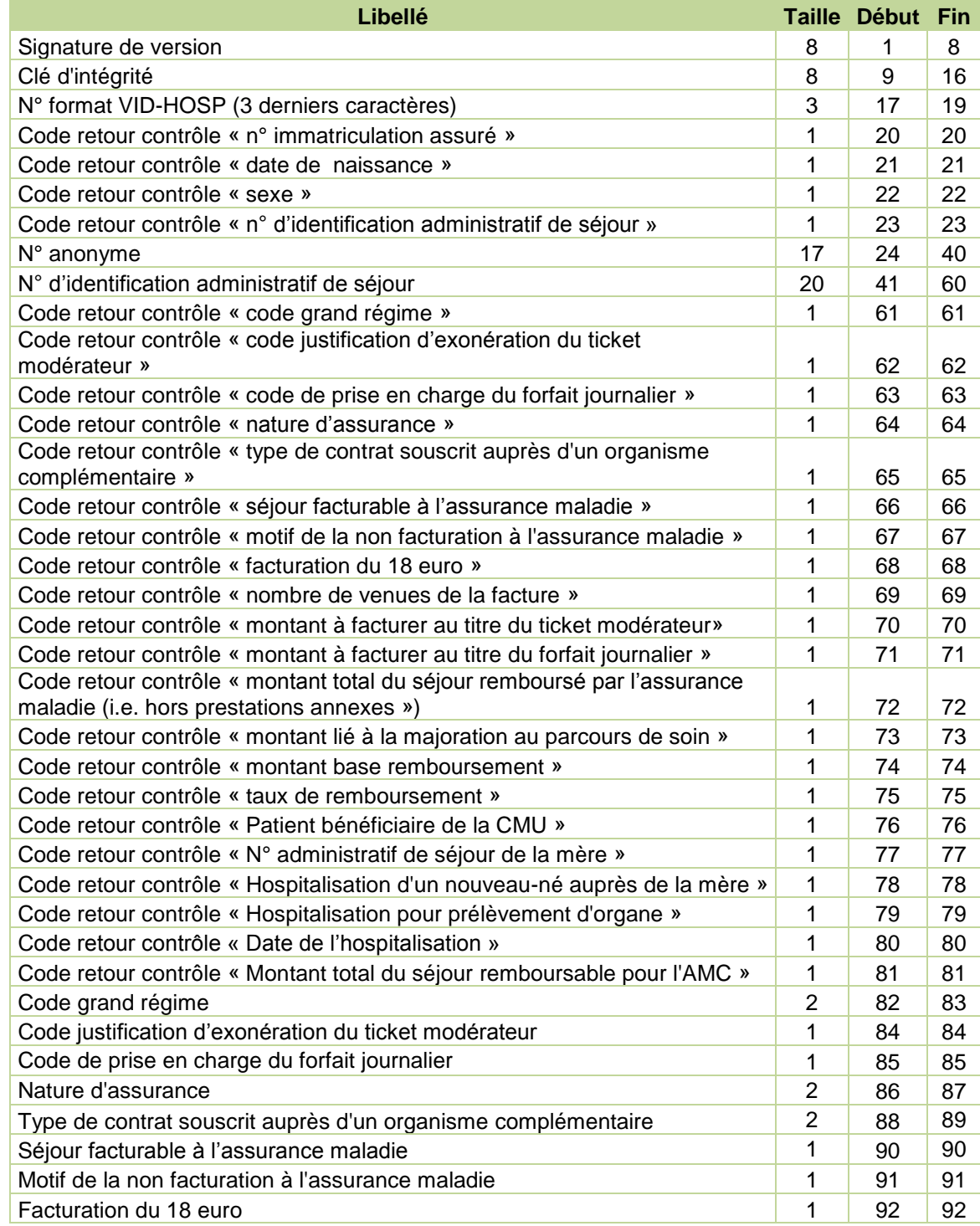

*Page 60/97*

0820 77 1234 - support@atih.sante.fr <https://applis.atih.sante.fr/agora> Courriel : support@atih.sante.fr

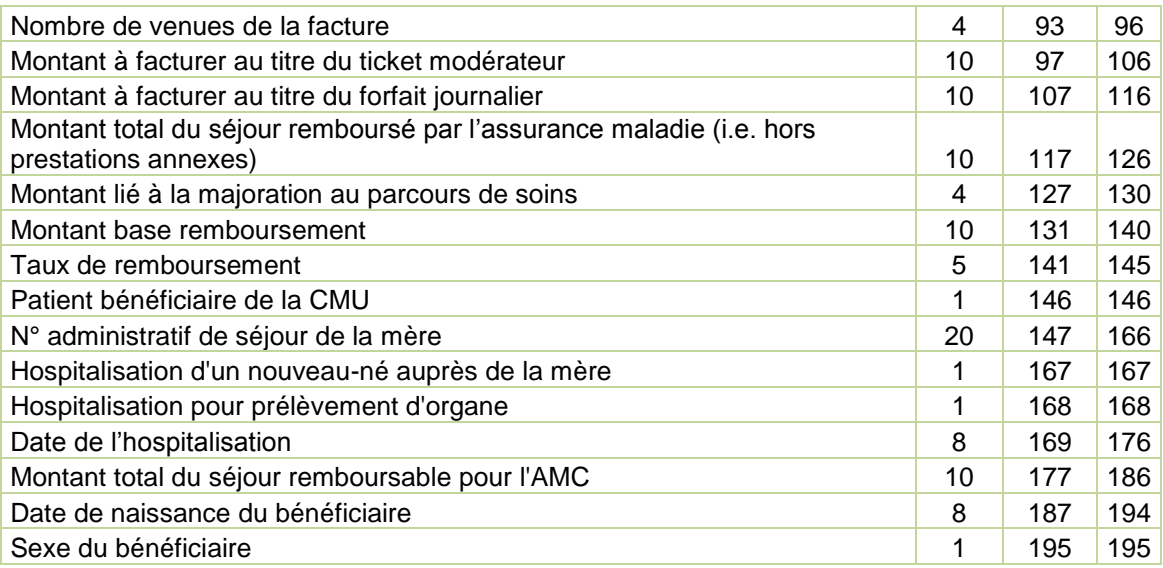

# 6.5 Format ANO-HOSP 2014

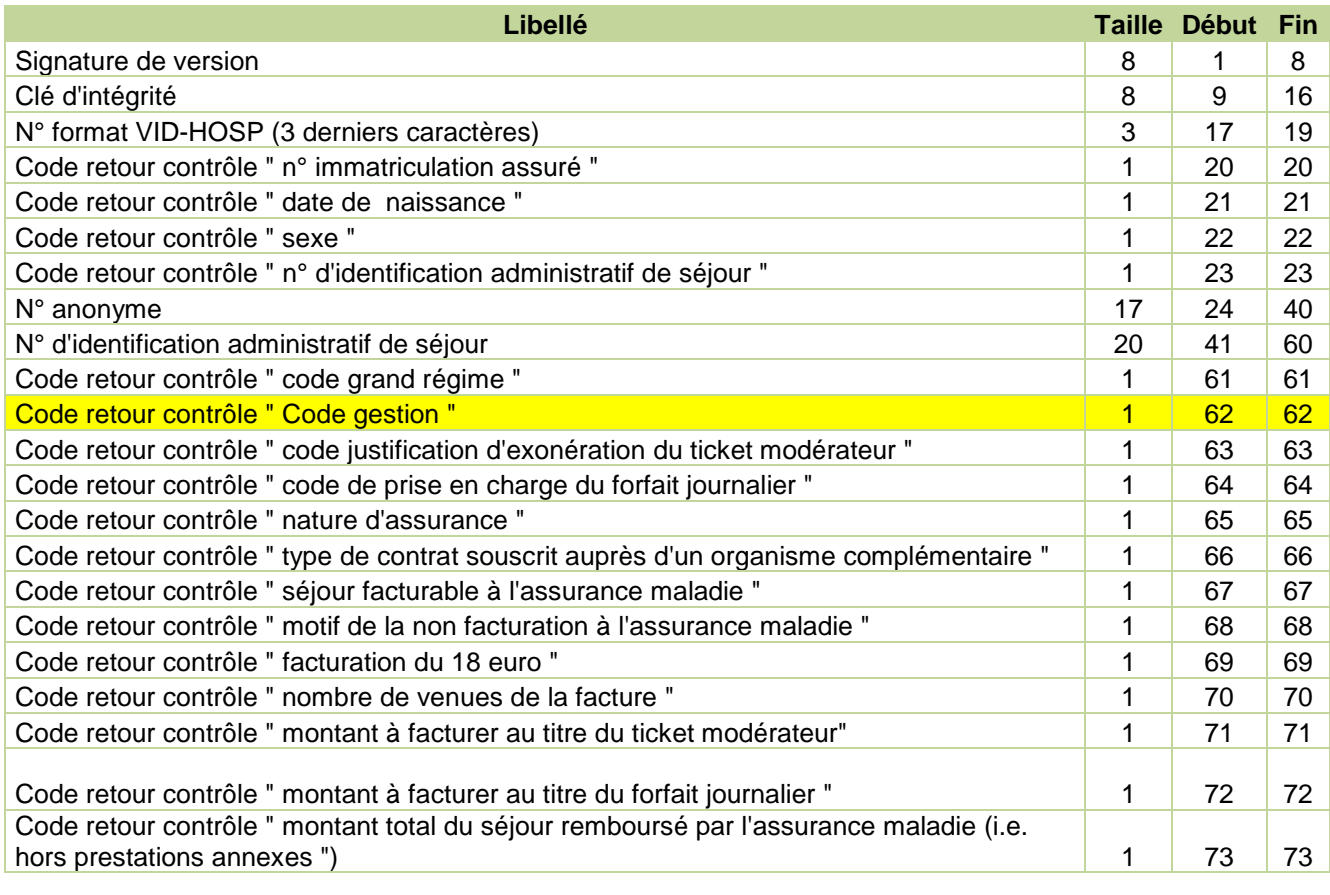

*Page 61/97*

0820 77 1234 - support@atih.sante.fr <https://applis.atih.sante.fr/agora> Courriel : support@atih.sante.fr

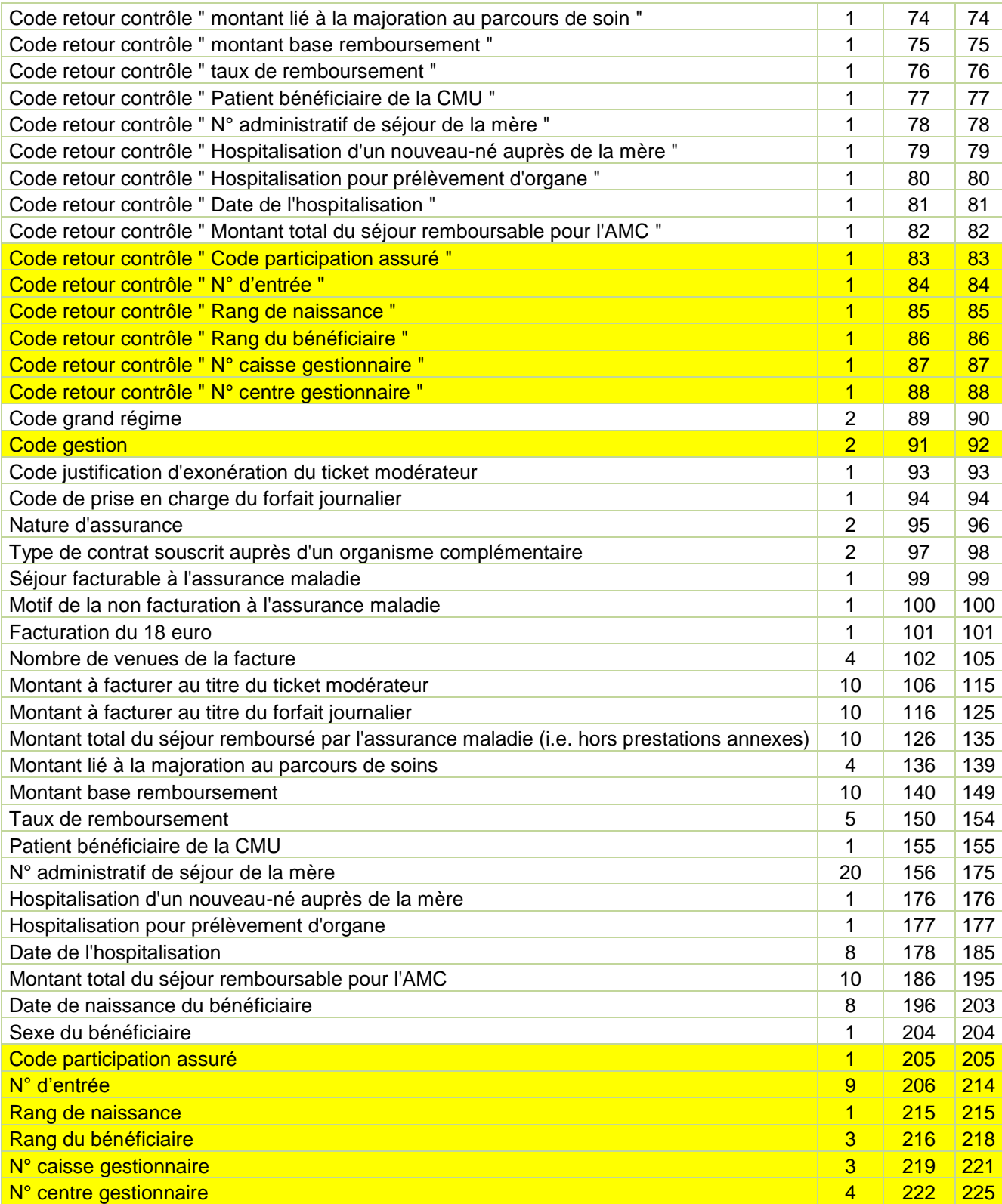

*Page 62/97*

0820 77 1234 - support@atih.sante.fr <https://applis.atih.sante.fr/agora> Courriel : support@atih.sante.fr

### Détail des codes retour spécifiques au format ANO-HOSP 2014 :

### **« Code Gestion »**

- 0 : RAS
- 1 : Code non autorisé
- **« Code participation assuré»**
- 0 : RAS

1 : Code non autorisé (cf. codes de l'annexe 9 du cahier des charges norme B2 juin 2005 ou laisser à vide si pas d'information)

#### **« N° d'entrée»**

- 0 : RAS
- 1 : Valeur non numérique
- **« Rang de naissance»**
- 0 : RAS
- 1 : Valeur non numérique
- **« Rang du bénéficiaire»**
- 0 : RAS
- 1 : Valeur non numérique

#### **« N° caisse gestionnaire»**

- 0 : RAS
- 1 : Valeur non numérique

#### **« N° centre gestionnaire»**

- 0 : RAS
- 1 : Valeur non numérique

## Détail des codes retour du fichier ANO-HOSP (communs aux 2 formats pour 2013 et 2014)

#### **« N° immatriculation assuré »**

- 0 : RAS
- 1 : format incorrect
- 2 : utilisation de la valeur manquante (13 fois le caractère « X »)
- 3 : n° non conforme suite au contrôle de la clé

#### **« Date de naissance »**

- 0 : RAS
- 1 : format incorrect (doit être de la forme JJMMAAAA) ou incohérente (exemple : 35032008)
- 2 : utilisation de la valeur manquante (8 fois le caractère « X »)
- **« Sexe »**

0820 77 1234 - support@atih.sante.fr <https://applis.atih.sante.fr/agora> Courriel : support@atih.sante.fr

**Agence technique de l'information sur l'hospitalisation (ATIH)** 117, bd Marius Vivier Merle 69329 Lyon cedex 03 Téléphone : 04 37 91 33 10 - **www.atih.sante.fr**

*Page 63/97*

- 0 : RAS
- 1 : Valeur non autorisée (1 : Masculin, 2 : Féminin)
- 2 : utilisation de la valeur manquante (« X »)

#### **« N° d'identification administratif de séjour »**

- 0 : RAS
- 1 : Non renseigné (20 caractères espace)

#### **« Code grand régime »**

0 : RAS

1 : Code non autorisé (cf. codes de l'annexe 2 du cahier des charges norme B2 juin 2005 ou « XX » lorsque l'on ne dispose pas de l'information)

#### **« Code justification d'exonération du ticket modérateur »**

0 : RAS

1 : Code non autorisé (cf. codes de l'annexe 9 du cahier des charges norme B2 juin 2005 ou « X » lorsque l'on ne dispose pas de l'information)

#### **« Code de prise en charge du forfait journalier »**

0 : RAS

1 : Code non autorisé (cf. codes de l'annexe 16 du cahier des charges norme B2 juin 2005 ou « X » lorsque l'on ne dispose pas de l'information)

#### **« Nature d'assurance »**

0 : RAS

1 : Code non autorisé (cf. tableau ci-dessous)

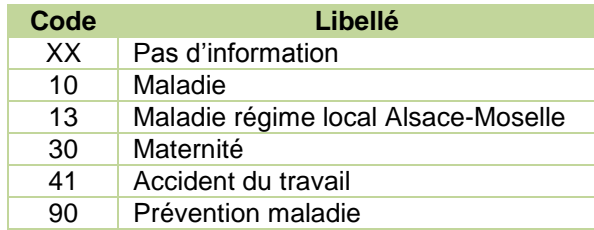

**« Type de contrat souscrit auprès d'un organisme complémentaire »**

- 0 : RAS
- 1 : Code non autorisé (cf. tableau ci-dessous)

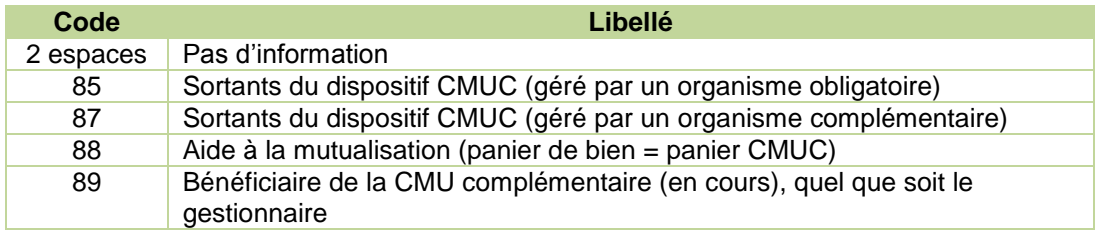

#### **« Séjour facturable à l'assurance maladie »**

- 0 : RAS
- 1 : Code non autorisé (cf. tableau ci-dessous)

#### **Code Libellé**

0820 77 1234 - support@atih.sante.fr <https://applis.atih.sante.fr/agora> Courriel : support@atih.sante.fr

**Agence technique de l'information sur l'hospitalisation (ATIH)** 117, bd Marius Vivier Merle 69329 Lyon cedex 03 Téléphone : 04 37 91 33 10 - **www.atih.sante.fr**

*Page 64/97*

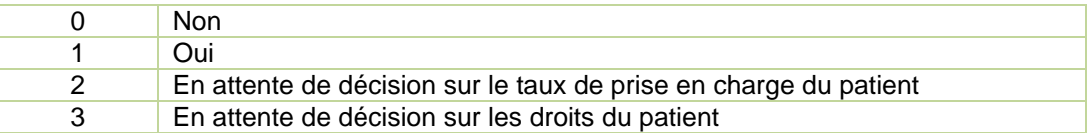

#### **« Facturation du 18 euro »**

 $0:RAS$ 

1 : Valeur non autorisée (0 : Non, 1 : Oui)

#### **« Nombre de venues de la facture »**

- $0: RAS$
- 1 : Valeur non numérique
- **« Montant à facturer au titre du ticket modérateur »**
- 0 : RAS
- 1 : Valeur non numérique

#### **« Montant à facturer au titre du forfait journalier »**

0 : RAS

1 : Valeur non numérique

#### **« Montant total du séjour remboursé par l'assurance maladie »**

- 0 : RAS
- 1 : Valeur non numérique

#### **« Montant lié à la majoration au parcours de soin »**

- 0 : RAS
- 1 : Valeur non numérique

#### **« Montant base remboursement »**

- $0: RAS$
- 1 : Valeur non numérique

#### **« Taux de remboursement »**

- 0 : RAS
- 1 : Valeur non numérique

#### **« Motif de la non facturation à l'assurance maladie »**

- 0 : RAS
- 1 : Code non autorisé (cf. tableau ci-dessous)

Cette variable permet de préciser la variable « Séjour facturable à l'assurance maladie » lorsqu'elle vaut 0 (séjour non facturable à l'assurance maladie). Elle doit être renseignée avec le caractère « espace » lorsque « Séjour facturable à l'assurance maladie » est différent de 0. Sinon, les valeurs autorisées sont listées dans le tableau ci-dessous :

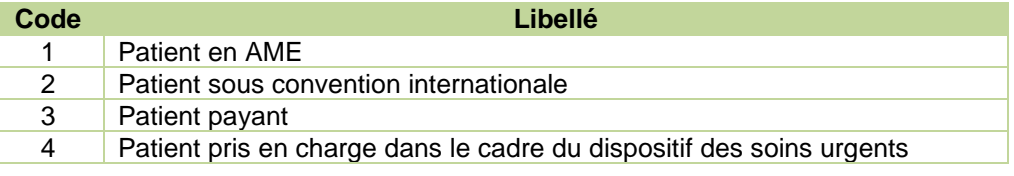

*Page 65/97*

0820 77 1234 - support@atih.sante.fr <https://applis.atih.sante.fr/agora> Courriel : support@atih.sante.fr

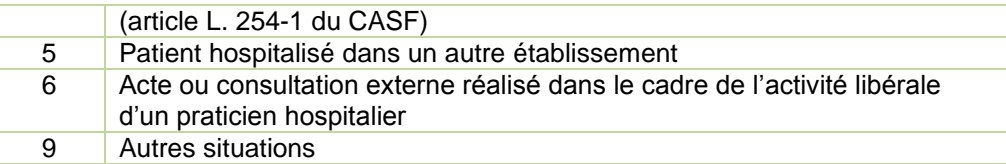

#### **« Patient bénéficiaire de la CMU »**

#### 0 : RAS

1 : Code non autorisé (0 : Non | 1 : Oui, laisser à vide si pas d'information)

#### **« N° administratif de séjour de la mère »**

0 ou 9 : RAS

1 : non renseigné alors que « Hospitalisation d'un nouveau-né auprès de la mère »=1

#### **« Hospitalisation d'un nouveau-né auprès de la mère »**

- 0 : RAS
- 1 : Code non autorisé (1 pour oui laisser à vide sinon)

#### **« Hospitalisation pour prélèvement d'organe »**

- 0 : RAS
- 1 : Code non autorisé (1 pour oui laisser à vide sinon)

#### **« Date de l'hospitalisation »**

- 0 : RAS
- 1 : format incorrect
- 2 : utilisation de la valeur manquante (8 fois le caractère « X »)
- 3 : non renseignée (8 caractères espace)

#### **« Montant total du séjour remboursable pour l'AMC »**

- 0 : RAS
- 1 : Valeur non numérique

#### **Note :**

Le cahier des charges « norme B2 juin 2005 » peut être téléchargé sur le site [www.ameli.fr](http://www.ameli.fr/) dans la section « Documentation technique ».

*Page 66/97*

0820 77 1234 - support@atih.sante.fr <https://applis.atih.sante.fr/agora> Courriel : support@atih.sante.fr

## 6.6 Format d'importation du fichier d'information des UM (utilisé par GENRSA)

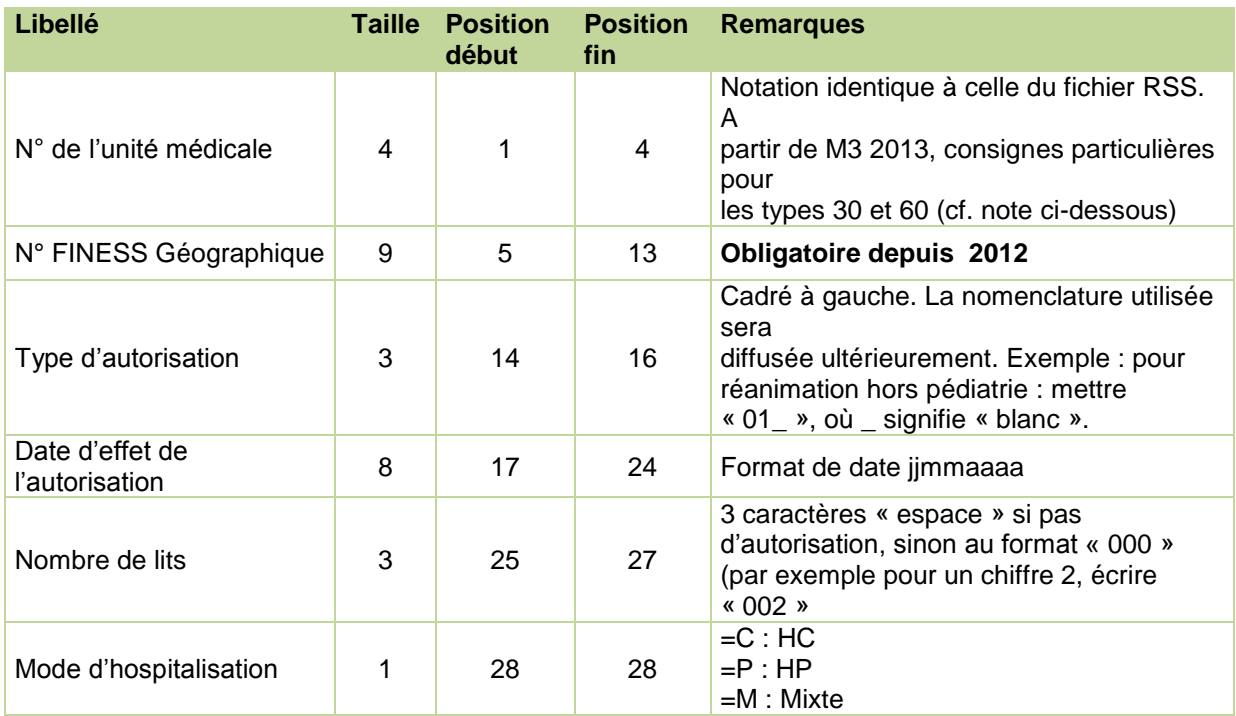

#### **Note importante :** « N° de l'unité médicale »

A partir de M1 2014, pour les établissements bénéficiant d'une autorisation 30 (« Centre identifié pour la prise en charge des infections ostéoarticulaires ») ou 60 (« Centre identifié pour la pose de valves aortiques par voie percutanée »), il faudra créer dans le fichier « IUM », une unité fictive portant le n° « \$\$\$1 » pour le type 30 et « \$\$\$2 » pour le type 60. Les consignes de remplissage des autres variables demeurent identiques.

*Page 67/97*

0820 77 1234 - support@atih.sante.fr <https://applis.atih.sante.fr/agora> Courriel : support@atih.sante.fr

# 6.7 (\*) Codage Type d'autorisation de l'unité médicale

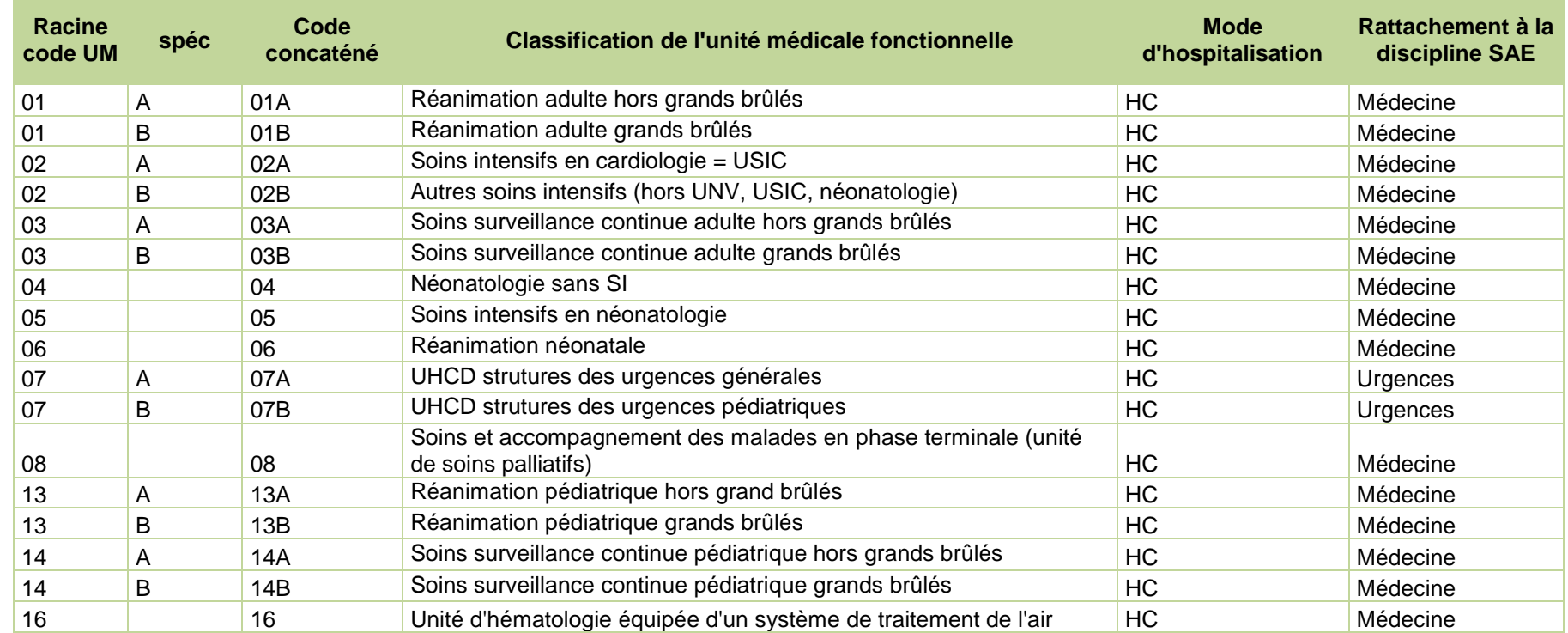

*Page 68/97*

0820 77 1234 - support@atih.sante.fr <https://applis.atih.sante.fr/agora>

Courriel : support@atih.sante.fr

#### *Manuel d'utilisation de GENRSA Version 11.5.X Janvier 2014*

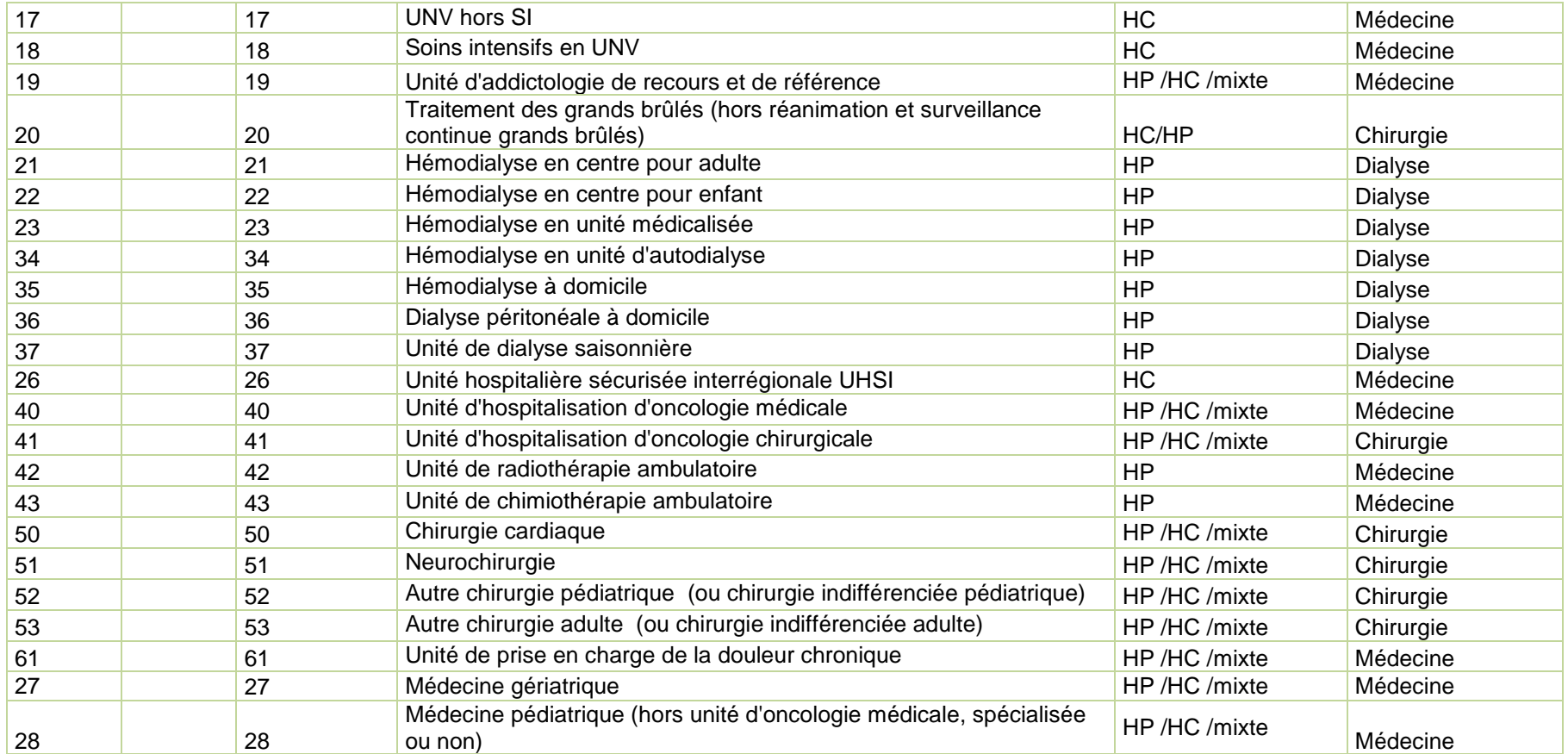

*Page 69/97*

0820 77 1234 - support@atih.sante.fr <https://applis.atih.sante.fr/agora>

Courriel : support@atih.sante.fr

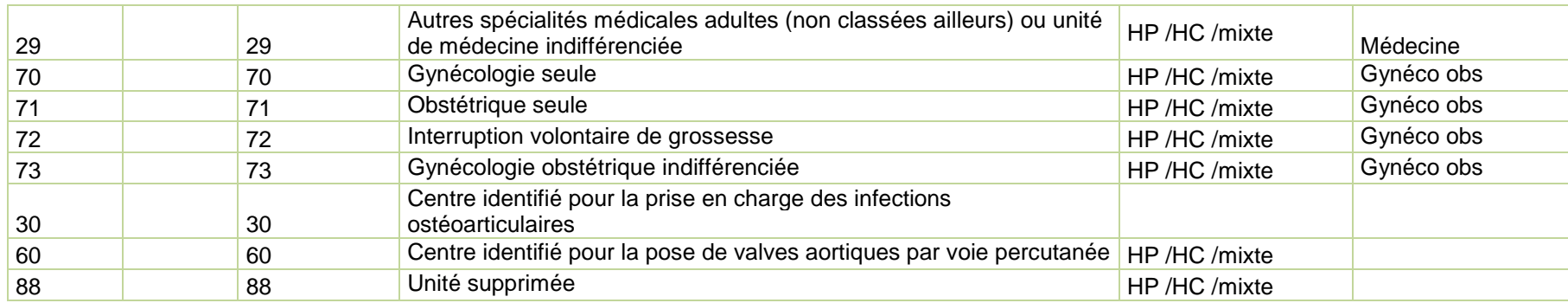

0820 77 1234 - support@atih.sante.fr <https://applis.atih.sante.fr/agora>

Courriel : support@atih.sante.fr

**Agence technique de l'information sur l'hospitalisation (ATIH)** 117, bd Marius Vivier Merle 69329 Lyon cedex 03 Téléphone : 04 37 91 33 10 - **www.atih.sante.fr** *Page 70/97*

# 6.8 Format 2008 du fichier HOSP-PMSI

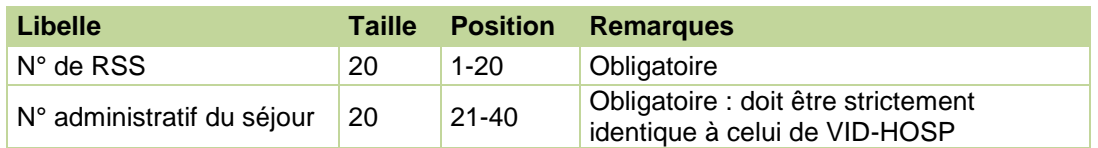

## 6.9 Formats des fichiers complémentaires

Format générique pour tous les types de prestations recueillis par FICHCOMP (Excepté le format des fichiers de médicaments, type 06, 09,10) :

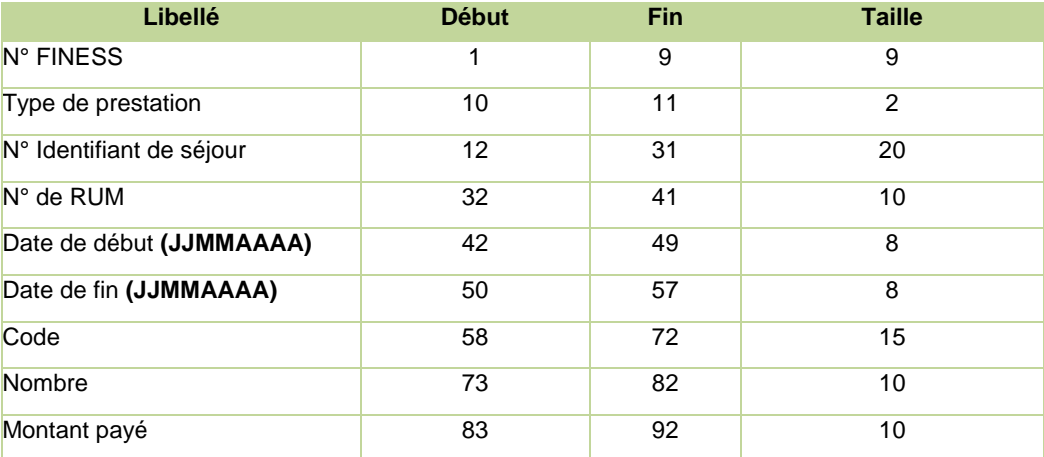

Particularités de codage en fonction du type de prestation :

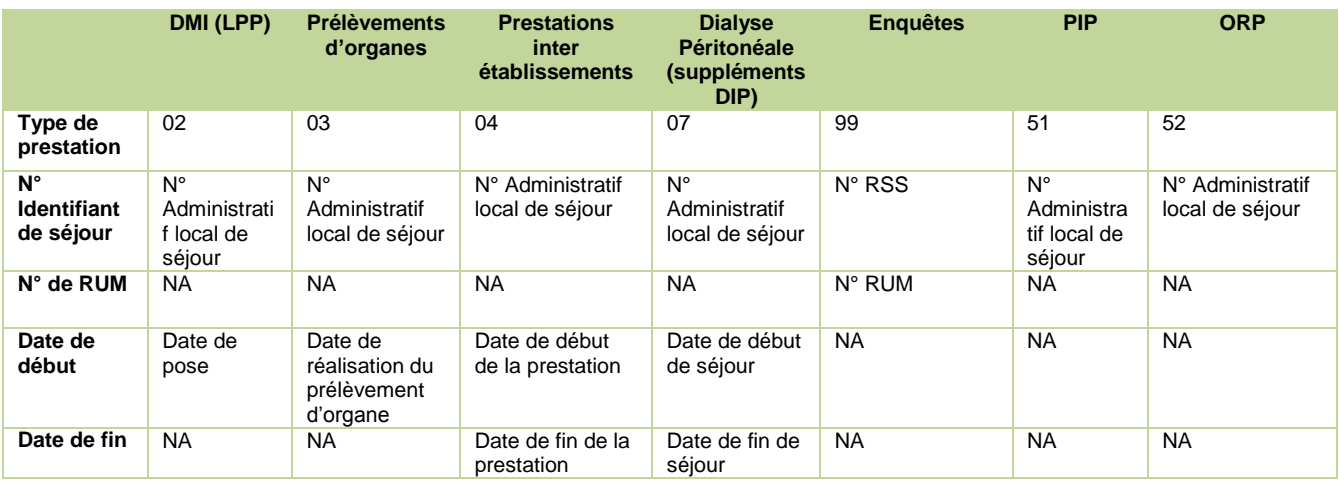

*Page 71/97*

0820 77 1234 - support@atih.sante.fr <https://applis.atih.sante.fr/agora> Courriel : support@atih.sante.fr

| Code           | Code LPP                                       | PO1-PO2-<br>PO3-PO4-<br>PO5-PO6-<br><b>PO7-PO8-</b><br>PO9-POA | Prestation REA,<br>SRC, REP, STF,<br>NN1, NN2, NN3 | <b>DIP</b>                             | Code CIM 10 | PIP       | Code issu de la<br>nomenclature<br>"ORPHA" |
|----------------|------------------------------------------------|----------------------------------------------------------------|----------------------------------------------------|----------------------------------------|-------------|-----------|--------------------------------------------|
| <b>Nombre</b>  | Nombre<br>posé (10+0)                          | Egal à 1                                                       | Nombre de<br>suppléments<br>payés (10+0)           | Nombre de<br>suppléments<br><b>DIP</b> | <b>NA</b>   | <b>NA</b> | <b>NA</b>                                  |
| <b>Montant</b> | Prix d'achat<br>par le<br>nombre<br>posé (7+3) | <b>NA</b>                                                      | <b>NA</b>                                          | <b>NA</b>                              | <b>NA</b>   | <b>NA</b> | <b>NA</b>                                  |

**NA : Non Appliqué. Cette information n'est pas utilisée**

#### **Format spécifique pour les fichiers des médicaments hors ATU (type 06), sous ATU (type 09) ou thrombolytique (type 10):**

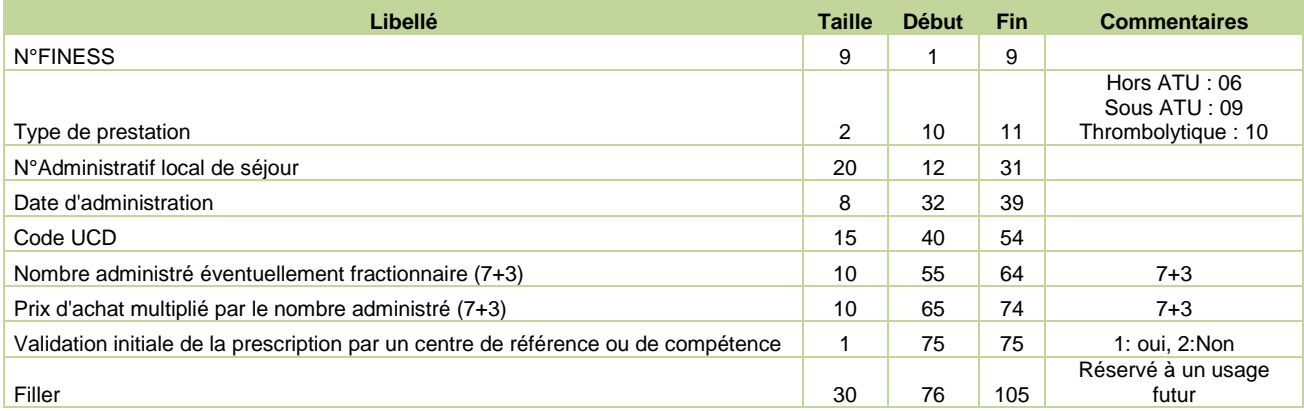

*Page 72/97*

0820 77 1234 - support@atih.sante.fr <https://applis.atih.sante.fr/agora> Courriel : support@atih.sante.fr
# 6.10 Format de RSA groupé en CCAM (221)

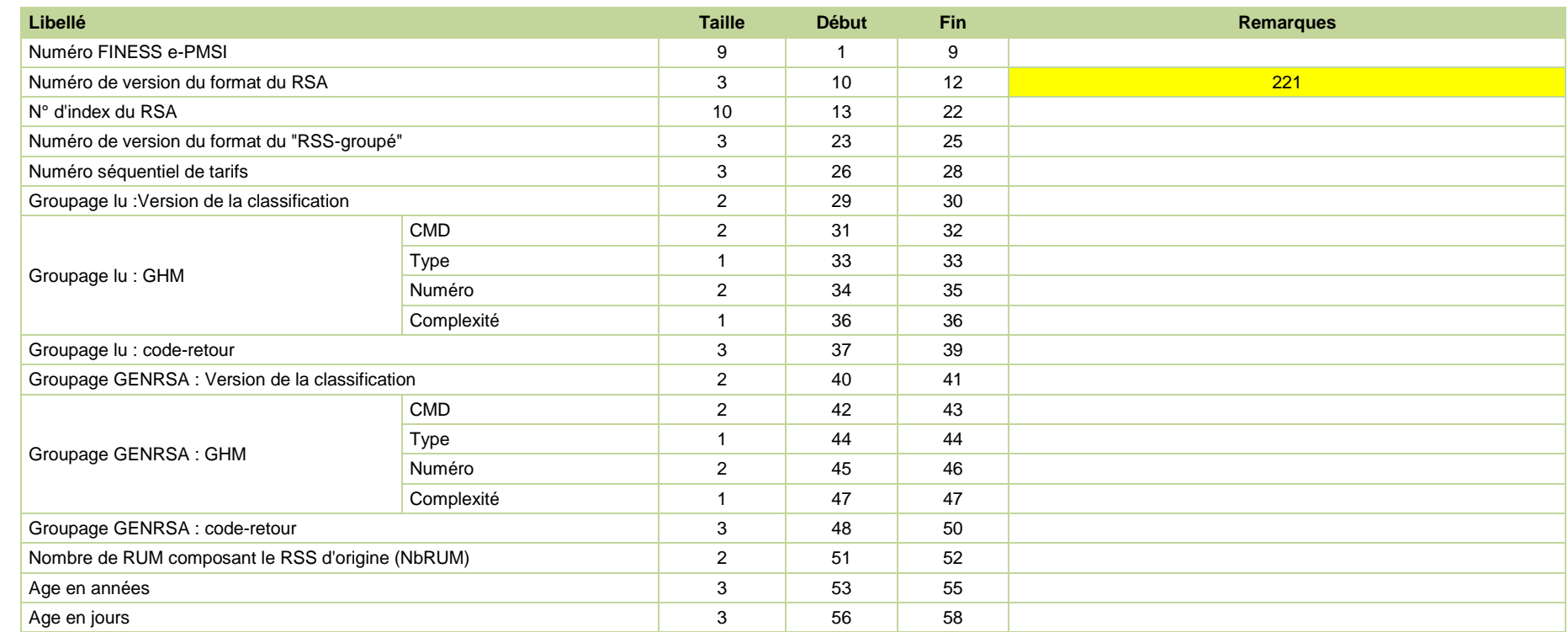

0820 77 1234 - support@atih.sante.fr <https://applis.atih.sante.fr/agora>

Courriel : support@atih.sante.fr

**Agence technique de l'information sur l'hospitalisation (ATIH)** 117, bd Marius Vivier Merle 69329 Lyon cedex 03 Téléphone : 04 37 91 33 10 - **www.atih.sante.fr** *Page 73/97*

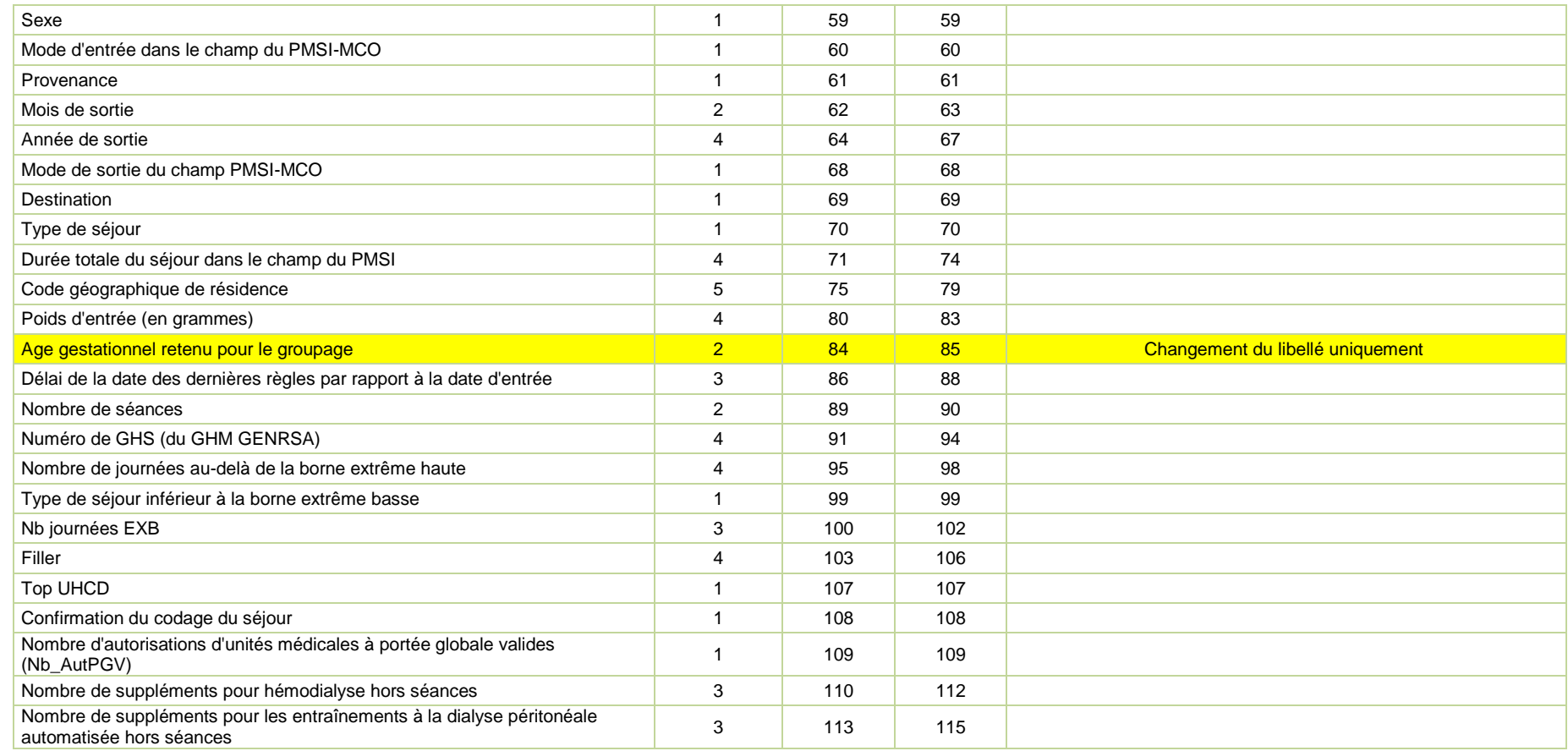

0820 77 1234 - support@atih.sante.fr <https://applis.atih.sante.fr/agora>

Courriel : support@atih.sante.fr

**Agence technique de l'information sur l'hospitalisation (ATIH)** 117, bd Marius Vivier Merle 69329 Lyon cedex 03 Téléphone : 04 37 91 33 10 - **www.atih.sante.fr** *Page 74/97*

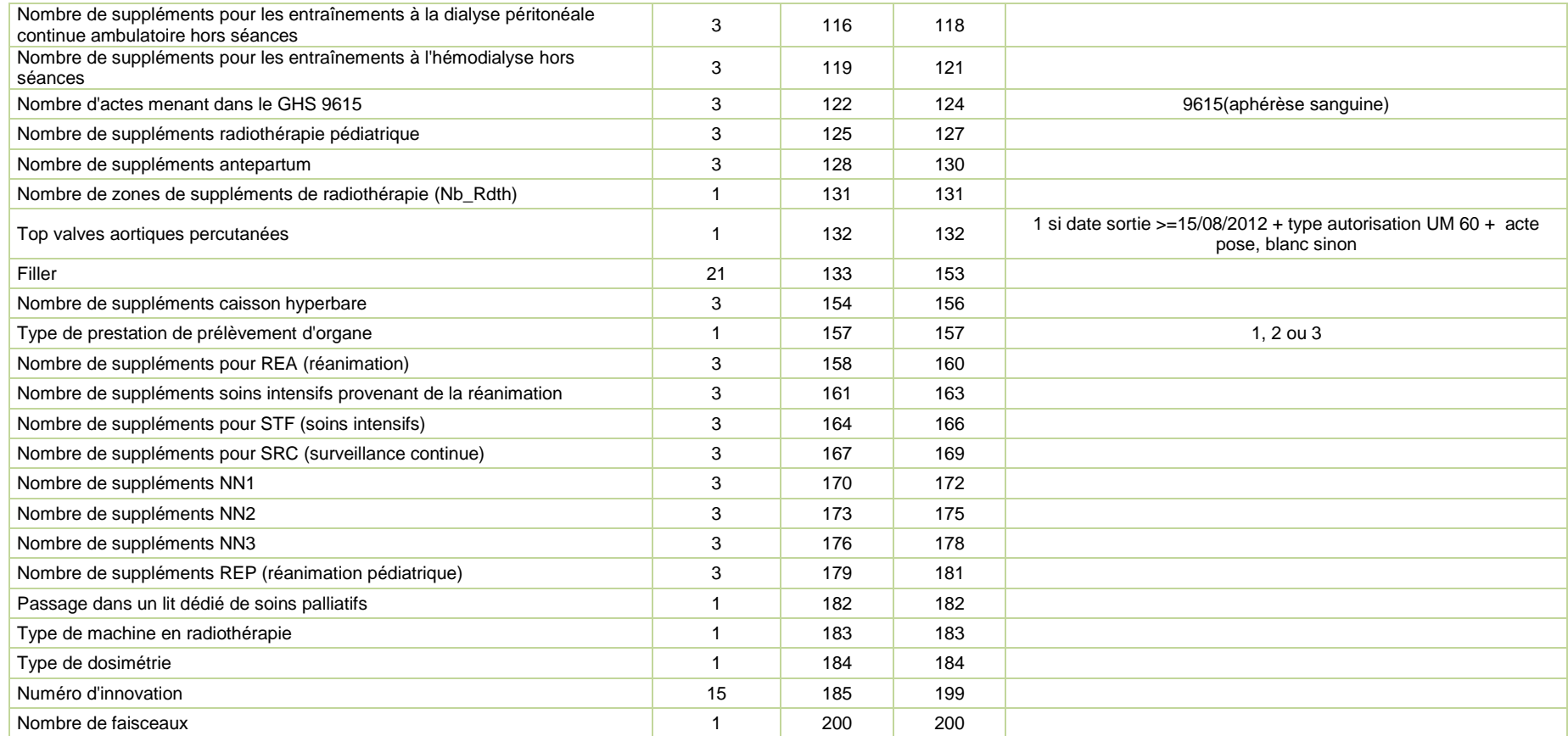

0820 77 1234 - support@atih.sante.fr <https://applis.atih.sante.fr/agora>

Courriel : support@atih.sante.fr

**Agence technique de l'information sur l'hospitalisation (ATIH)** 117, bd Marius Vivier Merle 69329 Lyon cedex 03 Téléphone : 04 37 91 33 10 - **www.atih.sante.fr** *Page 75/97*

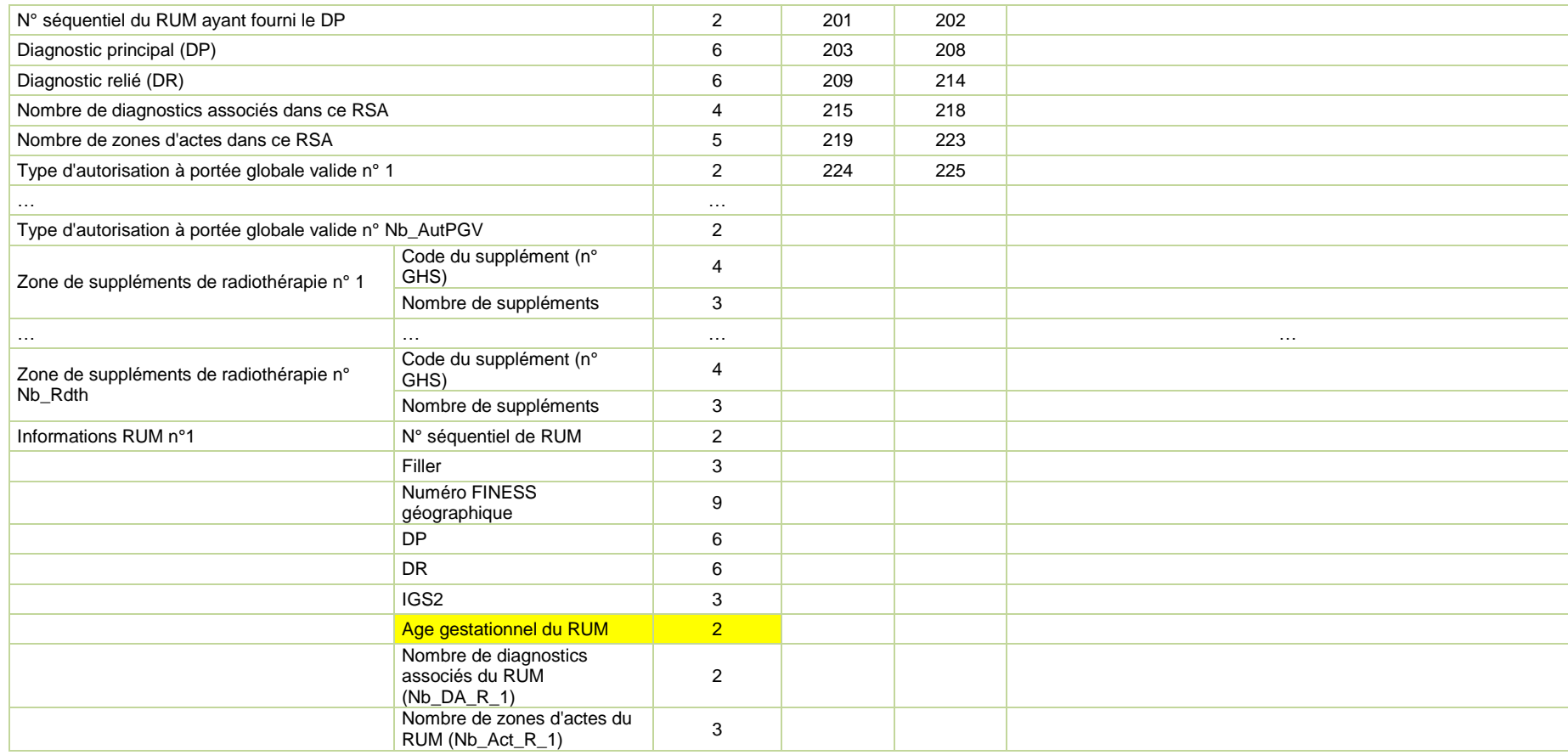

0820 77 1234 - support@atih.sante.fr <https://applis.atih.sante.fr/agora>

Courriel : support@atih.sante.fr

**Agence technique de l'information sur l'hospitalisation (ATIH)** 117, bd Marius Vivier Merle 69329 Lyon cedex 03 Téléphone : 04 37 91 33 10 - **www.atih.sante.fr** *Page 76/97*

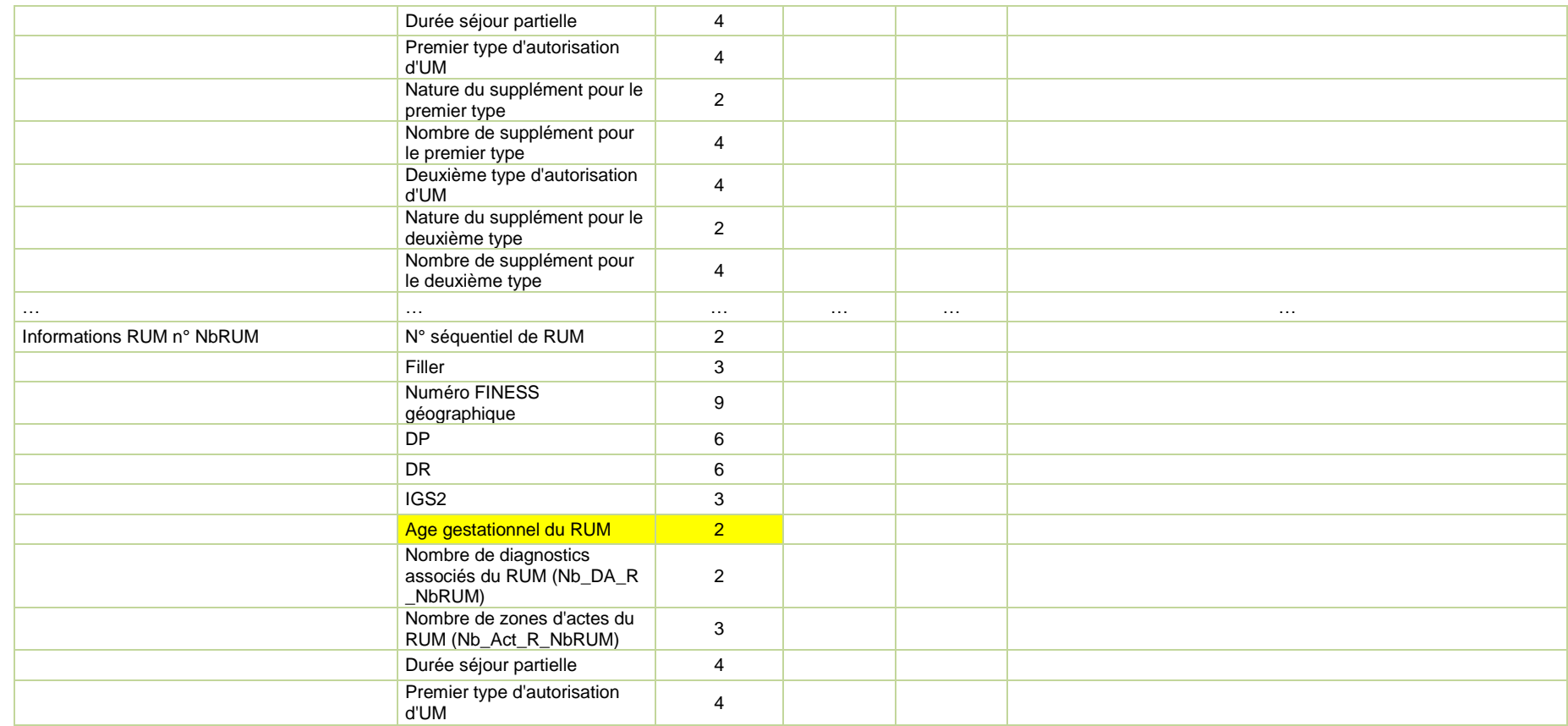

0820 77 1234 - support@atih.sante.fr <https://applis.atih.sante.fr/agora>

Courriel : support@atih.sante.fr

**Agence technique de l'information sur l'hospitalisation (ATIH)** 117, bd Marius Vivier Merle 69329 Lyon cedex 03 Téléphone : 04 37 91 33 10 - **www.atih.sante.fr** *Page 77/97*

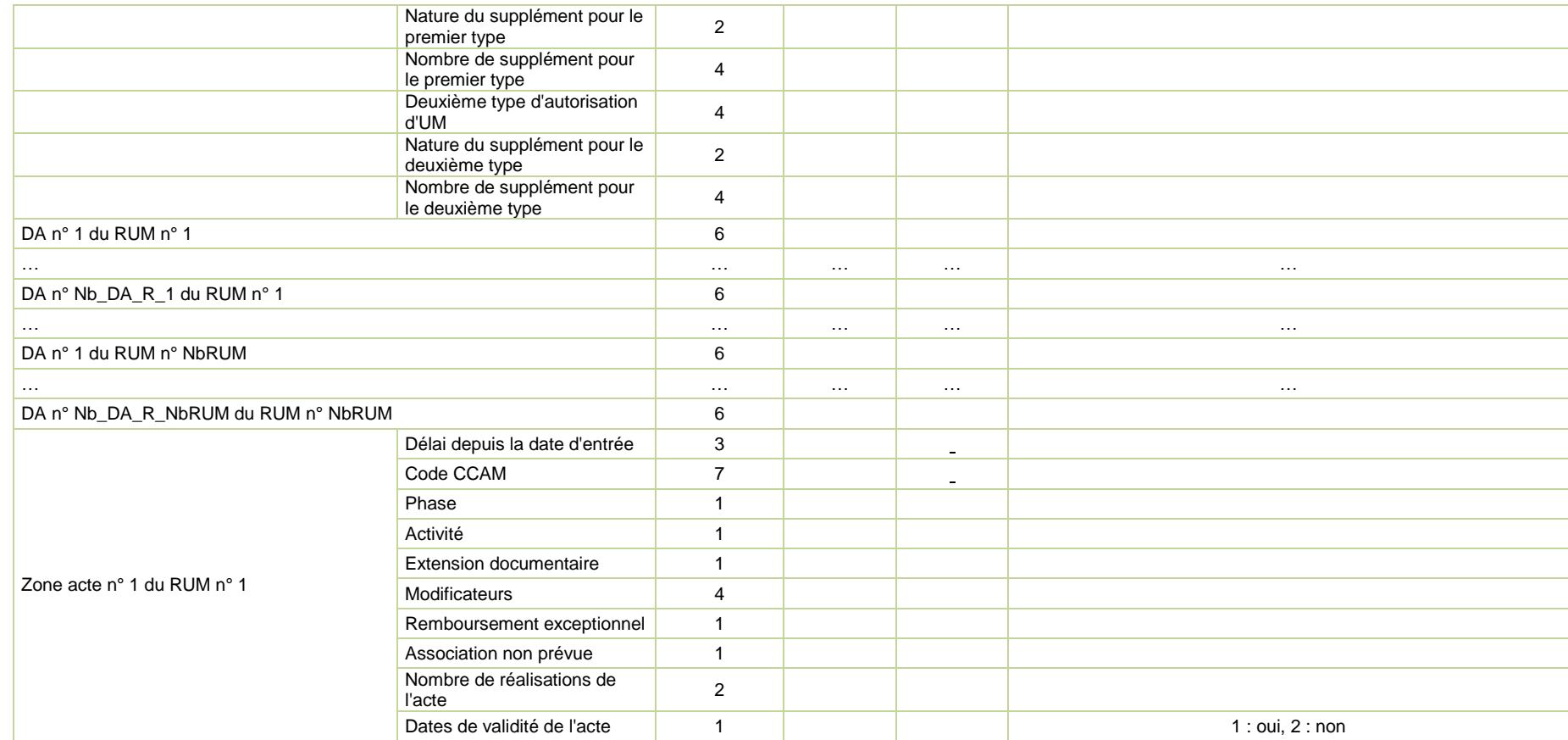

0820 77 1234 - support@atih.sante.fr <https://applis.atih.sante.fr/agora>

Courriel : support@atih.sante.fr

**Agence technique de l'information sur l'hospitalisation (ATIH)** 117, bd Marius Vivier Merle 69329 Lyon cedex 03 Téléphone : 04 37 91 33 10 - **www.atih.sante.fr** *Page 78/97*

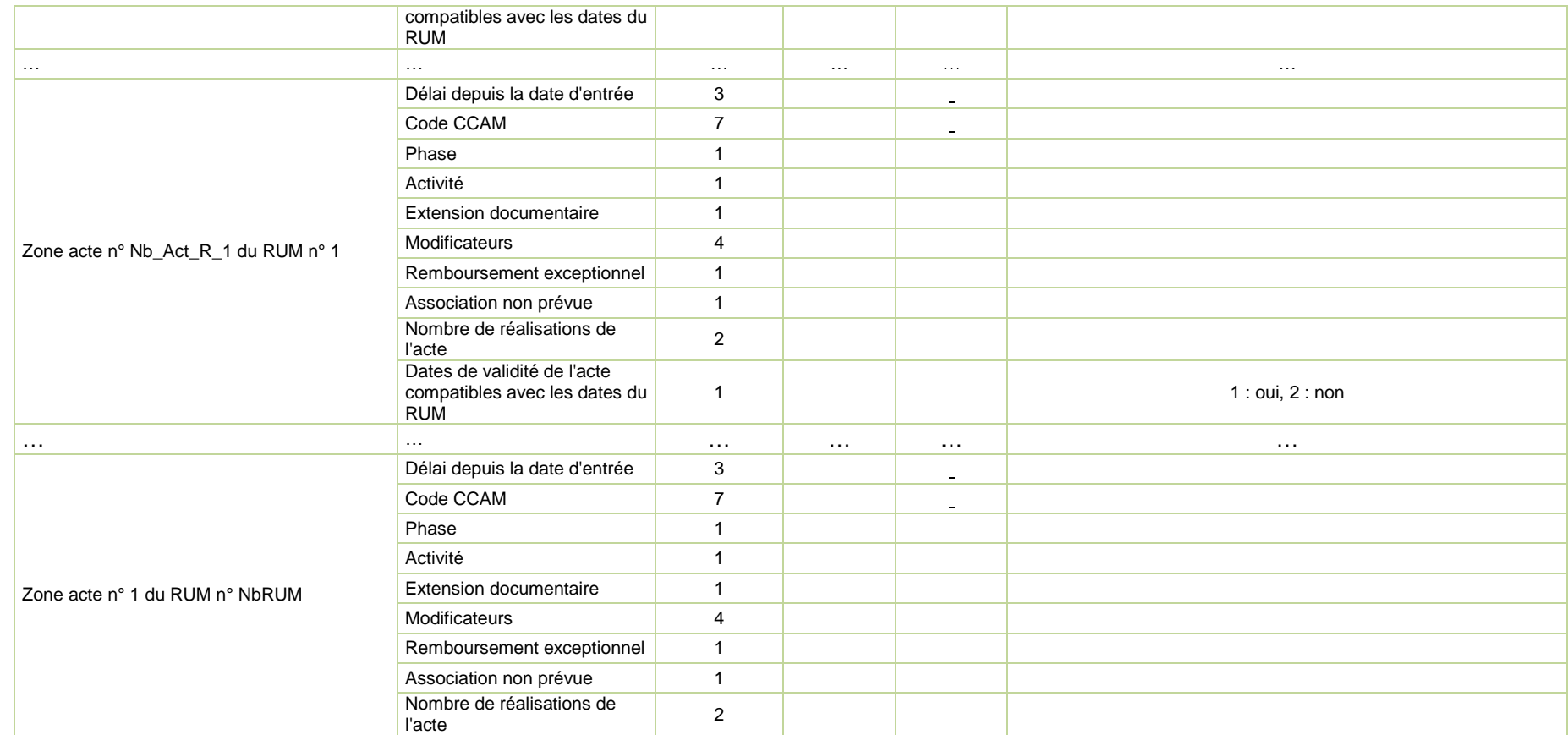

0820 77 1234 - support@atih.sante.fr <https://applis.atih.sante.fr/agora>

Courriel : support@atih.sante.fr

**Agence technique de l'information sur l'hospitalisation (ATIH)** 117, bd Marius Vivier Merle 69329 Lyon cedex 03 Téléphone : 04 37 91 33 10 - **www.atih.sante.fr** *Page 79/97*

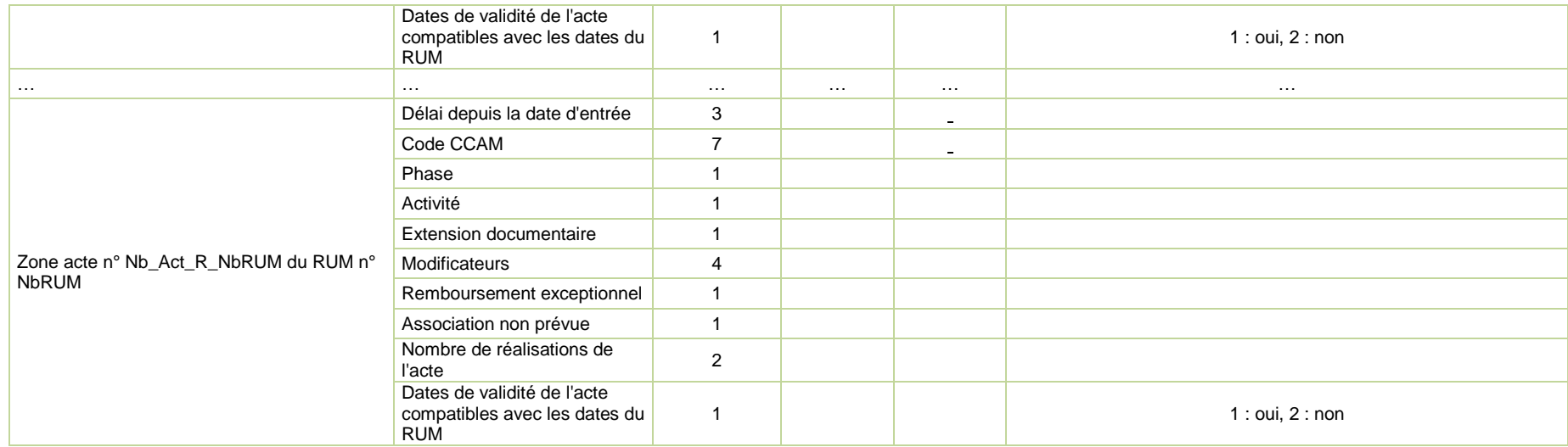

0820 77 1234 - support@atih.sante.fr <https://applis.atih.sante.fr/agora>

Courriel : support@atih.sante.fr

**Agence technique de l'information sur l'hospitalisation (ATIH)** 117, bd Marius Vivier Merle 69329 Lyon cedex 03 Téléphone : 04 37 91 33 10 - **www.atih.sante.fr** *Page 80/97*

# 6.11 Fichier de chaînage (ANO)

Avec renseignement des variables de suppression de taux de conversion : Format avant intégration dans e-PMSI :

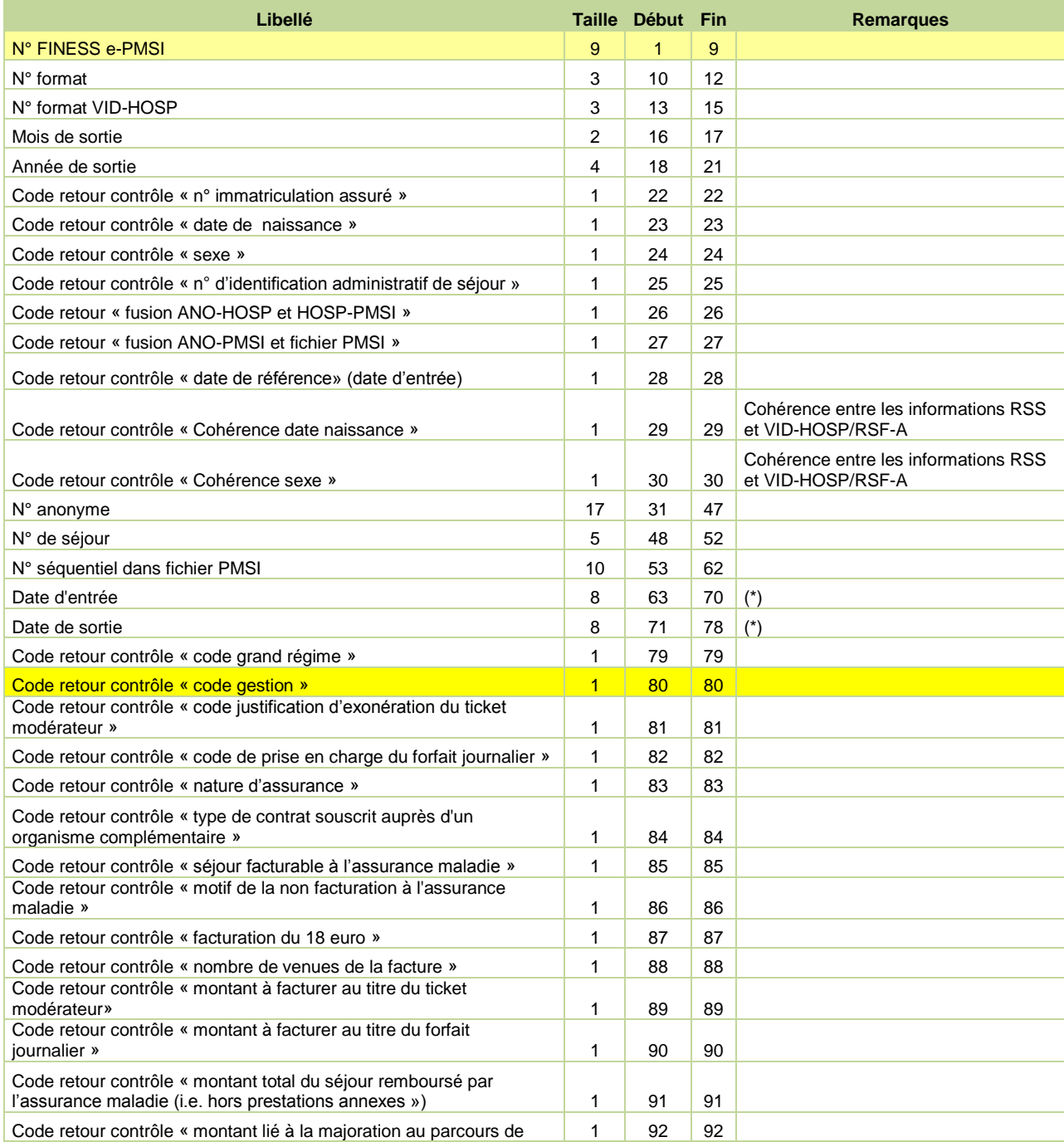

0820 77 1234 - support@atih.sante.fr <https://applis.atih.sante.fr/agora> Courriel : support@atih.sante.fr

*Page 81/97*

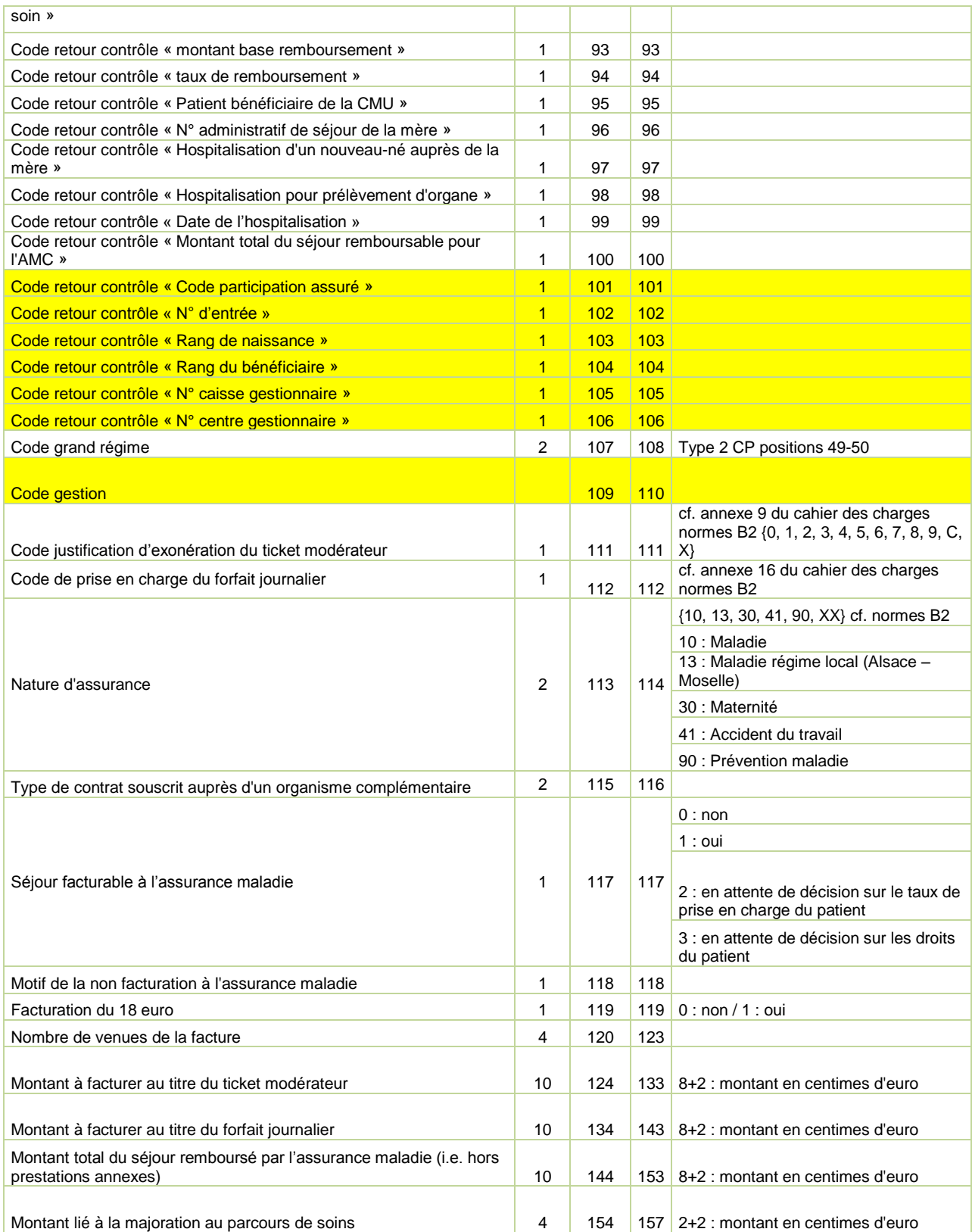

*Page 82/97*

0820 77 1234 - support@atih.sante.fr <https://applis.atih.sante.fr/agora> Courriel : support@atih.sante.fr

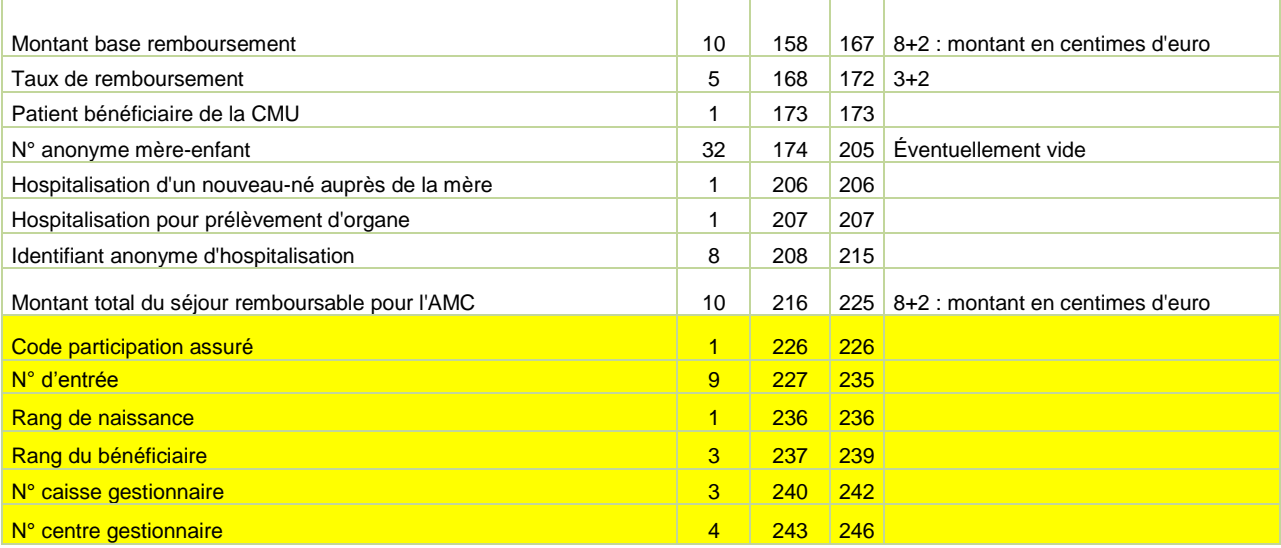

(\*) seule la CNAMTS est destinataire de ces informations

Le N° de séjour est un numéro permettant de séquencer les différentes hospitalisations du patient.

Le code retour du chaînage, permet de suivre le processus (MAGIC – « fusion ANO-HOSP et HOSP-PMSI »– « fusion ANO-PMSI et fichier PMSI »).

### **Détail des codes retour :**

**« n° de sécurité sociale »**

cf. format ANO-HOSP.

**« date de naissance »**

cf. format ANO-HOSP.

### **« sexe »**

cf. format ANO-HOSP.

**« n° d'identification administratif de séjour »**

cf. format ANO-HOSP.

### **« fusion ANO-HOSP et HOSP-PMSI »**

- 0 : pas de problème à signaler
- 1 : présence d'une erreur A20 ou A20B
- 2 : présence d'une erreur C10
- 3 : présence d'une erreur (A20 OU A20B) ET C10
- **« fusion ANO-PMSI et fichier PMSI »**
- 0 : pas de problème à signaler
- 1 : présence d'une erreur A10 ou A10B

#### **« date de référence »**

- 0 : pas de problème à signaler
- 1 : erreur dans le format de la date de référence
- 2 : date de référence inutilisable car trop ancienne (antérieure à 1990)

*Page 83/97*

0820 77 1234 - support@atih.sante.fr <https://applis.atih.sante.fr/agora> Courriel : support@atih.sante.fr

**« code grand régime »** cf. format ANO-HOSP.

**« Code Gestion »**

cf. format ANO-HOSP

**« code justification d'exonération du ticket modérateur »** cf. format ANO-HOSP.

**« code de prise en charge du forfait journalier »** cf. format ANO-HOSP.

**« Nature d'assurance »** cf. format ANO-HOSP.

**« type de contrat souscrit auprès d'un organisme complémentaire »** cf. format ANO-HOSP.

**« Séjour facturable à l'assurance maladie »** cf. format ANO-HOSP.

**« Facturation du 18 euros »** cf. format ANO-HOSP.

**« Nombre de venues »**

cf. format ANO-HOSP.

**« montant à facturer au titre du ticket modérateur»** cf. format ANO-HOSP.

**« montant à facturer au titre du forfait journalier »** cf. format ANO-HOSP.

**« montant total du séjour remboursé par l'assurance maladie (i.e. hors prestations annexes) »** cf. format ANO-HOSP.

**« montant lié à la majoration au parcours de soin»** cf. format ANO-HOSP.

**« montant base remboursement »** cf. format ANO-HOSP.

**«taux de remboursement»** cf. format ANO-HOSP.

*Page 84/97*

0820 77 1234 - support@atih.sante.fr <https://applis.atih.sante.fr/agora> Courriel : support@atih.sante.fr

# 6.12 Fichiers LEG et STA

### **Fichier LEG**

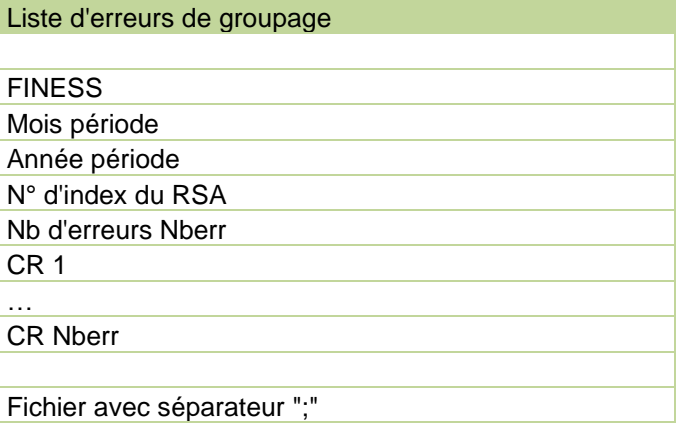

**LES ERREURS DANS CE FICHIER LEG SONT DE PLUSIEURS TYPE :**

- **1. ERREUR DE GROUPAGE** : l'erreur de groupage commence par la lettre G et un nombre composé de 3 chiffres, (exemple : G002, INCOMPATIBILITE SEXE-DIAGNOSTIC PRINCIPAL)
- **2. ERREUR DE CONTRÔLE :** l'erreur de contrôle commence par la lettre C et un nombre composé de 3 chiffres.
- **3. ERREUR D' IMPLEMNTATION :** l'erreur d'implémentation est moins fréquente et il commence par la lettre I suivie par un nombre composé de 3 chiffres.
- **4. ERREUR DANS UN ENREGISTREMENT FICHCOMP PIP** (prothèses PIP): l'erreur commence par les 2 lettres **PI** et un nombre composé de 2 chiffres (exemple : PI01, un enregistrement PIP est déclaré plusieurs fois pour un même administratif local de séjour)
- **5. ERREUR DANS UN ENREGISTREMENT FICHCOMP PORG** (prélèvements d'organes): l'erreur commence par les 2 lettres **PG** et un nombre composé de 2 chiffres (exemple : PG01, Un même code PO (prélèvement d'organe) est déclaré plusieurs fois pour un même administratif local de séjour)

### Liste détaillée des erreurs

- C010 RSS MULTIUNITÉ AVEC NUMÉRO DE RSS INCONSTANT
- C011 NUMÉRO DE RSS ABSENT
- C013 DATE DE NAISSANCE ABSENTE
- C014 DATE DE NAISSANCE NON NUMÉRIQUE
- C015 DATE DE NAISSANCE IMPROBABLE PAR RAPPORT À LA DATE D'ENTRÉE
- C016 CODE SEXE ABSENT
- C017 CODE SEXE ERRONÉ
- C019 DATE D'ENTRÉE ABSENTE
- C020 DATE D'ENTRÉE NON NUMÉRIQUE
- C021 DATE D'ENTRÉE INCOHÉRENTE
- C023 RSS MULTIUNITÉ : CHAÎNAGE DATE D'ENTRÉE DATE DE SORTIE INCOHÉRENT
- C024 MODE D'ENTRÉE ABSENT

0820 77 1234 - support@atih.sante.fr <https://applis.atih.sante.fr/agora> Courriel : support@atih.sante.fr

C025 MODE D'ENTRÉE ERRONÉ OU PROVENANCE ERRONÉE

*Page 85/97*

- C026 MODE D'ENTRÉE INCORRECT OU PROVENANCE INCORRECTE POUR COMMENCER UN RSS
- C027 RSS MULTIUNITÉ : MODE D'ENTRÉE INCORRECT OU PROVENANCE INCORRECTE SUR UN RUM DE SUITE
- C028 DATE DE SORTIE ABSENTE
- C029 DATE DE SORTIE NON NUMÉRIQUE
- C030 DATE DE SORTIE INCOHÉRENTE
- C032 RUM AVEC INCOHÉRENCE DATE DE SORTIE DATE D'ENTRÉE
- C033 MODE DE SORTIE ABSENT
- C034 MODE DE SORTIE ERRONÉ, OU DESTINATION ERRONÉE
- C035 MODE DE SORTIE INCORRECT OU DESTINATION INCORRECTE POUR CLORE UN RSS
- C036 NOMBRE DE SÉANCES NON NUMÉRIQUE
- C037 RSS MULTIUNITÉ : PRÉSENCE DE SÉANCES SUR UN DES RUM
- C039 DATE DE NAISSANCE INCOHÉRENTE
- C040 DIAGNOSTIC PRINCIPAL ABSENT
- C041 CODE DE DIAGNOSTIC PRINCIPAL NE RESPECTANT PAS LE FORMAT DE LA CIM
- C042 CODE DE DIAGNOSTIC ASSOCIÉ NE RESPECTANT PAS LE FORMAT DE LA CIM
- C043 CODE D'ACTE NE RESPECTANT PAS LE FORMAT DE LA CCAM
- C045 RSS MULTIUNITÉ : DATE DE NAISSANCE INCONSTANTE
- C046 RSS MULTIUNITÉ : CODE SEXE INCONSTANT
- C049 RSS MULTIUNITÉ : MODE DE SORTIE INCORRECT OU DESTINATION INCORRECTE POUR UN RUM AUTRE QUE LE DERNIER
- C050 DÉLAI DE SÉJOUR INCOMPATIBLE AVEC LE PRINCIPE ADMINISTRATIF DE PRESTATION INTERÉTABLISSEMENT
- C051 CODE DE DIAGNOSTIC RELIÉ NE RESPECTANT PAS LE FORMAT DE LA CIM
- C052 NOMBRE DE RÉALISATIONS D'ACTES NON NUMÉRIQUE, OU ERRONÉ
- C053 PROVENANCE ABSENTE
- C054 DESTINATION ABSENTE
- C055 NOMBRE DE DA OU DE DAD ABSENT
- C056 NOMBRE DE DA OU DE DAD NON NUMÉRIQUE
- C057 NOMBRE DE ZONES D'ACTES ABSENT
- C058 NOMBRE DE ZONES D'ACTES NON NUMÉRIQUE
- C059 FORMAT DE RUM INCONNU
- C062 UNITÉ MÉDICALE NON RENSEIGNÉE
- C064 DATE SYSTÈME ANTÉRIEURE À LA DATE D'ENTRÉE
- C065 DATE SYSTÈME ANTÉRIEURE À LA DATE DE SORTIE
- C066 NOMBRE DE SÉANCES : VALEUR INVRAISEMBLABLE
- C067 DIAGNOSTIC PRINCIPAL : N'A JAMAIS EXISTÉ DANS LA CIM
- C068 DIAGNOSTIC PRINCIPAL : N'EXISTE PLUS DANS LA CIM
- C070 DIAGNOSTIC ASSOCIÉ : N'A JAMAIS EXISTÉ DANS LA CIM
- C071 DIAGNOSTIC ASSOCIÉ : N'EXISTE PLUS DANS LA CIM
- C076 NUMÉRO FINESS DE FORMAT INCORRECT
- C077 DATE D'ENTRÉE IMPROBABLE CAR TROP ANCIENNE
- C073 ACTE N'AYANT JAMAIS EXISTE DANS LA CCAM
- C078 DATE D'ENTREE DU RUM INCOMPATIBLE AVEC L'UTILISATION D'UN ACTE CCAM

*Page 86/97*

0820 77 1234 - support@atih.sante.fr <https://applis.atih.sante.fr/agora> Courriel : support@atih.sante.fr

C079 DATE DE SORTIE DU RUM INCOMPATIBLE AVEC L'UTILISATION D'UN ACTE CCAM C080 CODE POSTAL NON RENSEIGNÉ C081 CODE POSTAL NON NUMÉRIQUE C082 POIDS D'ENTREE NON NUMÉRIQUE C083 ZONE RÉSERVÉE NON VIDE C084 DIAGNOSTIC PRINCIPAL INVRAISEMBLABLE CAR RARE C085 DIAGNOSTIC PRINCIPAL INVRAISEMBLABLE EN RAISON DE L'ÂGE C086 DIAGNOSTIC PRINCIPAL INCOMPATIBLE AVEC LE SEXE INDIQUÉ C087 DIAGNOSTIC PRINCIPAL IMPRECIS C088 CODES Z A ÉVITER EN DP CAR N'EST HABITUELLEMENT PAS UN MOTIF D'HOSPITALISATION C090 DIAGNOSTIC ASSOCIÉ INVRAISEMBLABLE CAR RARE C091 DIAGNOSTIC ASSOCIÉ INVRAISEMBLABLE EN RAISON DE L'ÂGE C092 DIAGNOSTIC ASSOCIÉ INCOMPATIBLE AVEC LE SEXE INDIQUÉ C093 DIAGNOSTIC ASSOCIÉ IMPRECIS C094 DIAGNOSTIC RELIÉ : N'A JAMAIS EXISTÉ DANS LA CIM C095 DIAGNOSTIC RELIÉ : N'EXISTE PLUS DANS LA CIM C096 DIAGNOSTIC RELIÉ INVRAISEMBLABLE CAR RARE C097 DIAGNOSTIC RELIÉ INVRAISEMBLABLE EN RAISON DE L'ÂGE C098 DIAGNOSTIC RELIÉ INCOMPATIBLE AVEC LE SEXE INDIQUÉ C099 DIAGNOSTIC RELÉ IMPRÉCIS C100 TYPE D'AUTORISATION D'UNITE MEDICALE NON ACCEPTEE C101 TYPE D'AUTORISATION DE LIT DEDIE NON ACCEPTE C102 DATE DE REALISATION DE L'ACTE CCAM INCOHERENTE C103 CODE D'ACTIVITE D'UN ACTE CCAM NON RENSEIGNEE OU VALEUR ERRONEE C110 ACTIVITE 4 INEXISTANTE POUR UN ACTE CCAM C111 CODE D'ACTIVITE AUTRE QUE 4 INEXISTANT POUR UN ACTE CCAM C112 GESTE COMPLEMENTAIRE SANS ACTE PRINCIPAL C113 CODE INTERDIT EN DP CAR TRES IMPRECIS C114 CODE INTERDIT EN DP PARCE QU'IL S'AGIT D'UNE CAUSE EXTERNE DE MORBIDITE (V, W, X, Y) C115 CODE INTERDIT EN DP PARCE QU'IL S'AGIT D'UNE CATEGORIE NON VIDE OU D'UN CODE PERE INTERDIT C116 CODE INTERDIT EN DR CAR TRES IMPRECIS C117 CODE INTERDIT EN DR PARCE QU'IL S'AGIT D'UNE CAUSE EXTERNE DE MORBIDITE (V, W, X, Y) C118 CODE INTERDIT EN DR PARCE QU'IL S'AGIT D'UNE CATEGORIE NON VIDE OU D'UN CODE PERE INTERDIT C119 CODE INTERDIT EN DA PARCE QU'IL S'AGIT D'UNE CATEGORIE NON VIDE OU D'UN CODE PERE INTERDIT C120 CONFIRMATION DU RSS NÉCESSAIRE MAIS ABSENTE C121 CODE DE CONFIRMATION DU RSS INCORRECT C122 CODE DE TYPE DE MACHINE DE RADIOTHÉRAPIE INCORRECT C123 CODE DE DOSIMÉTRIE INCORRECT C124 CONFIRMATION DU RSS NON NECESSAIRE ET PRESENTE C125 AGE GESTATIONNEL NON NUMERIQUE C126 AGE GESTATIONNEL REQUIS ABSENT C127 AGE GESTATIONNEL INCOHERENT

0820 77 1234 - support@atih.sante.fr <https://applis.atih.sante.fr/agora> Courriel : support@atih.sante.fr

**Agence technique de l'information sur l'hospitalisation (ATIH)** 117, bd Marius Vivier Merle 69329 Lyon cedex 03 Téléphone : 04 37 91 33 10 - **www.atih.sante.fr**

*Page 87/97*

- C128 POIDS D'ENTREE SUR UN OU DEUX CARACTERES NON AUTORISE
- C129 AGE GESTATIONNEL INCOHERENT PAR RAPPORT AU POIDS D'ENTREE
- C130 DP EN O OU Z37 NON AUTORISE PAR RAPPORT À L'AGE
- C131 DR EN O OU Z37 NON AUTORISE PAR RAPPORT À L'AGE
- C132 DA EN O OU Z37 NON AUTORISE PAR RAPPORT À L'AGE
- (Note : Pour les contrôles C130 à C132, si l'âge est <=10 ans, alors l'erreur sera générée.)
- C133 DP EN P OU Z38 NON AUTORISE PAR RAPPORT À L'AGE
- C134 DR EN P OU Z38 NON AUTORISE PAR RAPPORT À L'AGE
- C135 DA EN P OU Z38 NON AUTORISE PAR RAPPORT À L'AGE (Note : Pour les contrôles C133 à C135, si l'âge est >=2 ans, alors l'erreur sera générée.)
- C142 DATE DE REALISATION DE L'ACTE D'ACCOUCHEMENT NON RENSEIGNEE OU INCOHERENTE
- C143 MODE DE SORTIE INCOHERENT PAR RAPPORT AU DP
- C145 NOMBRE DE SEANCES A ZERO AVEC DP MOTIF DE SEANCES
- C146 NOMBRE DE SEANCES INCOHERENT PAR RAPPORT A LA DUREE DE SEJOUR
- C147 DONNEES INCOMPATIBLES AVEC LE DP P95
- C148 ACTE INCOMPATIBLE AVEC LE SEXE INDIQUÉ
- C149 ACTE INCOMPATIBLE AVEC L' AGE INDIQUÉ
- C150 DP DE SEANCES NON AUTORISE DANS UN RSS MULTIUNITÉ
- C160 DATE DES DERNIERES REGLES NON NUMERIQUE
- C161 DATE DES DERNIERES REGLES INCOHERENTE
- C162 DATE DES DERNIERES REGLES REQUISE ABSENTE
- C163 DATE DES DERNIERES REGLES INCONSTANTE
- C164 DATE DES DERNIERES REGLES INCOMPATIBLE AVEC LE SEXE INDIQUÉ
- C165 DATE DES DERNIERES REGLES POSTERIEURE A LA DATE D'ENTREE DU SEJOUR
- C166 DATE DES DERNIERES REGLES TROP ANCIENNE PAR RAPPORT A LA DATE D'ENTREE DU SEJOUR
- C167 ACTIVITE 1 OBLIGATOIRE POUR UN ACTE CCAM MAIS ABSENTE
- C168 POIDS D'ENTREE REQUIS PAR RAPPORT A L'AGE
- C169 IGS NON NUMÉRIQUE
- C170 EXTENSION DOCUMENTAIRE OBLIGATOIRE POUR UN ACTE CCAM MAIS ABSENTE

(Note : En 2013, seule l'extension documentaire des actes CCAM d'anesthésie (type d'activité = '4') est obligatoire)

- C173 EXTENSION DOCUMENTAIRE D'UN ACTE CCAM ERRONEE
- C174 AGE GESTATIONNEL INCOHÉRENT PAR RAPPORT À LA PRÉSENCE D'UN ACTE D'ACCOUCHEMENT
- C223 CONFIRMATION DU RSS NÉCESSAIRE ET PRÉSENTE
- G002 INCOMPATIBILITE SEXE DIAGNOSTIC PRINCIPAL
- G003 DIAGNOSTIC PRINCIPAL INCOHÉRENT
- G004 TABLES ENDOMMAGÉES OU ERREUR DANS LE PARCOURS DE L'ARBRE G005 DIAGNOSTIC PRINCIPAL : CODE INSUFFISAMMENT PRÉCIS POUR LA
- CLASSIFICATION DES GHM
- G006 NOMBRE DE SEANCES STRICTEMENT SUPERIEUR A ZERO ET DP N'EST PAS UN MOTIF DE SEANCES
- G007 POIDS INCOMPATIBLE POUR UN NOUVEAU-NÉ

G080 SÉJOUR AVEC ACTE OPERATOIRE MINEUR RECLASSANT DANS UN GHM

*Page 88/97*

0820 77 1234 - support@atih.sante.fr <https://applis.atih.sante.fr/agora> Courriel : support@atih.sante.fr

MÉDICAL

- G200 ERREUR TABLES : ACTE NON TROUVÉ
- G201 ERREUR TABLES : DIAGNOSTIC NON AFFECTÉ À UNE RACINE MÉDICALE
- G202 ERREUR TABLES : AUTRE
- G203 DIALYSE PÉRITONÉALE AVEC UNE DURÉE DE SÉJOUR DE 0 JOUR
- G204 DP D'ACCOUCHEMENT HORS D'UN ÉTABLISSEMENT INCOMPATIBLE AVEC MENTION D'UN ACTE D'ACCOUCHEMENT
- G205 DIAGNOSTIC D'ACCOUCHEMENT SANS ACTE D'ACCOUCHEMENT
- G206 ACTE D'ACCOUCHEMENT SANS DIAGNOSTIC D'ACCOUCHEMENT
- G207 ACTE D'AVORTEMENT SANS DIAGNOSTIC EN RAPPORT
- G208 DIAGNOSTIC D'ENTRÉE D'ANTE PARTUM AVEC DIAGNOSTIC INDIQUANT LE POST PARTUM
- G209 DIAGNOSTIC D'ENTRÉE DU POST PARTUM AVEC DIAGNOSTIC INDIQUANT L'ANTE PARTUM
- G210 AUCUN DES DIAGNOSTICS NE PERMET DE GROUPER
- G211 DP DE LA PÉRIODE PÉRINATALE, INCOMPATIBLE AVEC L'ÂGE OU LE MODE D'ENTRÉE
- G212 DP DE PRÉPARATION À L'IRRADIATION AVEC UN NOMBRE DE SÉANCE À 0
- G213 INCOMPATIBILITÉ POIDS À L'ENTRÉE DANS L'UNITÉ MÉDICALE ET ÂGE **GESTATIONNEL**
- G214 MANQUE ACTE DE DIALYSE OU EXTENSIONS DES CODES DIAGNOSTICS
- G215 MANQUE ACTE DE PRÉPARATION À L'IRRADIATION
- G216 MANQUE ACTE D'IRRADIATION
- G222 SÉJOUR AVEC ACTE OPÉRATOIRE NON MINEUR RECLASSANT DANS UN GHM MÉDICAL
- I004 TABLES ENDOMMAGÉES
- I008 CORRUPTION D'UNE TABLE
- I009 TABLE INTROUVABLE
- I500 FICHIER D'AUTORISATIONS DES UNITÉS MÉDICALES NON TROUVÉ
- I501 FICHIER D'AUTORISATIONS DES UNITÉS MÉDICALES CORROMPU
- I502 DATE DE SORTIE DU RSS NON GÉRÉE PAR LES TABLES BINAIRES
- PI01 Un enregistrement PIP est déclaré plusieurs fois pour un même n°administratif local de séjour
- PG01 Un même code PO (prélèvement d'organe) est déclaré plusieurs fois pour un même n°administratif local de séjour
- PG02 Un code PO de la liste PO1, PO2, PO3, PO4 n'est pas associé à un code PO de la liste PO5, PO6, PO7, PO8, PO9, POA
- PG03 Un code PO de la liste PO5, PO6, PO7, PO8, PO9, POA n'est pas associé à un code PO de la liste PO1, PO2, PO3, PO4
- PG04 Un code PO de la liste PO1, PO2, PO3 est déclaré alors que la fonction groupage n'en trouve pas.
- PG05 Pas de PO déclaré alors que la fonction groupage en trouve
- PI01 Un enregistrement PIP est déclaré plusieurs fois pour un même n°administratif local de séjour

0820 77 1234 - support@atih.sante.fr <https://applis.atih.sante.fr/agora> Courriel : support@atih.sante.fr

*Page 89/97*

### **Fichier STA Format de fichier de signatures applicable à compter du 1er janvier 2009 :**

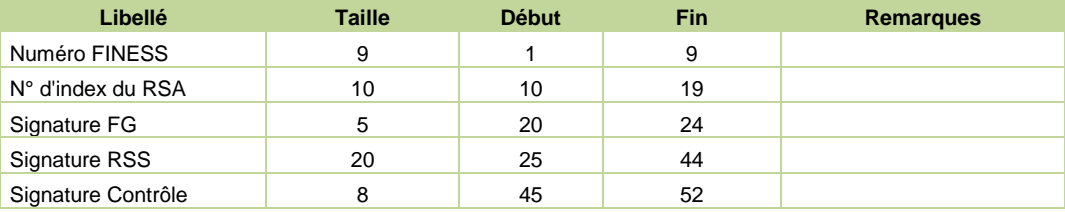

*Page 90/97*

**Agence technique de l'information sur l'hospitalisation (ATIH)** 117, bd Marius Vivier Merle 69329 Lyon cedex 03 Téléphone : 04 37 91 33 10 - **www.atih.sante.fr**

0820 77 1234 - support@atih.sante.fr <https://applis.atih.sante.fr/agora> Courriel : support@atih.sante.fr

## 6.13 Formats des fichiers de sortie suivi par patient supplémentaires

(\*.med, \*.medatu, \*.medthrombo, \*.enq, \*.dmip, \*.porg, \*.pie, \*.diap, \*.ium, \*.pip, \*.orp)

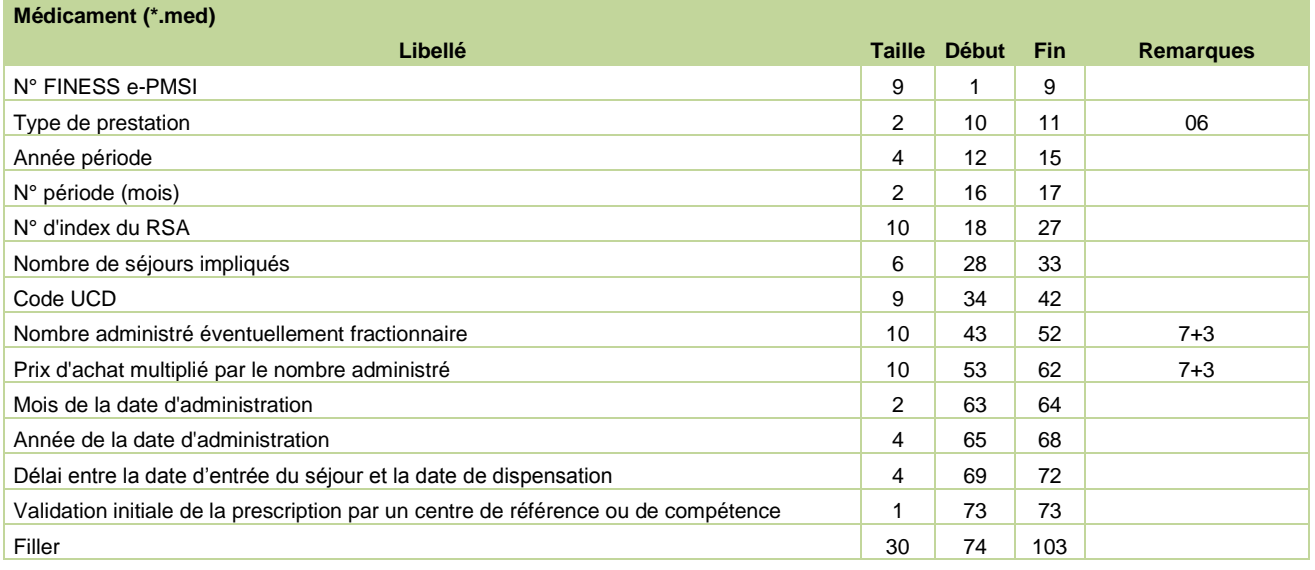

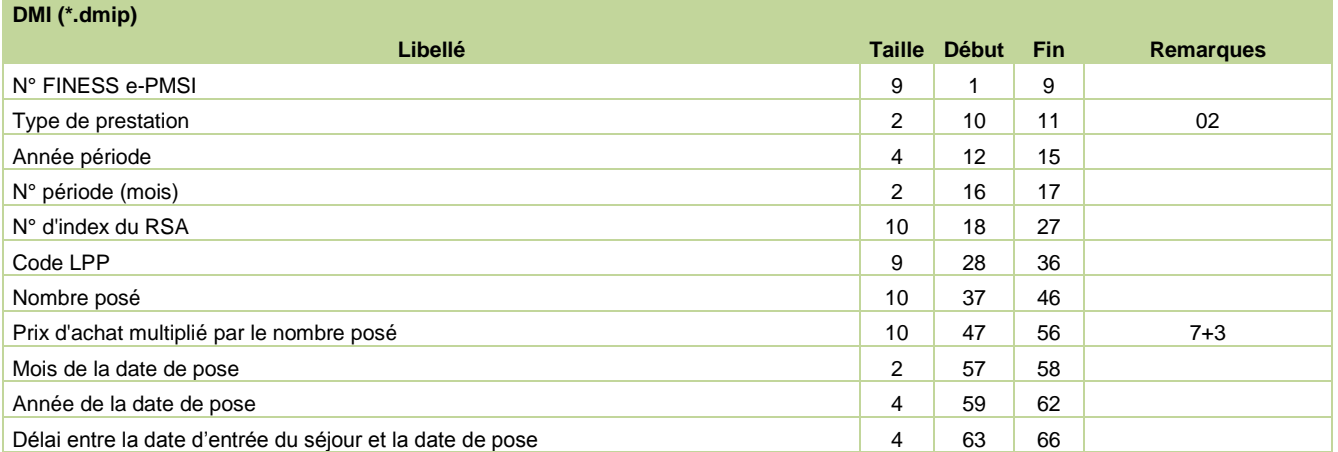

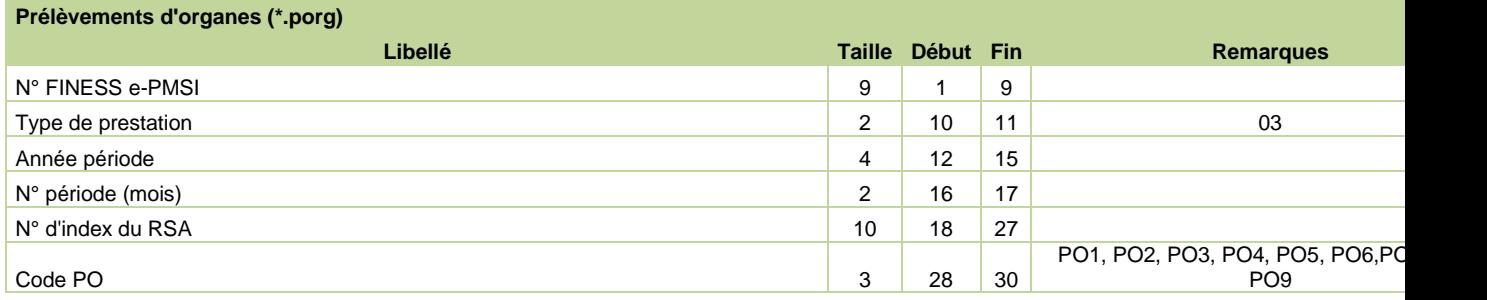

*Page 91/97*

0820 77 1234 - support@atih.sante.fr <https://applis.atih.sante.fr/agora> Courriel : support@atih.sante.fr

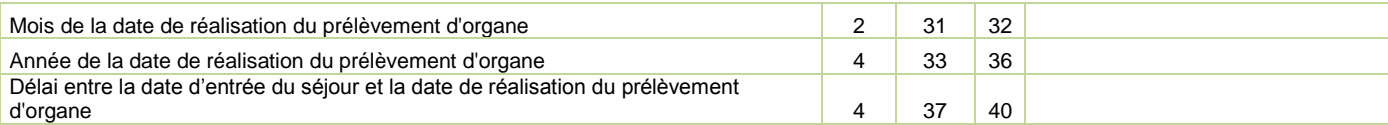

#### **Prestations interétablissements (\*.pie)**

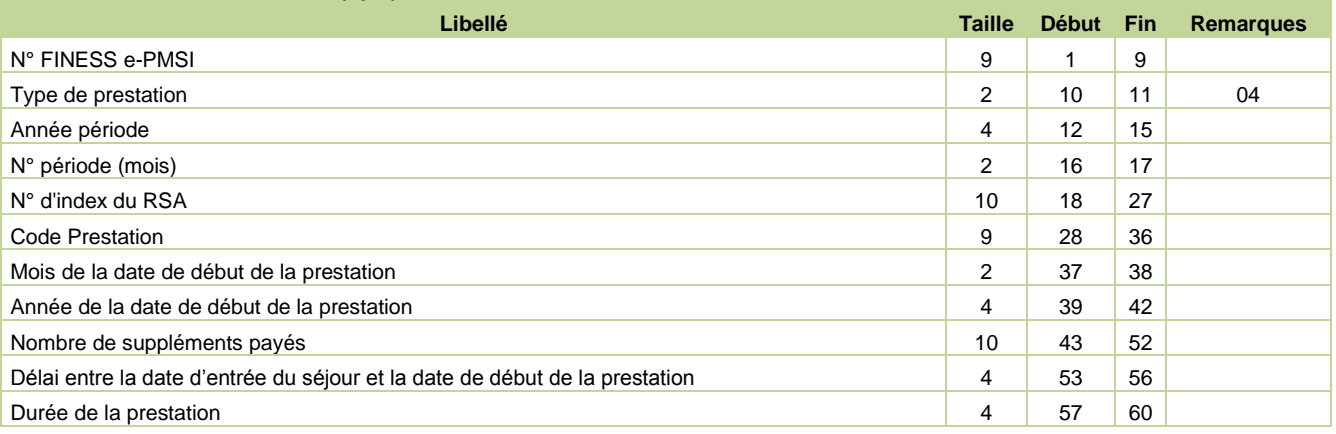

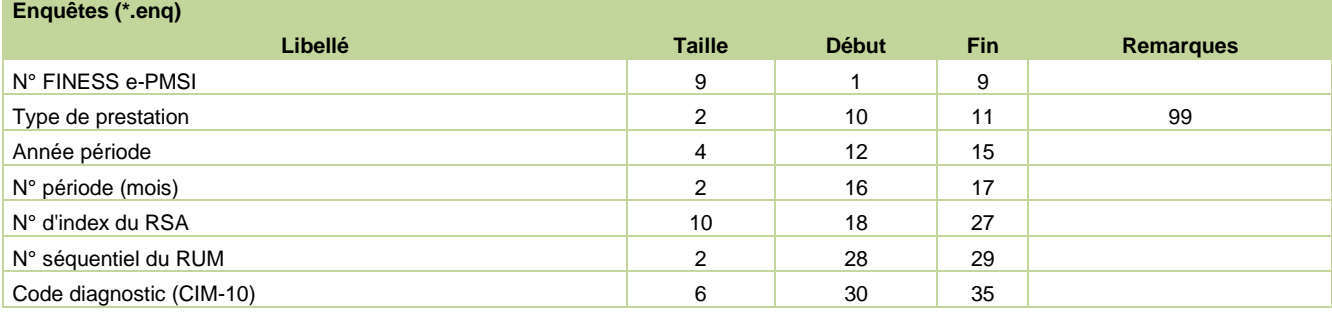

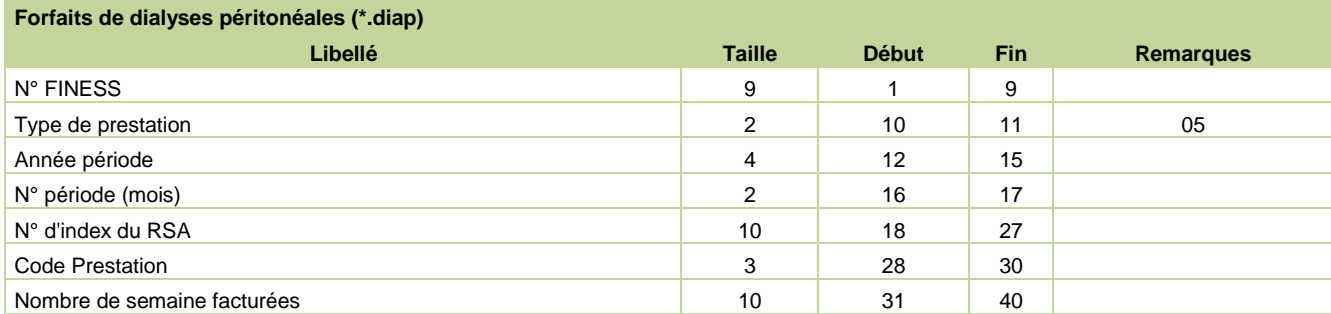

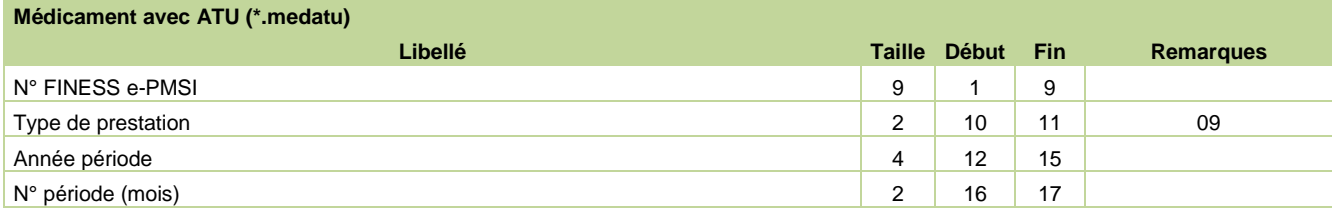

*Page 92/97*

0820 77 1234 - support@atih.sante.fr <https://applis.atih.sante.fr/agora> Courriel : support@atih.sante.fr

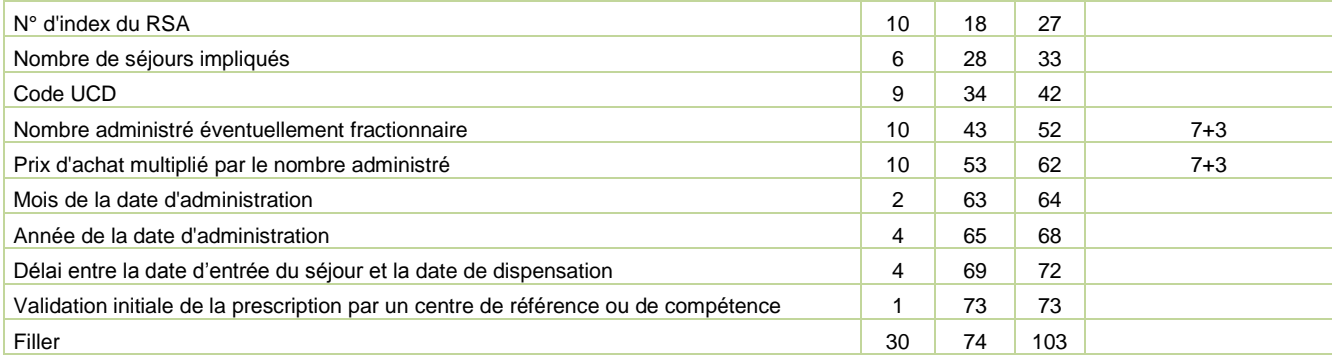

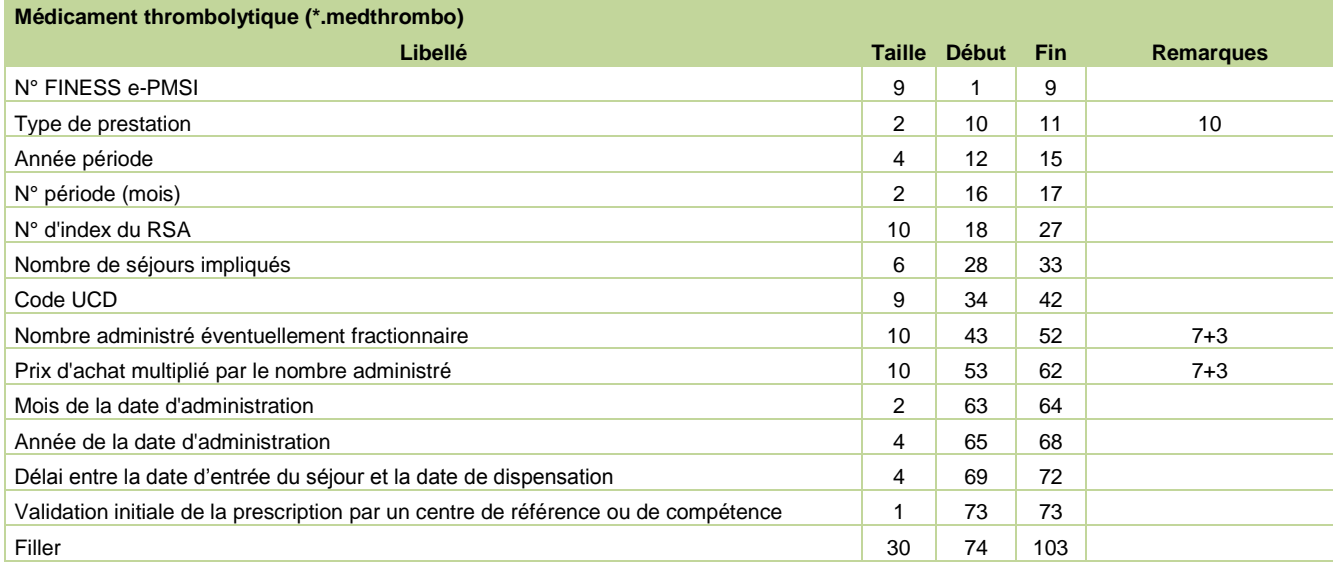

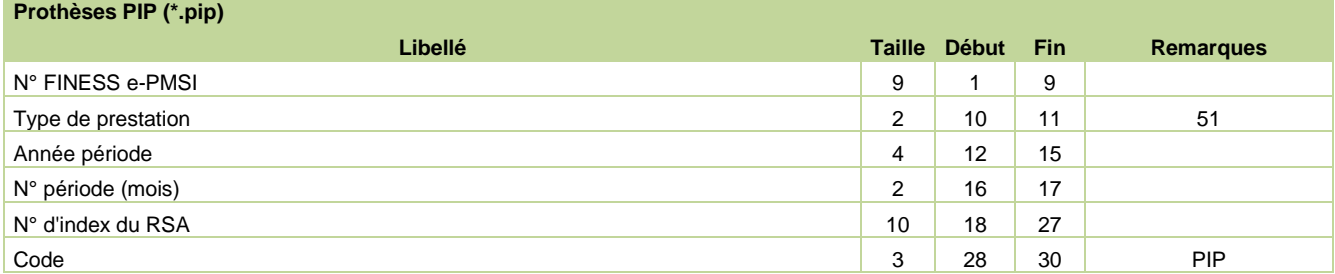

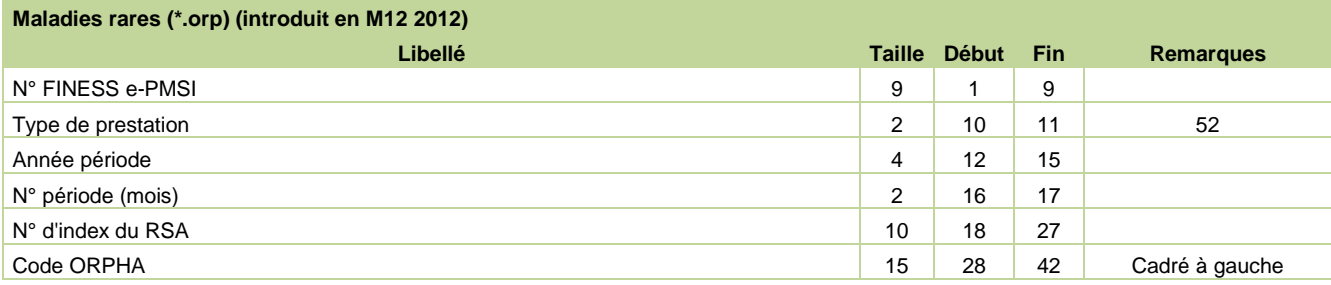

*Page 93/97*

0820 77 1234 - support@atih.sante.fr <https://applis.atih.sante.fr/agora> Courriel : support@atih.sante.fr

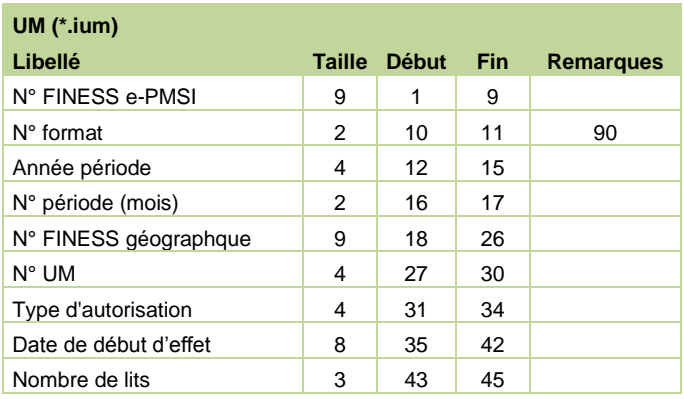

*Page 94/97*

**Agence technique de l'information sur l'hospitalisation (ATIH)** 117, bd Marius Vivier Merle 69329 Lyon cedex 03 Téléphone : 04 37 91 33 10 - **www.atih.sante.fr**

0820 77 1234 - support@atih.sante.fr <https://applis.atih.sante.fr/agora> Courriel : support@atih.sante.fr

### 6.14 Problèmes connus

Les deux premiers sont les mêmes que ceux observés avec le logiciel d'anonymisation en soins de suite (GENRHA). Nous utiliserons ce logiciel pour illustrer les erreurs :

En utilisant les logiciels de la « Suite logicielle POP-T2A » avec un compte différent de celui d' « Administrateur de la machine locale », certaines erreurs peuvent apparaître :

### **« An unhandled exception has occured in your application »**

Droits insuffisants sur les dossiers d'installation

0820 77 1234 - support@atih.sante.fr <https://applis.atih.sante.fr/agora> Courriel : support@atih.sante.fr

Sous les systèmes d'exploitation XP, 2000 et NT4 :

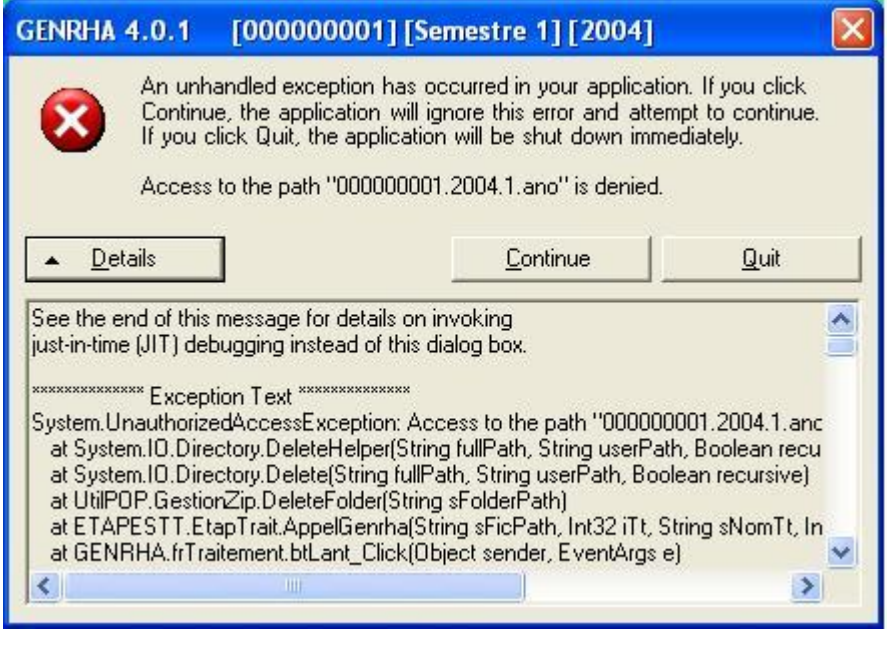

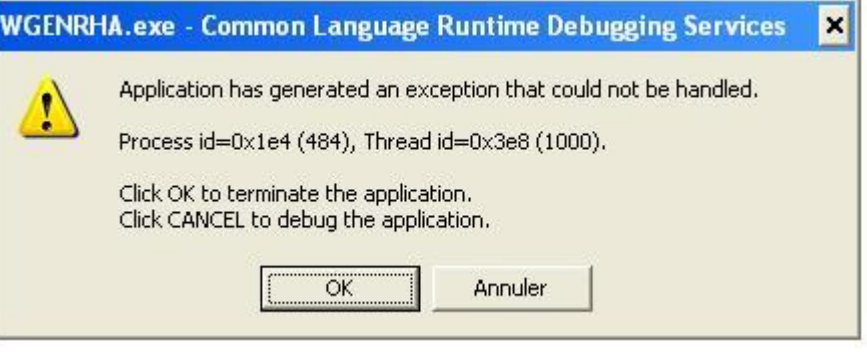

Lorsque vous obtenez l'un des messages d'erreurs précédents, vérifiez que les utilisateurs possèdent les droits suffisants pour l'utilisation du logiciel GENRSA :

*Page 95/97*

droits [contrôle total] pour le dossier d'installation de GENRSA (demander ces informations au service informatique de votre établissement).

### **« Application has generated an exception that could not be handled »**

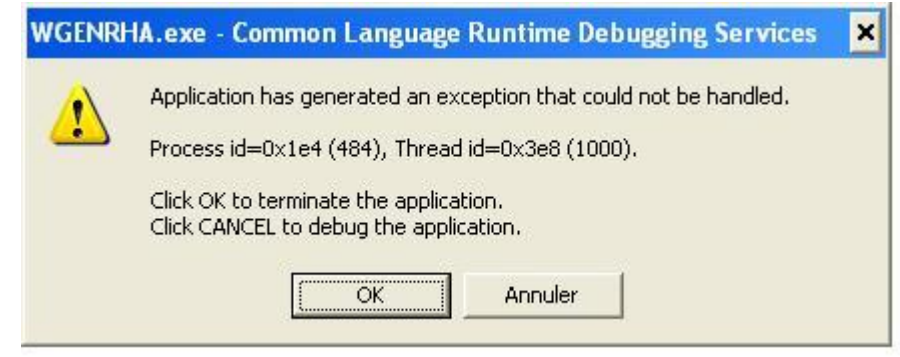

### i) Problème d'enregistrement dans la base de registre

Sous tous les systèmes d'exploitation :

Le message d'erreur précédent peut indiquer un problème d'enregistrement des librairies suivantes dans la base de registre: « xceedzip.dll » et « sortolx.ocx »

Pour résoudre le problème, il faut procéder ainsi :

- les utilisateurs sous les systèmes d'exploitation XP, 2000 et NT4 doivent se connecter sous un compte « Administrateur de la machine locale » (demander ces informations au service informatique de votre établissement).
- pour enregistrer « xceedzip.dll » : dans le menu {démarrer| Exécuter}, tapez le commande suivante : *regsvr32 c:\windows\system32\xceedzip.dll*, cliquez sur le bouton [OK] et vérifier si l'enregistrement s'est bien effectué.
- pour enregistrer « sortolx.ocx » : dans le menu {démarrer| Exécuter}, tapez le commande suivante : *regsvr32 c:\windows\system32\sortolx.ocx* , cliquez sur le bouton [OK] et vérifier si l'enregistrement s'est bien effectué.

### **Remarque :**

0820 77 1234 - support@atih.sante.fr <https://applis.atih.sante.fr/agora> Courriel : support@atih.sante.fr

Dans la commande, « windows » est remplacé par « winnt » si votre système d'exploitation est un Windows 2000 ou NT et « system32 » peut-être remplacé par « system » si votre système d'exploitation est un Windows 98 ou Millenium.

### ii) Problème d'environnement de la machine

Principalement sous le système d'exploitation XP:

Si les manipulations précédentes ne résolvent pas le problème, il s'agit peut-être d'un problème d'environnement que l'application ne reconnaît pas.

Pour résoudre le problème, il faut procéder ainsi :

les utilisateurs sous les systèmes d'exploitation XP, 2000 et NT4 doivent se connecter sous un compte « Administrateur de la machine locale » (demander ces informations au service informatique de votre établissement)

*Page 96/97*

- Aller ensuite dans le menu {démarrer, Panneau de configuration, Ajout/ Suppression de programmes}
- Désinstaller le composant « Microsoft .NET Framework 1.1 »
- Mettre le cédérom « Suite logicielle POP-T2A » d'avril 2004 dans le lecteur de cédérom
- Aller au niveau de « [Lecteur CD]: \install\agraf » et double-cliquez sur le fichier *1036dotnetfx.exe*. Celui-ci s'exécutera, il vous faudra alors accepter la licence et suivre les indications par défaut.
- Redémarrer votre ordinateur.

### **« Signature de l'application incorrecte, veuillez réeffectuer la mise à jour»**

Désormais, les applications gèrent leur version, cela évite que les établissements bloquent lors de la transmission sur la plate-forme e-PMSI. Ce message s'affiche si la mise à jour s'est mal appliquée (un ou plusieurs fichiers ne sont pas modifiées). Fermez alors l'application et réappliquez la mise à jour.

### **« Le fichier ne peut être importé dans la base de données, le traitement ne peut s'effectuer»**

Principalement sous le système d'exploitation Windows 2000, NT4, 98:

Pour résoudre le problème, il vous faut télécharger et installer les composants suivants : « Microsoft Data Access Components » et le moteur de base de données Microsoft Jet 4.0.

Vous pouvez trouver des versions compatibles avec l'application à l'adresse suivante sous les noms respectifs de *« mdac\_typ.exe »* et *« Jet40SP7\_9xNT.exe »* : [http://download.atih.sante.fr/afficher.php?id\\_lot=81.](http://download.atih.sante.fr/afficher.php?id_lot=81)

Pour des mises à jour plus récentes, vous pouvez les trouver sur le site de Microsoft [\(http://www.microsoft.com/france/\)](http://www.microsoft.com/france/) au niveau du menu {Ressources, Téléchargements} et en faisant un recherche sur les mots-clés « MDAC » et « moteur de base de données Microsoft Jet 4.0 ».

### **« Problème de CRC dans ANO-HOSP : avez-vous utilisé la bonne version de MAGIC ? »**

Le fichier ANO-HOSP fourni au logiciel GENRSA n'a pas été généré par le logiciel MAGIC, le fichier ANO-HOSP a été modifié ou le fichier fourni n'est pas un fichier ANO-**HOSP** 

*Page 97/97*

0820 77 1234 - support@atih.sante.fr <https://applis.atih.sante.fr/agora> Courriel : support@atih.sante.fr